**IBM WebSphere Business Integration Adapters**

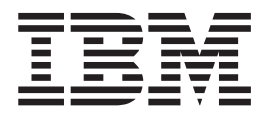

# **Adapter for EJB** ユーザーズ・ガイド

バージョン *1.0.x*

**IBM WebSphere Business Integration Adapters**

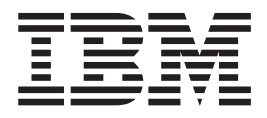

# **Adapter for EJB** ユーザーズ・ガイド

バージョン *1.0.x*

お願い –

本書および本書で紹介する製品をご使用になる前に、 95 [ページの『特記事項』に](#page-104-0)記載されている情報をお読みください。

本書は、IBM WebSphere Business Integration Adapter for EJB バージョン 1.0.x、および新しい版で明記されていない 限り、以降のすべてのリリースおよびモディフィケーションに適用されます。

本マニュアルに関するご意見やご感想は、次の URL からお送りください。今後の参考にさせていただきます。

http://www.ibm.com/jp/manuals/main/mail.html

なお、日本 IBM 発行のマニュアルはインターネット経由でもご購入いただけます。詳しくは

http://www.ibm.com/jp/manuals/ の「ご注文について」をご覧ください。

(URL は、変更になる場合があります)

お客様の環境によっては、資料中の円記号がバックスラッシュと表示されたり、バックスラッシュが円記号と表示さ れたりする場合があります。

 原 典: IBM WebSphere Business Integration Adapters Adapter for EJB User Guide Version 1.0.x

発 行: 日本アイ・ビー・エム株式会社

担 当: ナショナル・ランゲージ・サポート

第2刷 2004.3

この文書では、平成明朝体™W3、平成明朝体™W9、平成角ゴシック体™W3、平成角ゴシック体™W5、および平成角 ゴシック体™W7を使用しています。この(書体\*)は、(財)日本規格協会と使用契約を締結し使用しているものです。 フォントとして無断複製することは禁止されています。

注∗ 平成明朝体™W3、平成明朝体™W9、平成角ゴシック体™W3、 平成角ゴシック体™W5、平成角ゴシック体™W7

**© Copyright International Business Machines Corporation 2003, 2004. All rights reserved.**

© Copyright IBM Japan 2004

# 目次

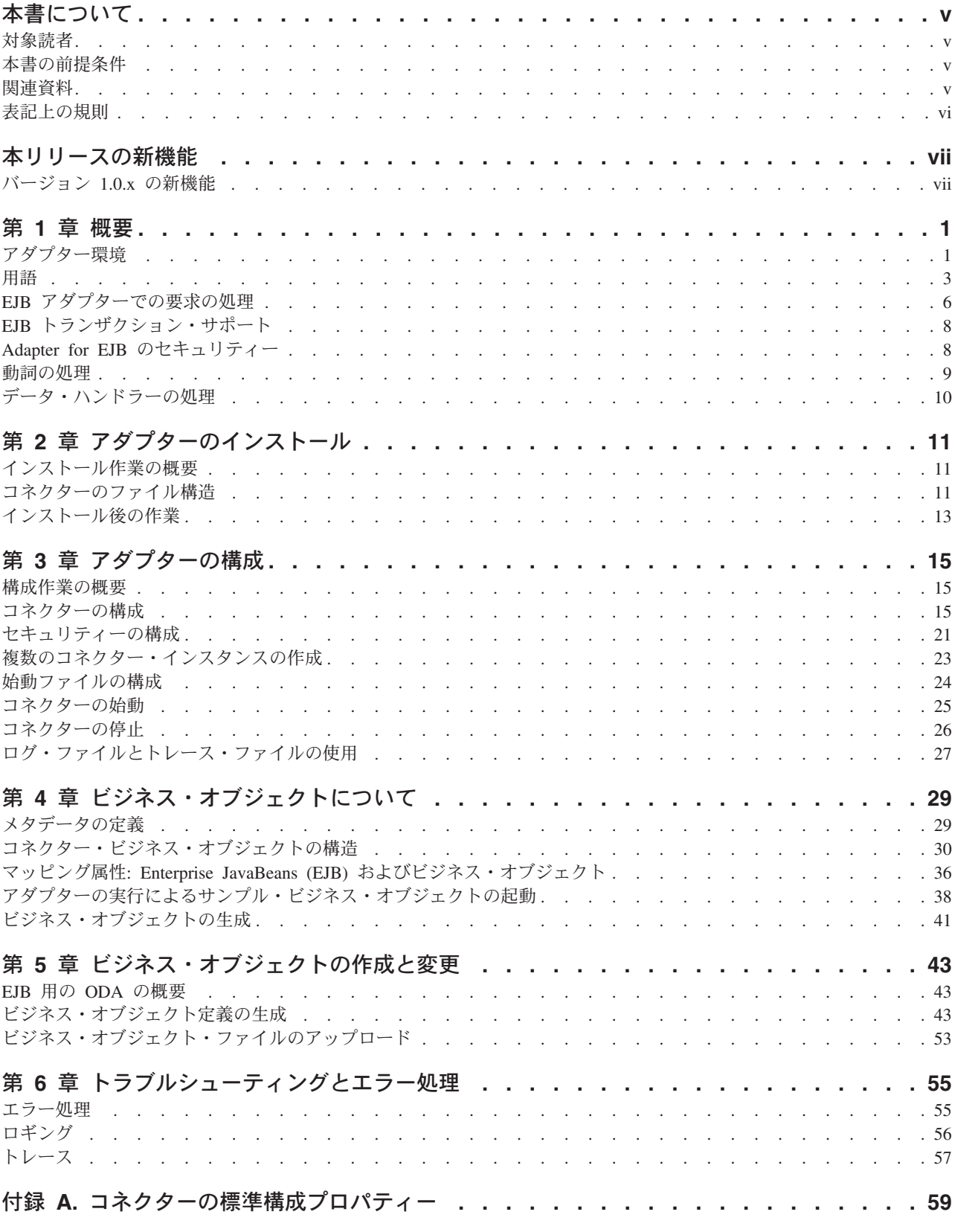

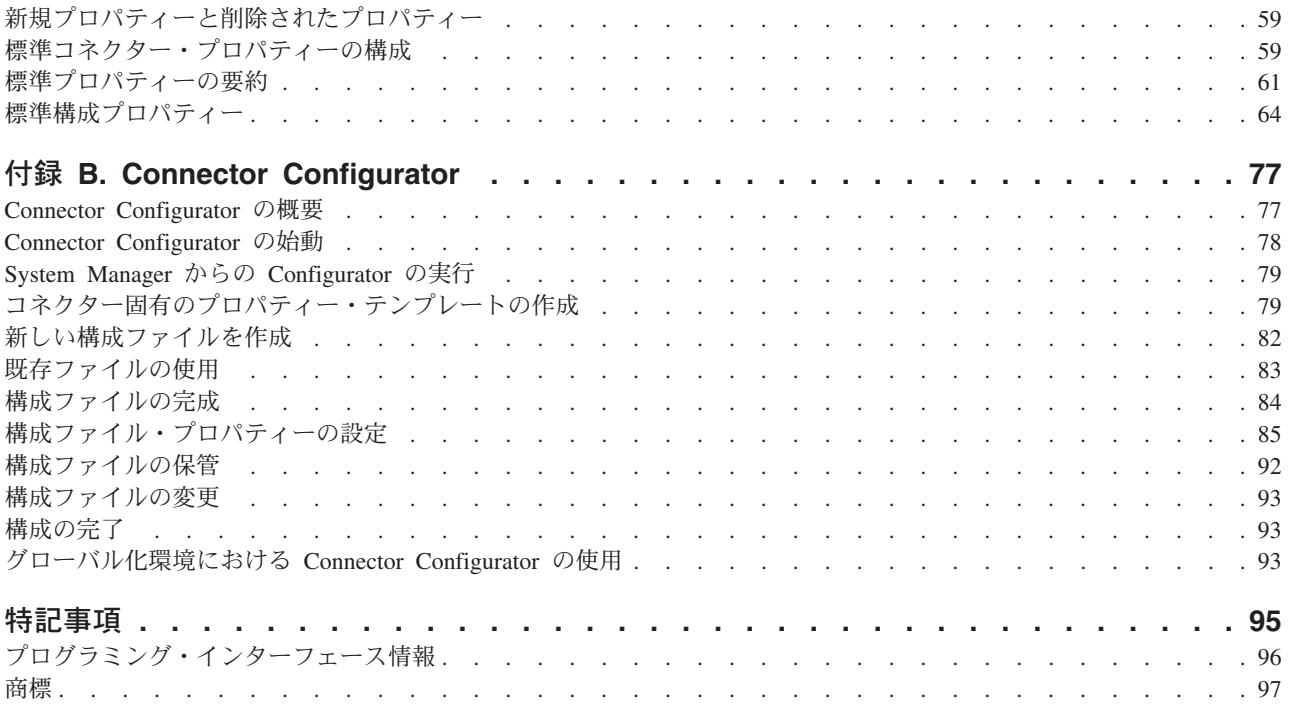

# <span id="page-6-0"></span>本書について

IBM(R) WebSphere(R) Business Integration Adapter ポートフォリオは、主要な e-business テクノロジー、エンタープライズ・アプリケーション、レガシー、および メインフレーム・システムに統合コネクティビティーを提供します。製品セットに は、ビジネス・プロセスの統合に向けてコンポーネントをカスタマイズ、作成、お よび管理するためのツールとテンプレートが含まれています。

本書では、IBM WebSphere Business Integration Adapter for EJB のインストール、 構成、ビジネス・オブジェクト開発、およびトラブルシューティングについて説明 します。

#### 対象読者

本書は、WebSphere Business Integration システムをお客様のサイトでサポートおよ び管理する、コンサルタント、開発者、およびシステム管理者を対象としていま す。

# 本書の前提条件

本書の読者は、WebSphere Business Integration システム、ビジネス・オブジェクト とコラボレーションの開発、および EJB テクノロジーについて十分な知識と経験を 持っている必要があります。

### 関連資料

本製品とともに提供される一連の資料では、WebSphere Business Integration Adapter のどのインストールにも共通の機能とコンポーネントを説明するとともに、特定の コンポーネントに関する参考資料についても記載しています。

以下のサイトから、関連資料をインストールすることができます。

- v 一般的なアダプター情報が必要な場合、アダプターを WebSphere Message Broker (WebSphere MQ Integrator、WebSphere MQ Integrator Broker、WebSphere Business Integration Message Broker) とともに使用する場合、およびアダプターを WebSphere Application Server とともに使用する場合は、以下のサイトを参照して ください。
	- –<http://www.ibm.com/websphere/integration/wbiadapters/infocenter>
- アダプターを InterChange Server とともに使用する場合は、以下のサイトを参照 してください。
	- – [http://www.ibm.com/websphere/integration/wicserver/infocenter]( http://www.ibm.com/websphere/integration/wicserver/infocenter)
	- –<http://www.ibm.com/websphere/integration/wbicollaborations/infocenter>
- v Message Broker (WebSphere MQ Integrator Broker、WebSphere MQ Integrator、お よび WebSphere Business Integration Message Broker) の詳細については、以下の サイトを参照してください。
- –<http://www.ibm.com/software/integration/mqfamily/library/manualsa/>
- v WebSphere Application Server の詳細については、以下を参照してください。
	- –<http://www.ibm.com/software/webservers/appserv/library.html>

これらのサイトには、資料をダウンロード、インストール、表示するための簡単な 手順が示されています。

# <span id="page-7-0"></span>表記上の規則

本書は下記の規則に従って編集されています。

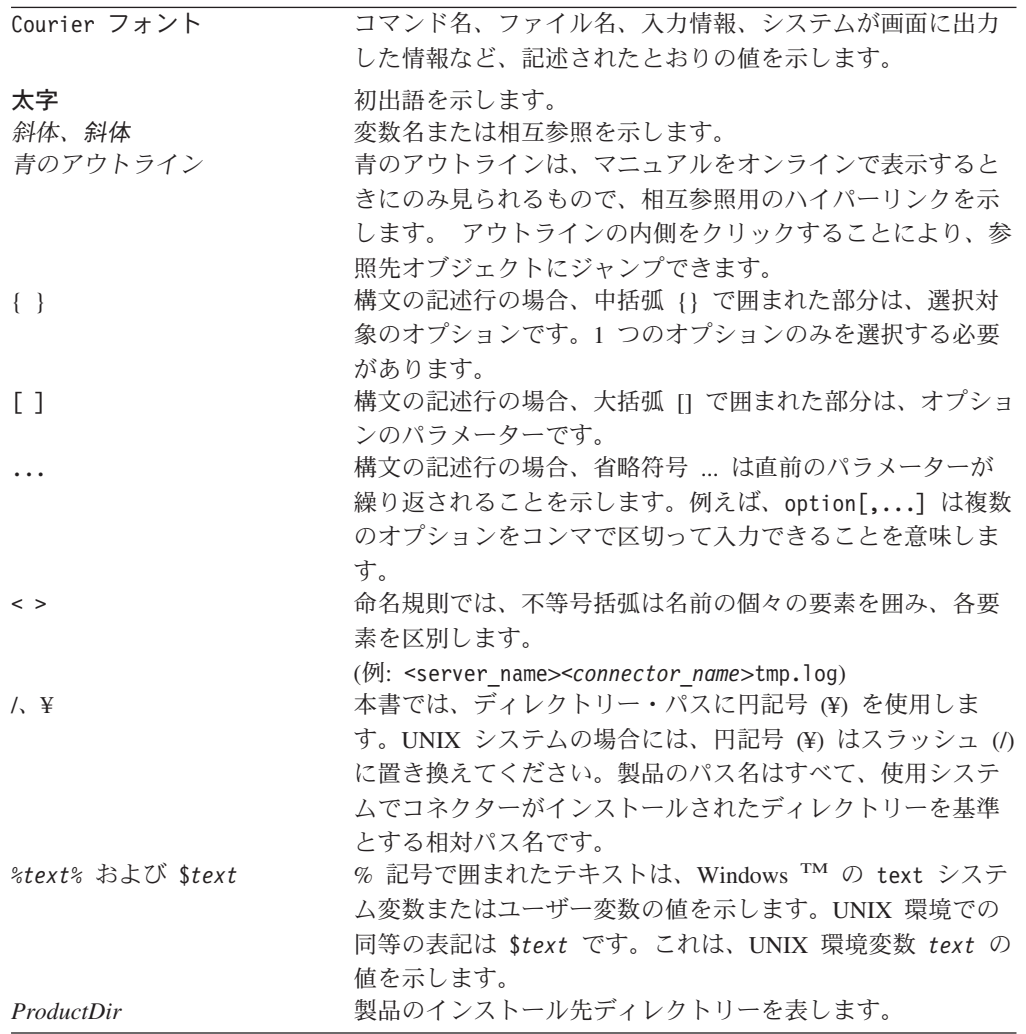

# <span id="page-8-0"></span>本リリースの新機能

# バージョン **1.0.x** の新機能

2004 年 2 月:

- v ロケール依存データに関する情報は、 1 [ページの『アダプター環境』に](#page-10-0)移動しま した。
- v 9 [ページの『動詞の処理』の](#page-18-0)セクションでは、ブランクの動詞 ASI について、リ モート Enterprise Bean の場合と Java オブジェクトの場合での違いに関する情報 が更新されました。
- v 11 [ページの『コネクターのファイル構造』の](#page-20-0)セクションでは、インストール時に システムにコピーされる追加のファイル名に関する情報が更新されました。製品 をインストール済みの場合、再インストールはしないでください。前回インスト ーラーを実行したときに、ファイルは既にシステムにコピーされているからで す。
- 24 [ページの『始動ファイルの構成』の](#page-33-0)セクションでは、新規のサンプル・ファイ ル名に関する情報が更新されました。
- v 30 [ページの『コネクター・ビジネス・オブジェクトの構造』の](#page-39-0)セクションでは、 メソッドとビジネス・オブジェクト属性に関する情報が更新されました。
- v 34 [ページの『属性レベル](#page-43-0) ASI』のセクションでは、アプリケーション固有の情報 (AppSpecificInfo プロパティー) など、ビジネス・オブジェクト属性やそのプロ パティーに関する情報が更新されました。
- v MusicCart Enterprise Bean サンプル・ファイルの実行に関する情報は、 38 [ページ](#page-47-0) [の『アダプターの実行によるサンプル・ビジネス・オブジェクトの起動』の](#page-47-0)セク ションに記載されています。
- v 43 [ページの『](#page-52-0)ODA の始動』のセクションでは、始動ファイルの CLIENT JARPATH 変数に関する情報が更新されました。

2003 年 12 月:

v バージョン 1.0.x は、Adapter for EJB の最初のリリースです。

# <span id="page-10-0"></span>第 **1** 章 概要

この章では、Connector for EJB の概要を説明します。この章の内容は次のとおりで す。

- v 『アダプター環境』
- 3 [ページの『用語』](#page-12-0)
- v 6 ページの『EJB [アダプターでの要求の処理』](#page-15-0)
- v 8 ページの『EJB [トランザクション・サポート』](#page-17-0)
- 8 ページの『Adapter for EJB [のセキュリティー』](#page-17-0)
- v 9 [ページの『動詞の処理』](#page-18-0)
- 10 [ページの『データ・ハンドラーの処理』](#page-19-0)

Connector for EJB は、WebSphere Business Integration Adapter for EJB のランタイ ム・コンポーネントです。EJB Adapter には、コネクター、メッセージ・ファイ ル、構成ツール、および Object Discovery Agent (ODA) が含まれています。コネク ターを使用すれば、WebSphere 統合ブローカーは、Enterprise JavaBeans (EJB) アー キテクチャーを使用して設計され、アプリケーション・サーバー上に配置された Enterprise Bean との間で、ビジネス・オブジェクトを交換できます。この処理を行 うために、コネクターは、ブローカー内のビジネス・プロセスが 1 つ以上の Enterprise Bean ビジネス・メソッドにデータを渡して、戻り値を受信できるように します。アダプターは単一方向であり、要求処理機能だけを備えています。イベン ト通知は実行しません。

コネクターは、コネクター・フレームワークとアプリケーション固有のコンポーネ ントの 2 つのコンポーネントからなります。コネクター・フレームワークは統合ブ ローカーとアプリケーション固有のコンポーネントの間の仲介役として機能し、そ のコードはどのコネクターにも共通です。アプリケーション固有のコンポーネント には、特定のテクノロジー (この場合は EJB) またはアプリケーションに合わせて 作成されたコードが含まれます。コネクター・フレームワークは、統合ブローカー とアプリケーション固有のコンポーネントの間で、以下のサービスを提供します。

- ビジネス・オブジェクトの送受信
- 始動メッセージおよび管理メッセージの交換の管理

本書には、コネクター・フレームワークとアプリケーション固有のコンポーネント の両方に関する情報が記載されています。ここでは、これらの両方のコンポーネン トを「コネクター」と呼んでいます。

# アダプター環境

アダプターをインストール、構成、使用する前に、環境要件を理解しておく必要が あります。

- v 2 [ページの『ブローカーの互換性』](#page-11-0)
- 2 [ページの『アダプターの規格』](#page-11-0)
- v 3 [ページの『アダプターのプラットフォーム』](#page-12-0)
- v 3 [ページの『アダプターの依存関係』](#page-12-0)
- 3 [ページの『ロケールに依存するデータ』](#page-12-0)

### <span id="page-11-0"></span>ブローカーの互換性

アダプターが使用するアダプター・フレームワークは、アダプターと通信する統合 ブローカーのバージョンとの互換性を備えている必要があります。Adapter for EJB バージョン 1.0.x は、以下のバージョンのアダプター・フレームワークおよび統合 ブローカーでサポートされています。

- v アダプター・フレームワーク:
	- WebSphere Business Integration Adapter Framework バージョン 2.10、 2.2.0、2.3.0、2.3.1、2.4.0
- 統合ブローカー:
	- WebSphere InterChange Server バージョン 4.1.1、4.2.0、4.2.1、4.2.2
	- WebSphere MQ Integrator  $\therefore$   $\therefore$   $\Rightarrow$  2.1
	- WebSphere MQ Integrator Broker バージョン 2.1.0
	- WebSphere Business Integration Message Broker  $\therefore$   $\Rightarrow$  5.0
	- WebSphere Application Server Enterprise バージョン 5.0.2 (WebSphere Studio Application Developer Integration Edition,  $\check{\wedge}$   $\check{\rightarrow}$   $\check{\vee}$  5.0.1 使用)

例外については、「リリース情報」を参照してください。

注**:** 統合ブローカーのインストール方法およびその前提条件については、以下の資 料を参照してください。

WebSphere InterChange Server (ICS) については、「システム・インストール・ ガイド *(UNIX* 版*)*」または「システム・インストール・ガイド *(Windows* 版*)*」 を参照してください。

Message Brokers (WebSphere MQ Integrator Broker、WebSphere MQ Integrator、 および WebSphere Business Integration Message Broker) の場合は、「*WebSphere Message Brokers* 使用アダプター・インプリメンテーション・ガイド」およびそ れぞれの Message Brokers のインストールに関する資料を参照してください。 一部の資料は次の Web サイトにあります。

<http://www.ibm.com/software/integration/mqfamily/library/manualsa/>

WebSphere Application Server については、「アダプター実装ガイド (WebSphere Application Server)」および次の資料を参照してください。

<http://www.ibm.com/software/webservers/appserv/library.html>

# アダプターの規格

このアダプターは、EJB 2.1 仕様に記載されています。したがって、WebSphere Application Server、バージョン 5.0 など、この規格に基づく J2EE 準拠のアプリケ ーション・サーバーと互換性があります。

<span id="page-12-0"></span>このアダプターは、Entity Bean および Session Bean をサポートしています。 Message-driven Bean は、このリリースではサポートされていません。

アダプターは、Java Authentication and Authorization Service (JAAS)、リリース 1.0 に対応しています。

EJB ソフトウェア・アーキテクチャーについては、<http://java.sun.com/products/ejb/> を参照してください。

# アダプターのプラットフォーム

このアダプターは、次のプラットフォームで動作します。

- Windows 2000
- v Solaris 7、8
- HP-UX 11i
- $\text{AIX}^{(R)}$  5.1, 5.2

### アダプターの依存関係

EJB アダプター用 ODA には j2ee.jar ファイルが必要です。このファイルは、ア ダプターとともに納入されます。

#### ロケールに依存するデータ

コネクターは、2 バイト文字セットをサポートする EJB インターフェースへの 2 バイト文字セットのデリバリーをサポートし、指定された言語でメッセージ・テキ ストを送信できるように国際化されています。ある文字コードを使用する場所から 別の文字コード・セットを使用する場所へデータを転送する場合、コネクターは、 そのデータの意味が伝わるように文字変換を実行します。

Java 仮想マシン (JVM) 内での Java ランタイム環境は、Unicode 文字コード・セッ トでデータを表します。Unicode には、最もよく知られた文字コード・セット (単一 バイトとマルチバイトの両方) の文字エンコードが含まれています。WebSphere Business Integration システム内のほとんどのコンポーネントは、Java で書かれてい ます。そのため、統合コンポーネント間でデータを転送する際に、ほとんどの場合 文字変換は必要ありません。

## 用語

本書では、次の用語を使用します。

- v **ASI (**アプリケーション固有情報**)**。特定のアプリケーションまたはテクノロジー に合わせて作成されたメタデータ。ASI は、ビジネス・オブジェクトの属性レベ ルとビジネス・オブジェクト・レベルの両方に存在します。『動詞 *ASI*』も参照 してください。
- v **BO (**ビジネス・オブジェクト**)**。ビジネス・エンティティー (Employee など) お よびデータに対するアクション (作成操作や更新操作など) を表す属性のセット。 WebSphere Business Integration システムのコンポーネントは、情報の交換やアク ションの起動を実行するためにビジネス・オブジェクトを使用します。
- v **BO (**ビジネス・オブジェクト**)** ハンドラー。アプリケーションと対話するメソッ ドや要求ビジネス・オブジェクトをアプリケーション操作に変換するメソッドを 含むコネクター・コンポーネント。
- v 配置記述子。JAR ファイル内でどのクラスが Bean を作成するか、Bean をどの ように配置するか、各 Bean を実行時にどのように管理するかについて構造的な アプリケーション・アセンブリー情報を提供する、JAR (Java Archive) ファイル にパッケージされた XML ファイル。Enterprise Bean をエンタープライズ・アプ リケーション・サーバーに配置すると、配置記述子が読み取られ、編集用にプロ パティーが表示されます。Bean を配置したユーザーは、必要に応じて設定を変更 および追加できます。配置情報を確認したら、それを使用してサーバーへの Enterprise Bean の配置に必要なサポート・インフラストラクチャー全体を生成し ます。
- v **EJB** コンテナー。ライフ・サイクル管理、セキュリティー、配置、およびランタ イム・サービスを提供することにより、Bean とアプリケーション・サーバーとの 対話を管理します。このプログラマチック・エンティティーはアプリケーショ ン・サーバー上に存在するため、クライアント・サイドではなくサーバー・サイ ドでキャッシングを処理します。コンテナーは、クライアント・アプリケーショ ンによる直接アクセスから Enterprise Bean を隔離します。クライアント・アプリ ケーションが Enterprise Bean 上でリモート・メソッドを呼び出すと、コンテナー はまずその呼び出しを遮断し、クライアントが Bean 上で実行するすべての操作 に対してパーシスタンス、トランザクション、およびセキュリティーが正しく適 用されていることを確認します。Bean が使用されていない場合、コンテナーは、 別のクライアントが再利用できるようにそれをプール内に置くか、あるいはメモ リーから除去します。除去する場合、クライアント上のリモート参照はそのまま 残るので、必要なときに元に戻すことができます。クライアントがリモート参照 でメソッドを呼び出すと、EJB コンテナーは要求にサービスを提供する Bean だ けを復元するので、クライアント・アプリケーションはプロセス全体を認識しま せん。Enterprise Bean は、EJB コンテナー外では機能しません。
- v **EJB** ホーム・オブジェクト。Enterprise Bean のライフ・サイクル操作 (作成、削 除、検索) を提供するオブジェクト。EJB ホーム・オブジェクトは Enterprise Bean のホーム・インターフェースをインプリメントし、コンテナーの配置ツール によって EJB ホーム・オブジェクトのクラスが生成されます。クライアントは Java Naming and Directory Interface (JNDI) を使用して、EJB ホーム・オブジェ クトを検出します。次に、クライアントは EJB ホーム・オブジェクトを参照し て、EJB オブジェクトでライフ・サイクル操作を実行します。
- v **Enterprise Bean**。ホーム・インターフェース、リモート・インターフェース、 および *Bean* クラス からなる Enterprise JavaBeans コンポーネントです。ホー ム・インターフェースはコンポーネントのライフ・サイクル・メソッド (作成、 削除、検索) を表し、リモート・インターフェースは Bean のビジネス・メソッ ドを表します。Bean クラスはリモート・インターフェースで定義されたビジネ ス・メソッドをインプリメントするので、Bean のキー・エレメントとなります。

Enterprise Bean は JAR ファイルにパッケージされ、エンタープライズ・アプリ ケーション・サーバーに配置され、EJB コンテナーによって管理されます。EJB JAR ファイルには、1 つ以上の Enterprise Bean と配置記述子が含まれていま す。Enterprise Bean は、EJB コンテナー外では機能しません。

- v **Enterprise Bean** クラス。Enterprise Bean のビジネス・メソッドをインプリメン トします。
- v **Enterprise JavaBeans (EJB)**。EJB を使用すれば、オブジェクト指向、分散 型、トランザクション対応の、安全でポータブルなエンタープライズ・レベル Java アプリケーションを迅速かつ簡単に開発できます。EJB 仕様では、プログラ ミング・モデルが必須です。つまり、規則またはプロトコルと、EJB API を構築 するクラスおよびインターフェースのセットが必要です。EJB プログラミング・ モデルは、Enterprise Bean およびサーバー開発者に開発用の共通プラットフォー ムを提供します。
- v **Entity Bean**。名詞として表現できるビジネス概念をモデル化する Bean。 Customer、Item、および Vendor は、実世界のオブジェクトをモデル化している ことから、Entity Bean の名前と考えられます。これらのオブジェクトは、通常、 データベース内の永続レコードです。『*Session Bean*』も参照してください。
- 外部キー。子ビジネス・オブジェクトを一意的に識別する値を持つ単純属性。通 常、この属性は、子の基本キー値を組み込むことによって、子ビジネス・オブジ ェクトをその親に示します。Connector for EJB は、外部キーを使用して、プール 可能な接続オブジェクトを指定します。
- ホーム・インターフェース。Enterprise Bean のリモート・インターフェースを作 成、削除、検出するメソッドなど、Bean のライフ・サイクル・メソッドを定義し ます。また、特定の Bean インスタンスに固有でないビジネス・メソッドとして のホーム・ビジネス・メソッドも定義します。
- **· Java Authentication and Authorization Service (JAAS)**。サービスがユーザ ー ID を基にした認証およびアクセス制御を実行できるようにするセキュリティ ー・フレームワーク。プラグ可能認証モジュール (PAM) 標準フレームワークの Java 版をインプリメントし、ユーザー・ベースの権限をサポートします。JAAS 権限により、どのコードが実行中であるかだけでなく、誰がそのコードを実行し ているかにも基づいて許可を与えることができます。
- **Java Naming and Directory Interface (JNDI)**。より広範なサービスにアクセス するために一定の API を提供する標準の Java 拡張機能。Connector for EJB は、JNDI を使用して、エンタープライズ・アプリケーション・サーバーに配置さ れた Enterprise Bean を検出します。サーバーは JNDI をサポートする必要があ り、そのためには、サーバーは Enterprise Bean をディレクトリー構造に編成し て、そのディレクトリー構造にアクセスするための JNDI ドライバー (サービ ス・プロバイダーと呼ぶ) を提供する必要があります。
- v **ODA (Object Discovery Agent)**。アプリケーション内で指定されたエンティテ ィーを調べ、ビジネス・オブジェクト属性に対応するこれらのエンティティーの エレメントを「ディスカバー」することによって、ビジネス・オブジェクト定義 を自動的に生成するツール。アダプターをインストールすると、ODA が自動的に インストールされます。Business Object Designer には、ODA にアクセスし、そ れを対話式に操作するためのグラフィカル・ユーザー・インターフェースが用意 されています。
- v **Per-call** オブジェクト・プール。単一の doVerbFor メソッド呼び出し中にあるメ ソッドから別のメソッドへ渡す必要のあるオブジェクトを保管するためのプログ ラマチック・エンティティー。保管オブジェクトは、オブジェクト (子または子 以外) あるいは単純属性です。
- <span id="page-15-0"></span>v リモート・インターフェース。クライアントが呼び出す Bean のビジネス・メソ ッドを定義します。これは、Bean が作業を実行するために外部に示すメソッドで す。リモート・インターフェースは、ビジネス上の問題に焦点を当てるので、パ ーシスタンス、セキュリティー、並行性、トランザクションなどのシステム・レ ベルの操作のメソッドは組み込まれていません。コネクターは、処理の間、リモ ート・オブジェクト定義またはスタブを介して Enterprise Bean にアクセスしま す。
- v **Session Bean**。クライアント・アプリケーションの拡張機能としてクライアン トによって作成される Enterprise Bean。したがって、Session Bean は、計算やデ ータベースへのアクセスなど、クライアントのタスクとプロセスの管理に責任を 負い、通常は単一のクライアント/サーバー・セッションの期間中にだけ存在しま す。Session Bean はトランザクション対応ですが、システムが破損した場合にリ カバリーすることはできません。Session Bean オブジェクトは、ステートレスで ある場合もありますし、メソッドおよびトランザクション間で会話の状態を維持 する場合もあります。Session Bean が状態を維持する場合に、メモリーからその オブジェクトを除去しなければならないときは、EJB コンテナーがこの状態を管 理します。ただし、Session Bean オブジェクト自体は独自の永続データを管理す る必要があります。『*Entity Bean*』も参照してください。
- v 動詞 **ASI (**アプリケーション固有情報**)**。動詞 ASI は、ある動詞に対して、その 動詞がアクティブである場合にコネクターがビジネス・オブジェクトを処理する 方法を指定します。動詞 ASI には、現在の要求ビジネス・オブジェクトを処理す るために呼び出すメソッド名が含まれています。

# **EJB** アダプターでの要求の処理

このセクションでは、 7 [ページの図](#page-16-0) 1 に示されているように、Connector for EJB が 要求を処理する方法について説明します。

ここで説明する要求処理シナリオは、次のことを前提としています。

- v WebSphere Application Server など、J2EE 準拠のエンタープライズ・アプリケー ション・サーバーに、Enterprise Bean が配置されています。
- アプリケーション・サーバーがインストールされ、動作しています。
- v コネクターが初期化されており、ProviderURL および InitialContextFactory コ ネクター固有プロパティーをロードします。これらのプロパティーは、JNDI 初期 コンテキストを取得する上で役立ちます。これは、EJB サーバーへの接続を開始 し、Enterprise Bean のホーム・インターフェースを検出します。これらのプロパ ティーは、コネクターのライフ・サイクルを通じてキャッシュされ、再利用され ます。コネクター固有のプロパティーの詳細については、 16 [ページの『コネクタ](#page-25-0) [ー固有のプロパティー』を](#page-25-0)参照してください。コネクターがセキュリティーを管 理する方法の詳細については、 21 [ページの『セキュリティーの構成』を](#page-30-0)参照して ください。

<span id="page-16-0"></span>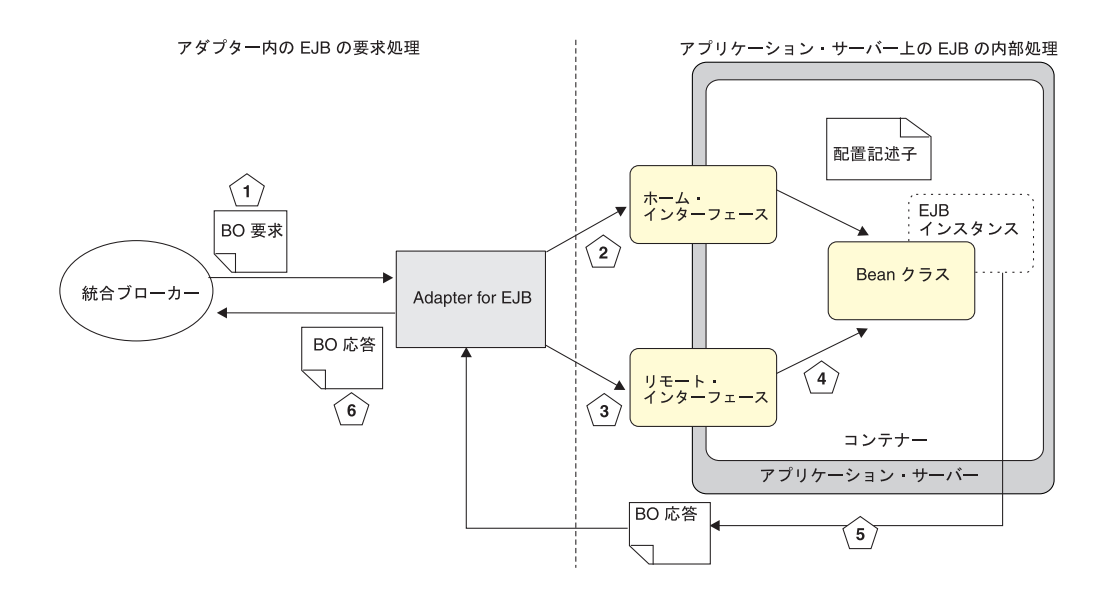

図 *1. Connector for EJB* の要求処理

Connector for EJB は、ビジネス・オブジェクト要求を以下の方法で処理します。

- 1. コネクターは、統合ブローカーからビジネス・オブジェクト要求を受信します。 ビジネス・オブジェクトには、対応する Enterprise Bean に関する情報が含まれ ていて、例えば、その JNDI 名、ホーム・インターフェースおよびリモート・イ ンターフェースのクラス名などがあります。
- 2. コネクターは、InitialContextFactory および ProviderURL プロパティーを使 用して、アプリケーション・サーバーに配置された Enterprise Bean の検出およ びアクセスの処理を開始します。InitialContext は、アプリケーション・サー バーでサポートされる、より大規模な JNDI API の一部です。これは、クライア ント (コネクターなど) による任意の JNDI 検索の起点となります。 ProviderURL はサービス・プロバイダーを示します。サービス・プロバイダーと は、Enterprise Bean のホーム・インターフェースの検出に使用される、アプリケ ーション・サーバー上の JNDI ドライバーです。ホーム・インターフェースは、 Enterprise Bean のリモート・インターフェースを作成または検索するメソッドを 提供します。
- 3. ホーム・インターフェースを検出したら、コネクターは、そのリモート・インタ ーフェースを検索します。リモート・インターフェースには、クライアント (こ の場合はコネクター) が呼び出すことができる Enterprise Bean ビジネス・メソ ッドが定義されています。

Entity Bean の場合、コネクターは creator タイプか finder タイプのどちらかの メソッドを使用しますが、これは、Enterprise Bean 開発者がどちらをインプリメ ントしたかに依存します (コネクターは、ビジネス・オブジェクト定義内のメタ データに基づいて、どちらを使用すべきかを認識します)。これらのメソッドは ホーム・インターフェースに定義されており、Enterprise Bean インスタンスへの リモート/ローカル・インターフェース参照を取得するために、クライアントによ って呼び出されます。

4. コネクターは、リモート・インターフェースを検出すれば、Enterprise Bean メソ ッドの呼び出しを開始できます。コネクターによって送信される親ビジネス・オ

<span id="page-17-0"></span>ブジェクトには、リモート・インターフェースで定義された各メソッドの子ビジ ネス・オブジェクトが含まれています。子ビジネス・オブジェクトの属性は、対 応する Enterprise Bean のリモート・メソッドのパラメーターにマップされま す。Enterprise Bean は動的にロードされるので、そのメソッドはリフレクション によってディスカバーされ、呼び出されます。このステップの詳細は次のとおり です。

- v コネクターの BO ハンドラーが、1 つ以上の属性名リストについて、親ビジ ネス・オブジェクトの動詞レベル ASI を調べます。リストは、セミコロンで 区切られた属性名の番号付きリストです。
- 親ビジネス・オブジェクトの各属性には、リモート・インターフェースで起動 されるメソッドを表す子ビジネス・オブジェクトが含まれています。つまり、 動詞 ASI はメソッドのリストではなく属性のリストであり、各属性には値と して、起動されるメソッドを表す子オブジェクトがあります。
- v コネクターは、動詞 ASI にリストされたメソッドを、リストされている順番 で実行します。
- 5. メソッドが実行され、値が EJB アプリケーション・サーバーから戻されると、 コネクターはビジネス・オブジェクトに EJB オブジェクト・データをロードし ます。
- 6. コネクターは、EJB アプリケーション・サーバーから統合ブローカーへ、値を入 力したビジネス・オブジェクトを戻します。

また、コネクターは、元のオブジェクト要求が成功したか失敗したかを示すメッ セージ (FAIL ステータス) を統合ブローカーに戻します。要求が成功した場 合、コネクターは更新されたビジネス・オブジェクトをブローカーに戻します。

### **EJB** トランザクション・サポート

コネクターは、EJB メソッドのトランザクション呼び出しをサポートしていませ ん。ビジネス・プロセスでトランザクションが必要な場合は、コネクターに対して は 1 つの非トランザクション・メソッドを公開しながら、内部的にはアプリケーシ ョン・サーバーでトランザクションの一部としてターゲット EJB メソッドを呼び出 すようなシン・ラッパー Bean を作成してください。

### **Adapter for EJB** のセキュリティー

EJB セキュリティーはオプションの機能ですが、コネクターでこの機能を構成する 場合、コネクターは認証およびアクセス制御のデータをアプリケーション・サーバ ーに提供する必要があります。そうすれば、コネクターはサーバー上に配置された 任意のセキュア Bean にアクセスできます。Connector for EJB は、Java Authentication and Authorization Service (JAAS) を使用して EJB セキュリティーを インプリメントします。

JAAS は、サービスがユーザー ID を基にした認証およびアクセス制御を実行でき るようにするセキュリティー・フレームワークです。プラグ可能認証モジュール (PAM) 標準フレームワークの Java 版をインプリメントし、ユーザー・ベースの権 限をサポートします。JAAS 権限により、どのコードが実行中であるかだけでな く、誰がそのコードを実行しているかにも基づいて許可を与えることができます。

<span id="page-18-0"></span>JAAS 認証は、プラグ可能な形式で実行されます。これにより、Java アプリケーシ ョンは基礎となる認証テクノロジーから独立した状態になるので、アプリケーショ ン自体を変更することなく、新規認証テクノロジーや更新された認証テクノロジー をアプリケーションの下にプラグすることができます。

セキュリティーの詳細については、 21 [ページの『セキュリティーの構成』を](#page-30-0)参照し てください。

### 動詞の処理

コネクターは、各ビジネス・オブジェクトの動詞に基づいたブローカーによって、 渡されるビジネス・オブジェクトを処理します。

コネクター・フレームワークは、ブローカーから要求を受信すると、要求ビジネ ス・オブジェクトのビジネス・オブジェクト定義に関連付けられた、 business-object-handler クラスの doVerbFor() メソッドを呼び出します。 doVerbFor() メソッドの役割は、要求ビジネス・オブジェクトのアクティブな動詞 に基づいて、実行する動詞処理を決定することです。これは、操作要求を作成して アプリケーションへ送信するために、要求ビジネス・オブジェクトから情報を取得 します。

コネクター・フレームワークが要求ビジネス・オブジェクトを doVerbFor() に渡す と、このメソッドはビジネス・オブジェクト ASI を検索し、BO ハンドラーを呼び 出します。BO ハンドラーは動詞 ASI を読み取り、それを一連の呼び出し可能関数 に変換します。動詞 ASI は、その動詞に対して呼び出す必要のあるメソッドの番号 付きリストです。オブジェクトの処理を成功させるためには、呼び出しを行う順序 が重要です。

リモート Enterprise Bean の動詞 ASI がブランクである場合、BO ハンドラーは、 引き数のないホーム・インターフェースで 1 つの creator メソッド (Create()) を 検索して呼び出し、パラメーターにデータが取り込まれた最初のメソッドを呼び出 します。コンストラクターの属性レベル ASI は method\_name=create とします。

Java オブジェクトの動詞 ASI がブランクである場合、BO ハンドラーは、1 つのコ ンストラクターと、パラメーターにデータが取り込まれた 1 つのメソッドを検索し ます。コンストラクターの属性レベル ASI は method name=CONSTRUCTOR としま す。

リモート Enterprise Bean と Java オブジェクトのいずれの場合でも、データを取り 込むことができるメソッドは 1 つだけです。動詞 ASI がブランクである場合に複 数のメソッドにデータを取り込むと、コネクターはエラーを記録し、FAIL コードを 戻します。エラー処理の詳細については、 55 [ページの『エラー処理』を](#page-64-0)参照してく ださい。動詞 ASI の詳細については、 32 [ページの『動詞](#page-41-0) ASI』を参照してくださ い。

コネクターは特定の動詞をサポートしませんが、ユーザーは ODA を使用してカス タム動詞を構成できます。標準の既存の動詞は、Create、Retrieve、Update、および Delete です。これらには、Business Object Designer で実行している Object Discovery Agent (ODA) を使用して、任意のセマンティックの意味を与えることが

できます。ODA を使用して動詞にメソッド呼び出しシーケンスを割り当てる方法の 詳細については、 43 ページの『第 5 [章 ビジネス・オブジェクトの作成と変更』を](#page-52-0) 参照してください。

# <span id="page-19-0"></span>データ・ハンドラーの処理

データ・ハンドラーの使用はオプションです。データ・ハンドラーをコネクター・ アーキテクチャーに組み込んで設計してある場合は、(EJB ASI の指定に従って) ビ ジネス・オブジェクト値を Enterprise Bean パラメーターに変換するために必要なあ らゆるデータ・ハンドラー・クラスにコネクターがアクセスできる必要がありま す。Enterprise Bean メソッドは、XML、EDI、またはその他の WBI データ・ハン ドラーがサポートする文書をリモート EJB メソッドへの引き数としてとることがで きます。

コネクターは、ビジネス・オブジェクトを受信すると、ビジネス・オブジェクト ASI を評価し、データ・ハンドラーを使用してビジネス・オブジェクトをデータに 変換する必要があるかどうかを判別します。データ・ハンドラーがサポートするメ ッセージのビジネス・オブジェクト ASI には、値 object\_type=dataHandlerObject; mime\_type=<*text\_value*> が含まれます。ここで <text\_value> は、アダプターがデータの変換に使用するデータ·ハンドラーに対し

て定義された (データ・ハンドラー・メタオブジェクト内に指定された) 適切な MIME タイプを示します。

データ・ハンドラーがサポートする文書をパラメーターとして持つ method ビジネ ス・オブジェクトを検出した場合、コネクターは、ビジネス・オブジェクトを対応 する文書に変換するデータ・ハンドラーを起動します。そして、データ・ハンドラ ーによって生成された文書を引き数としてメソッドに渡して、リモート Enterprise Bean メソッドを起動します。同様に、データ・ハンドラーを使用して処理する必要 のある文書をメソッドが戻した場合、コネクターはデータ・ハンドラー値を使用し て、メソッドから戻されたストリングをビジネス・オブジェクトに変換します。例 えば、Enterprise Bean メソッドが XML または EDI 文書を戻した場合は、デー タ・ハンドラーを起動して、それを子ビジネス・オブジェクトに変換する必要があ ります。

データ・ハンドラーをサポートするには、DataHandlerConfigMO コネクター固有の プロパティーを構成する必要があります。このコネクター固有のプロパティーおよ びその他のコネクター固有のプロパティーの詳細については、 16 [ページの『コネク](#page-25-0) [ター固有のプロパティー』を](#page-25-0)参照してください。データ・ハンドラーの開発の詳細 については、「データ・ハンドラー・ガイド」を参照してください。

# <span id="page-20-0"></span>第 **2** 章 アダプターのインストール

この章では、コネクターのインストール方法について説明します。この章の内容は 次のとおりです。

- v 『インストール作業の概要』
- v 『コネクターのファイル構造』
- 13 [ページの『インストール後の作業』](#page-22-0)

# インストール作業の概要

Adapter for EJB をインストールするときは、必要なアダプター前提条件がご使用の 環境に存在するかを確認し、統合ブローカーをインストールしてから、アダプター のインストールを実行する必要があります。

### アダプターの前提条件の確認

アダプターをインストールする前に、アダプターをインストールおよび実行するた めの環境の前提条件がご使用のシステムですべて満たされていることを確認してく ださい。詳細については、 1 [ページの『アダプター環境』を](#page-10-0)参照してください。

# 統合ブローカーのインストール

統合ブローカーのインストールでは、WebSphere Business Integration システムのイ ンストールとブローカーの始動を実行します。この作業については、ご使用のブロ ーカーの資料を参照してください。Connector for EJB がサポートしているブローカ ーの詳細については、 2 [ページの『ブローカーの互換性』を](#page-11-0)参照してください。

ブローカーのインストールの詳細については、ご使用のブローカーのインプリメン テーション資料を参照してください。

# **Adapter for EJB** と関連ファイルのインストール

WebSphere Business Integration アダプター製品のインストールについては、次のサ イトで WebSphere Business Integration Adapters Infocenter にある「*WebSphere Business Integration Adapters* インストール・ガイド」を参照してください。

http://www.ibm.com/websphere/integration/wbiadapters/infocenter

## コネクターのファイル構造

インストーラーは、コネクターに関連付けられた標準ファイルをご使用のシステム にコピーします。また、コネクターを *ProductDir*¥connectors¥EJB ディレクトリー にインストールし、コネクターのショートカットを「スタート」メニューに追加し ます。*ProductDir* は、コネクターがインストールされるディレクトリーを表してい ます。

表 1 に、コネクターが使用するファイル構造と、インストーラーを使用してコネク ターをインストールする場合に自動的にインストールされるファイルを示します。

表 *1.* コネクターのファイル構造

| ProductDir のサブディレクトリー                          | 説明                                        |
|------------------------------------------------|-------------------------------------------|
| ¥connectors¥EJB¥BIA EJB.jar                    | EJB コネクターに使用されるクラスだけを含みます。                |
| ¥connectors¥EJB¥start EJB.bat                  | 汎用コネクター (Windows 2000) の始動スクリプト。          |
| ¥connectors¥EJB¥start EJB.sh                   | 汎用コネクター (Unix) の始動スクリプト。                  |
| ¥connectors¥messages¥BIA EJBConnector.txt      | コネクターのメッセージ・ファイル。                         |
| ¥connectors¥EJB¥samples¥BIA EJBConnector.cfg   | サンプルの EJB コネクター構成ファイル。このファイルの使            |
|                                                | 用の詳細については、38ページの『アダプターの実行による              |
|                                                | サンプル・ビジネス・オブジェクトの起動』を参照してくださ              |
|                                                | $\mathcal{V}^{\mathcal{A}}$               |
| ¥connectors¥EJB¥samples¥BIA_PortConnector.cfg  | サンプルのポート・コネクター構成ファイル。このファイルの              |
|                                                | 使用の詳細については、38ページの『アダプターの実行によ              |
|                                                |                                           |
|                                                | るサンプル・ビジネス・オブジェクトの起動』を参照してくだ              |
|                                                | さい。                                       |
| ¥connectors¥EJB¥samples¥SampleBOs¥             | サンプルのビジネス・オブジェクト定義。これらのファイルの              |
|                                                | 使用の詳細については、38ページの『アダプターの実行によ              |
|                                                | るサンプル・ビジネス・オブジェクトの起動』を参照してくだ              |
|                                                | さい。                                       |
| ¥connectors¥EJB¥samples¥SampleMusicCartEJB¥src | サンプル Bean の EJB ソース・ファイル。サンプルの使用の         |
|                                                | 詳細については、38ページの『アダプターの実行によるサン              |
|                                                | プル・ビジネス・オブジェクトの起動』を参照してください。              |
| ¥connectors¥EJB¥samples¥SampleMusicCartEJB¥    | サンプル・ファイルの実行時にアプリケーション・サーバーに              |
|                                                | 配置した Enterprise Bean が格納されている EJB JAR ファイ |
| BIA MusicBeanSample.jar                        |                                           |
|                                                | ル。サンプルの使用の詳細については、38ページの『アダプ              |
|                                                | ターの実行によるサンプル・ビジネス・オブジェクトの起動』              |
|                                                | を参照してください。                                |
| ¥repository¥EJB¥EJBConnectorTemplate           | コネクター定義のためのテンプレート・ファイル。                   |
| ¥connectors¥EJB¥dependencies¥j2ee.jar          | EJB ODA が必要とする JAR ファイル。                  |
| ¥ODA¥EJB¥BIA EJBODA.jar                        | EJB ODA.                                  |
| ¥ODA¥EJB¥start EJBODA.bat                      | ODA 始動ファイル (Windows 2000)。                |
| ¥ODA¥EJB¥start EJBODA.sh                       | ODA 始動ファイル (Unix)。                        |
| ¥ODA¥messages¥BIA EJBODAAgent.txt              | ODA のメッセージ・ファイル。                          |
| ¥ODA¥messages¥BIA EJBODAAgent de DE.txt        | ODA のメッセージ・ファイル (ドイツ語テキスト・ストリン            |
|                                                | グ)。                                       |
| ¥ODA¥messages¥BIA EJBODAAgent en US.txt        | ODA のメッセージ・ファイル (米国英語テキスト・ストリン            |
|                                                | グ)。                                       |
| ¥ODA¥messages¥BIA_EJBODAAgent_es_ES.txt        | ODA のメッセージ・ファイル (スペイン語テキスト・ストリ            |
|                                                | ング)。                                      |
| ¥ODA¥messages¥BIA_EJBODAAgent_fr_FR.txt        | ODA のメッセージ・ファイル (フランス語テキスト・ストリ            |
|                                                | ング)。                                      |
| ¥ODA¥messages¥BIA_EJBODAAgent_it_IT.txt        | ODA のメッセージ・ファイル (イタリア語テキスト・ストリ            |
|                                                | ング)。                                      |
|                                                | ODA のメッセージ・ファイル (日本語テキスト・ストリン             |
| ¥ODA¥messages¥BIA_EJBODAAgent_ja_JP.txt        |                                           |
|                                                | グ)。                                       |
| ¥ODA¥messages¥BIA EJBODAAgent ko KR.txt        | ODA のメッセージ・ファイル (韓国語テキスト・ストリン             |
|                                                | グ)。                                       |
| ¥ODA¥messages¥BIA EJBODAAgent pt BR.txt        | ODA のメッセージ・ファイル (ポルトガル (ブラジル) 語テキ         |
|                                                | スト・ストリング)。                                |
| ¥ODA¥messages¥BIA EJBODAAgent zh CN.txt        | ODA のメッセージ・ファイル (中国語 (簡体字) テキスト・ス         |
|                                                | トリング)。                                    |
|                                                |                                           |

<span id="page-22-0"></span>表 *1.* コネクターのファイル構造 *(*続き*)*

| ProductDir のサブディレクトリー                   | 説明                                          |
|-----------------------------------------|---------------------------------------------|
| ¥ODA¥messages¥BIA EJBODAAgent zh TW.txt | ODA のメッセージ・ファイル (中国語 (繁体字) テキスト・ス<br>トリング)。 |
| ¥repository¥EJB¥EJBConnectorTemplate    | コネクターのリポジトリー定義。                             |

注**:** すべての製品のパス名は、使用システムで製品がインストールされたディレク トリーを基準とした相対パス名です。

# インストール後の作業

アダプターをインストールしたら、実行する前に設定する必要があります。詳細に ついては、 15 ページの『第 3 [章 アダプターの構成』を](#page-24-0)参照してください。

# <span id="page-24-0"></span>第 **3** 章 アダプターの構成

この章では、アダプターの構成方法について説明します。この章の内容は次のとお りです。

- 『構成作業の概要』
- v 『コネクターの構成』
- 21 [ページの『セキュリティーの構成』](#page-30-0)
- v 23 [ページの『複数のコネクター・インスタンスの作成』](#page-32-0)
- v 24 [ページの『始動ファイルの構成』](#page-33-0)
- 25 [ページの『コネクターの始動』](#page-34-0)
- v 26 [ページの『コネクターの停止』](#page-35-0)
- v 27 [ページの『ログ・ファイルとトレース・ファイルの使用』](#page-36-0)

### 構成作業の概要

インストールが完了したら、起動の前に、コネクターおよびビジネス・オブジェク トを構成する必要があります。

- コネクターの構成: コネクターの構成では、コネクターのセットアップと構成を 行います。詳細については、『コネクターの構成』を参照してください。
- v ビジネス・オブジェクトの構成: ビジネス・オブジェクトは、ODA (Object Discovery Agent) を介して構成します。ODA を使用すると、ビジネス・オブジェ クト定義を生成できます。ビジネス・オブジェクト定義は、ビジネス・オブジェ クトのテンプレートです。ODA は、指定されたアプリケーション・オブジェクト を調べ、ビジネス・オブジェクト属性に対応するオブジェクトのエレメントを 「ディスカバー」し、情報を表すビジネス・オブジェクト定義を生成します。 Business Object Designer には、Object Discovery Agent にアクセスし、それを対 話式に操作するためのグラフィカル・インターフェースが用意されています。

ODA の使用の詳細については、 43 ページの『第 5 [章 ビジネス・オブジェクト](#page-52-0) [の作成と変更』を](#page-52-0)参照してください。

# コネクターの構成

コネクターの構成プロパティーには、標準構成プロパティーとコネクター固有の構 成プロパティーという 2 つのタイプがあります。コネクターを実行する前に、 Connector Configurator を使用して、これらのプロパティーの値を設定する必要があ ります。詳細については、 77 ページの『付録 [B. Connector Configurator](#page-86-0)』を参照し てください。

コネクターは、始動時に構成値を取得します。実行時セッション中に、1 つ以上の コネクター・プロパティーの値の変更が必要になることがあります。 AgentTraceLevel など一部のコネクター構成プロパティーへの変更は、即時に有効 になります。その他のコネクター・プロパティーへの変更を有効にするには、コネ クター・コンポーネントまたはシステムを再始動する必要があります。あるプロパ ティーが動的 (即時に有効になる) か静的 (コネクター・コンポーネントまたはシス テムを再始動する必要がある) かを判別するには、System Manager の「コネクタ ー・プロパティー」ウィンドウ内の「更新メソッド」列を参照してください。

# <span id="page-25-0"></span>標準コネクター・プロパティー

標準コネクター構成プロパティーにより、すべてのコネクターによって使用される 情報が提供されます。標準構成プロパティーの資料については、 59 [ページの『付録](#page-68-0) A. [コネクターの標準構成プロパティー』を](#page-68-0)参照してください。

以下に示すプロパティーは、 59 ページの『付録 A. [コネクターの標準構成プロパテ](#page-68-0) [ィー』に](#page-68-0)リストされていますが、Connector for EJB ではこれらのプロパティーを使 用しません。

- DuplicateEvent Elimination
- PollEndTime
- PollFrequency
- PollStartTime

さらに、以下のプロパティーに関する注意事項があります。

- v Locale: このコネクターは国際化されているので、この Locale プロパティーの 値は変更できます。
- v ApplicationName: コネクターを実行する前に、ApplicationName 構成プロパティ ーの値を指定する必要があります。

# コネクター固有のプロパティー

コネクター固有の構成プロパティーは、コネクターが実行時に必要とする情報を提 供します。これらのプロパティーを使用すると、コネクターのコード変更や再ビル ドを行わなくても、コネクター内の静的情報またはロジックを変更できます。

コネクター固有のプロパティーを構成するには、Connector Configurator を使用しま す。構成プロパティーを追加または変更するには、「アプリケーション構成プロパ ティー」タブをクリックします。詳細については、 77 [ページの『付録](#page-86-0) B. Connector [Configurator](#page-86-0)』を参照してください。

表 2 に、コネクター固有の構成プロパティーと、その説明および可能な値を示しま す。これらのプロパティーはすべて非階層の String です。プロパティーの詳細につ いては、 18 [ページの図](#page-27-0) 2 のプロパティーのイメージなど、後続の各セクションを参 照してください。

表 *2.* コネクター固有のプロパティー

| 名前                    | 指定可能な値                    | デフォルト値                                           |
|-----------------------|---------------------------|--------------------------------------------------|
| InitialContextFactory | 初期コンテキスト・フ<br>l ァクトリーのクラス | com.ibmwebsphere.naming.WsnInitialContextFactory |
|                       | 名。                        |                                                  |

表 *2.* コネクター固有のプロパティー *(*続き*)*

| 名前                   | 指定可能な値                                                                                                    | デフォルト値                                                                                                    |
|----------------------|----------------------------------------------------------------------------------------------------|----------------------------------------------------------------------------------------------------|
| ProviderURL          | JNDI サービス・プロバ<br>イダーの URL。サービ<br>ス・プロバイダーと<br>は、Enterprise Bean が<br>保管されているサーバ<br>ー上のディレクトリー<br>へのアクセスを可能に<br>する、アプリケーショ<br>ン・サーバー上のドラ<br>イバーです。 | corbaloc:iiop:localhost:2809                                                                                                    |
| DataHandlerConfigMO  | データ・ハンドラー・<br>メタオブジェクト。コ<br>ネクター用にデータ・<br>ハンドラーを定義した<br>場合に、それをサポー<br>トするために使用され<br>ます。                                                           | MO_DataHandler_Default                                                                                                    |
| LoginConfiguration   | JAAS セキュリティー<br>用の LoginModule クラ<br>スの名前。                                                                                                    | デフォルト値は、ご使用のアプリケーション・サーバーによっ<br>て決まります。WebSphere Application Server の場合、クラス<br>は WSLogin です。<br>このプロパティーを使用できるのは、アプリケーション・サー<br>バーで JAAS がサポートされている場合に、セキュア・アク<br>セス Bean のインプリメントを選択したときだけです。                    |
| CallBackHandlerClass | JAAS セキュリティー<br>に使用される、ユーザ<br>ーがインプリメントし<br>た CallBackHandler イ<br>ンターフェース。                                                                       | WebSphere Application Server の場合、クラスは<br>com.ibm.websphere.security.auth.callback.<br>WSCallbackHandlerImpl です。<br>このプロパティーを使用できるのは、アプリケーション・サー<br>バーで JAAS がサポートされている場合に、セキュア・アク<br>セス Bean のインプリメントを選択したときだけです。 |
| <b>JAASUserName</b>  | JAAS セキュリティ<br>ー・ユーザー名。                                                                                                    | なし<br>このプロパティーを構成するのは、アプリケーション・サーバ<br>ーで JAAS がサポートされている場合に、セキュア・アクセ<br>ス Bean のインプリメントを選択したときだけです。                                                                                                    |
| JAASPassword         | JAAS セキュリティ<br>ー・パスワード。                                                                                                    | なし<br>このプロパティーを構成するのは、アプリケーション・サーバ<br>ーで JAAS がサポートされている場合に、セキュア・アクセ<br>ス Bean のインプリメントを選択したときだけです。                                                                                                    |
| <b>JAASRealm</b>     | JAAS ヤキュリティ<br>ー・レルム名。                                                                                                    | なし<br>このプロパティーを構成するのは、アプリケーション・サーバ<br>ーで JAAS がサポートされている場合に、セキュア・アクセ<br>ス Bean のインプリメントを選択したときだけです。                                                                                                    |

18 [ページの図](#page-27-0) 2 に、コネクター固有のプロパティーの階層関係を示します。

<span id="page-27-0"></span>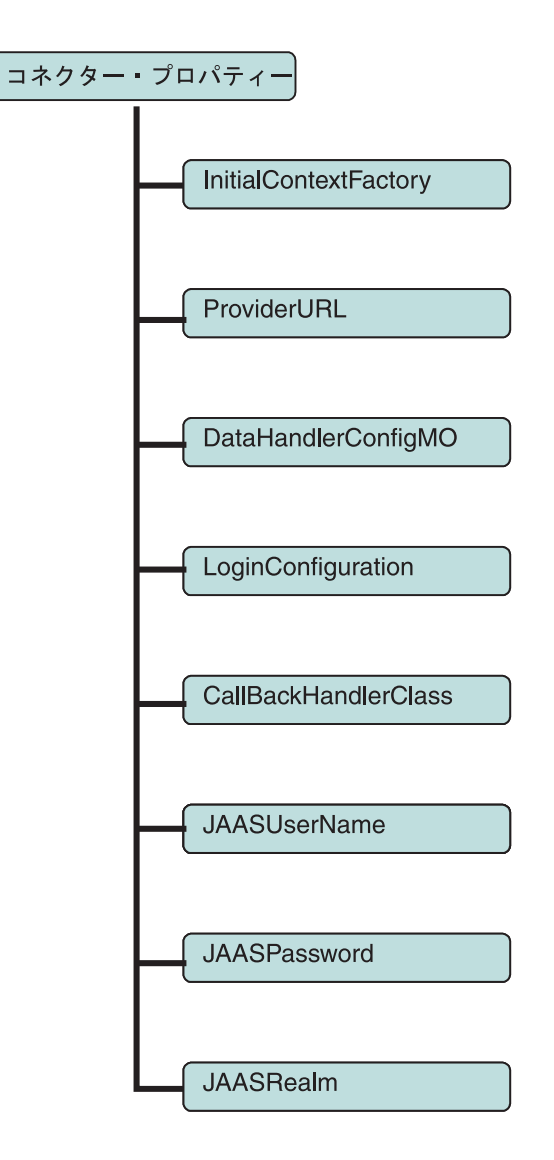

図 *2.* コネクター固有のプロパティーの階層

#### **InitialContextFactory**

初期コンテキスト・ファクトリーのクラス名。InitialContext は、エンタープライ ズ・アプリケーション・サーバーへの接続の開始および Enterprise Bean のホーム・ インターフェースの検出に必要な JNDI インターフェースであり、Enterprise Bean の任意のクライアント検索の起点となります。コネクターは、 InitialContextFactory プロパティーを ProviderURL プロパティーとともに使用し

て、JNDI 初期コンテキストを取得します。

#### **ProviderURL**

JNDI プロバイダーの URL。JNDI は、コネクターが Enterprise Bean に名前でアク セスできるようにします。コネクターはこの URL を使用して、EJB サーバー内で

<span id="page-28-0"></span>動作している JNDI サーバーにリモート接続します。EJB サーバーへの接続後、コ ネクターは Enterprise Bean のホーム・インターフェースを見つけることができま す。

#### **DataHandlerConfigMO**

トップレベル・データ・ハンドラー・メタオブジェクトの名前。データ・ハンドラ ーをコネクター・アーキテクチャーに組み込んで設計してある場合は、(EJB ASI の 指定に従って) ビジネス・オブジェクト値を Enterprise Bean パラメーターに変換す るために必要なあらゆるデータ・ハンドラー・クラスにコネクターがアクセスでき る必要があります。Enterprise Bean メソッドは、XML、EDI、またはその他の WBI データ・ハンドラーがサポートする文書をリモート EJB メソッドへの引き数として とることができます。データ・ハンドラーがサポートする文書をパラメーターとし て持つ method ビジネス・オブジェクトを検出した場合、コネクターは、ビジネ ス・オブジェクトを対応する文書に変換するデータ・ハンドラーを起動します。そ して、データ・ハンドラーによって生成された文書を引き数としてメソッドに渡し て、リモート Enterprise Bean メソッドを起動します。

このプロパティーに値が入力されていない場合、コネクターは、適切なデータ・ハ ンドラーの起動に必要なメタオブジェクトを検出できません。コネクターでのデー タ・ハンドラーの使用については、 10 [ページの『データ・ハンドラーの処理』を](#page-19-0)参 照してください。

#### **LoginConfiguration**

認証テクノロジー・プロバイダーの LoginModule インターフェースをインプリメン トするクラス。認証テクノロジー・プロバイダーは、LoginModule をインプリメン トすることにより、認証可能なモジュールを介して特定の種類の認証を提供するの で、アプリケーション自体を変更する必要はありません。通常は、アプリケーショ ン・サーバーのログイン・クラスで LoginConfiguration および LoginModule イン プリメンテーションが提供されます。JAAS を使用するセキュア・アクセス Bean をサポートしているアプリケーション・サーバーで、EJB セキュリティーに対して このサービスをインプリメントする場合は、このプロパティーをアプリケーショ ン・サーバーの LoginModule クラスの名前に設定します。

JAAS 準拠のアプリケーション・サーバーでは、コネクターが、JAAS 認証を処理す る LoginModules を指定する LoginContext オブジェクトのインスタンスを生成する ことによって、認証プロセスを可能にします。クライアントの認証中に、 LoginModule は、JAASUserName プロパティーおよび JAASPassword プロパティーで 定義されたユーザー名とパスワードの入力を求め、それを確認します。

JAAS はコネクターの要件ではありませんが、LoginConfiguration プロパティーで 値を指定すると、コネクターは Bean セキュリティーがインプリメントされている と見なすため、その場合は、CallBackHandlerClass、JAASUserName、 JAASPassword、および JAASRealm プロパティーがすべて必要になります。

セキュリティーの構成の詳細については、 21 [ページの『セキュリティーの構成』お](#page-30-0) よび 8 ページの『Adapter for EJB [のセキュリティー』を](#page-17-0)参照してください。

#### <span id="page-29-0"></span>**CallBackHandlerClass**

アプリケーション・サーバーによって決まる JAAS インターフェース。これにより クライアントは、認証データをアプリケーション・サーバーに渡すことができま す。このインターフェースが、基本となるセキュリティー・サービスに渡される CallBack ハンドラーをインプリメントすることにより、そのセキュリティー・サー ビスは、アプリケーションと対話し、クライアント (この場合はコネクター) からユ ーザー名やパスワードなどの特定認証データを検索することができます。 LoginModule は、CallBack ハンドラーを使用してクライアントと通信し、要求され た認証データを取得します。コネクターのユーザー名とパスワードは、 JAASUserName および JAASPassword プロパティーに定義されています。

JAAS を使用するセキュア・アクセス Bean をサポートしているアプリケーショ ン・サーバーで、EJB セキュリティーに対してこのサービスをインプリメントする 場合は、この値を、ユーザーがインプリメントした CallBackHandler インターフェ ースに設定します。

JAAS はコネクターの要件ではありませんが、LoginConfiguration プロパティーで 値を指定すると、コネクターは Bean セキュリティーがインプリメントされている と見なすため、その場合は、CallBackHandlerClass、JAASUserName、 JAASPassword、および JAASRealm プロパティーがすべて必要になります。

セキュリティーの構成の詳細については、 21 [ページの『セキュリティーの構成』お](#page-30-0) よび 8 ページの『Adapter for EJB [のセキュリティー』を](#page-17-0)参照してください。

#### **JAASUserName**

JAAS を使用するセキュア・アクセス Bean をサポートしているアプリケーショ ン・サーバーで、EJB セキュリティーに対してこのサービスをインプリメントする 場合は、この値をアプリケーション・サーバーで設定された JAAS セキュリティ ー・ユーザー名に設定します。

JAAS はコネクターの要件ではありませんが、JAAS を使用してセキュリティーを適 切に構成するには、JAASUserName、LoginConfiguration、CallBackHandlerClass、 JAASPassword、および JAASRealm の各プロパティーで値を指定する必要がありま す。

セキュリティーの構成の詳細については、 21 [ページの『セキュリティーの構成』お](#page-30-0) よび 8 ページの『Adapter for EJB [のセキュリティー』を](#page-17-0)参照してください。

#### **JAASPassword**

JAAS を使用するセキュア・アクセス Bean をサポートしているアプリケーショ ン・サーバーで、EJB セキュリティーに対してこのサービスをインプリメントする 場合は、この値をアプリケーション・サーバーで設定された JAAS セキュリティ ー・パスワードに設定します。

JAAS はコネクターの要件ではありませんが、JAAS を使用してセキュリティーを適 切に構成するには、JAASPassword、LoginConfiguration、CallBackHandlerClass、 JAASUserName、および JAASRealm の各プロパティーで値を指定する必要がありま す。

<span id="page-30-0"></span>セキュリティーの構成の詳細については、『セキュリティーの構成』および 8 [ペー](#page-17-0) ジの『Adapter for EJB [のセキュリティー』を](#page-17-0)参照してください。

#### **JAASRealm**

JAAS を使用するセキュア・アクセス Bean をサポートしているアプリケーショ ン・サーバーで、EJB セキュリティーに対してこのサービスをインプリメントする 場合は、この値を JAAS セキュリティー・レルム名に設定します。レルムは、特権 または許可のセットへの 1 つ以上のユーザー・グループの JAAS マッピングで す。

JAAS はコネクターの要件ではありませんが、JAAS を使用してセキュリティーを適 切に構成するには、JAASRealm、LoginConfiguration、CallBackHandlerClass、 JAASUserName、および JAASPassword の各プロパティーで値を指定する必要があり ます。

セキュリティーの構成の詳細については、『セキュリティーの構成』および 8 [ペー](#page-17-0) ジの『Adapter for EJB [のセキュリティー』を](#page-17-0)参照してください。

#### セキュリティーの構成

コネクターの EJB セキュリティーはオプションであり、Enterprise Bean が配置さ れているアプリケーション・サーバーでセキュア Bean と選択したセキュリティ ー・プロトコルがサポートされている場合だけ使用できます。セキュリティーを使 用可能にする場合は、配置された Bean にアクセスするため、ユーザー (この場合 はコネクター) がアプリケーション・サーバーに認証データを提供する必要があり ます。Java Authentication and Authorization Service (JAAS) を使用して EJB コネク ターでセキュリティーを使用可能にできるのは、アプリケーション・サーバーがこ のセキュリティー・テクノロジーをサポートしている場合だけです。

### セキュリティーの役割へのメソッド許可の割り当て

コネクターは、アクセス制御を使用して、各ユーザーが許可されたリソースにのみ アクセスするようにします。アクセス制御は、特定のユーザーがシステム内で実行 できることと実行できないことを規定したセキュリティー・ポリシーを適用しま す。EJB JAR ファイルでの Enterprise Bean のセキュリティーの役割によって、各 セキュリティーの役割が起動できるホーム・インターフェースおよびリモート・イ ンターフェースのメソッドが指定されます。配置記述子ファイルには、実行時にど の論理役割がどの Bean メソッドにアクセスできるかを宣言したタグが含まれてい ます。

次のサンプル・コードは、配置記述子でセキュリティーの役割がメソッド許可にど のように割り当てられるかが示されます。配置記述子にリストされた各役割につい て、呼び出し可能なメソッドが Bean 名ごとにグループ化されています。

<method-permission> <role-name>payroll\_department</role-name> <method> <ejb-name>EmployeeService</ejb-name> <method-name>\*</method-name> </method> </method-permission> <method-permission> <role-name>employee</role-name>

```
<method>
                <ejb-name>AardvarkPayroll</ejb-name>
                <method-name>findByPrimaryKey</method-name>
        </method>
        <method>
                <ejb-name>AardvarkPayroll</ejb-name>
                <method-name>getEmployeeInfo</method-name>
        </method>
        <method>
                <ejb-name>AardvarkPayroll</ejb-name>
                <method-name>updateEmployeeInfo</method-name>
        </method>
</method-permission>
<method-permission>
```
# **Java Authentication and Authorization Service (JAAS)** の使 用

アプリケーション・サーバーが Java Authentication and Authorization Service (JAAS) をサポートしている場合は、それによって、このサービスを使用する EJB セキュリ ティーをインプリメントできます。ユーザーまたはクライアント (この場合はコネ クター) がアプリケーション・サーバーに配置されたセキュア Bean にアクセスし ようとすると、JAAS はユーザーおよびそのユーザーの許可を確認します。その 際、JAAS は、Enterprise Bean が配置されているアプリケーション・サーバーに別 のレベルのセキュリティーを提供します。JAAS では、LoginContext、 LoginModule、およびクライアントを認証するために使用される基本的なメソッドを 記述したその他の J2EE クラスが必要です。これらのクラスの追加情報について は、 19 ページの『[LoginConfiguration](#page-28-0)』を参照してください。

Connector for EJB はサーバーのクライアントとして動作するので、EJB 環境でセキ ュリティーが使用可能になっている場合、コネクターは、ユーザー認証データをユ ーザー ID (コネクターの JAASUserName 構成プロパティー) およびパスワード (JAASPassword 構成プロパティー) の形式で提供する必要があります。EJB コンテ ナーは、コネクターによって渡される ID または役割を調べ、それを配置記述子で 定義されたメソッドに関連する ID オブジェクトのリストと比較します。コネクタ ーからの呼び出し元 ID が、メソッドと関連する呼び出し元 ID と一致する場合 は、メソッドを呼び出すことができます。

認証によって、ユーザー (この場合はコネクター) の ID が検証されます。ユーザー が認証システムを正常にパススルーすると、許可されたメソッドに自由にアクセス し、それを呼び出すことができます。

JAAS を使用する EJB セキュリティーを制御するコネクター・プロパティーは、 LoginConfiguration、CallBackHandlerClass、JAASUserName、JAASPassword、およ び JAASRealm です。これらのプロパティーに入力する値は、ご使用のアプリケーシ ョン・サーバーによって異なります。これらのプロパティーがコネクターでどのよ うに使用されるかについては、 16 [ページの『コネクター固有のプロパティー』を](#page-25-0)参 照してください。プロパティーに入力する値の詳細については、アプリケーショ ン・サーバーの資料を参照してください。

#### コネクター始動ファイルでの **JAAS** の構成

JAAS を使用するコネクターでは、コネクター始動ファイル (start\_EJB.bat または start EJB.sh) に次の変更を加える必要があります。

<span id="page-32-0"></span>v 始動ファイルに次のコマンドを入力して、JAAS 構成ファイルの名前と場所を指 定します。このコマンドは、ファイルの最後の数行に表示されます。

-Djava.security.auth.login.config=login.conf

このサンプル・コマンドでは、JAAS 構成ファイルに login.conf という名前が 付けられています。ただし、この名前は、アプリケーション・サーバー環境によ って変わります。ご使用の環境での JAAS 構成ファイルの名前と場所の詳細につ いては、ご使用のアプリケーション・サーバーの資料を参照してください。

v コネクターで JAAS API を使用するため、コネクター始動ファイルで SECURITY\_SETTINGS セクションのコメントを外します。

JAAS API は、EJB がサポートする任意のアプリケーション・サーバーによって 提供される jaas.jar ファイルで入手できます。コネクターのクラスパスで、必 ず jaas.jar を参照してください。

# 複数のコネクター・インスタンスの作成

コネクターの複数のインスタンスを作成する作業は、いろいろな意味で、カスタ ム・コネクターの作成と同じです。以下に示すステップを実行することによって、 コネクターの複数のインスタンスを作成して実行するように、ご使用のシステムを 設定することができます。次のようにする必要があります。

- v コネクター・インスタンス用に新規ディレクトリーを作成します。
- v 必要なビジネス・オブジェクト定義が設定されていることを確認します。
- v 新規コネクター定義ファイルを作成します。
- v 新規始動スクリプトを作成します。

# 新規ディレクトリーの作成

それぞれのコネクター・インスタンスごとにコネクター・ディレクトリーを作成す る必要があります。このコネクター・ディレクトリーには、次の名前を付けなけれ ばなりません。

ProductDir¥connectors¥connectorInstance

ここで connectorInstance は、コネクター・インスタンスを一意的に示します。

コネクターに、コネクター固有のメタオブジェクトがある場合、コネクター・イン スタンス用のメタオブジェクトを作成する必要があります。メタオブジェクトをフ ァイルとして保管する場合は、次のディレクトリーを作成して、ファイルをそこに 格納します。

ProductDir¥repository¥connectorInstance

#### ビジネス・オブジェクト定義の作成

各コネクター・インスタンスのビジネス・オブジェクト定義がプロジェクト内にま だ存在しない場合は、それらを作成する必要があります。

1. 初期コネクターに関連付けられているビジネス・オブジェクト定義を変更する必 要がある場合は、適切なファイルをコピーし、Business Object Designer を使用 してそれらのファイルをインポートします。初期コネクターの任意のファイルを コピーできます。変更を加えた場合は、名前を変更してください。

<span id="page-33-0"></span>2. 初期コネクターのファイルは、次のディレクトリーに入っていなければなりませ  $h<sub>o</sub>$ 

ProductDir¥repository¥initialConnectorInstance

作成した追加ファイルは、ProductDir¥repository の適切な connectorInstance サブディレクトリー内に存在している必要があります。

#### コネクター定義の作成

Connector Configurator 内で、コネクター・インスタンスの構成ファイル (コネクタ ー定義) を作成します。これを行うには、以下のステップを実行します。

- 1. 初期コネクターの構成ファイル (コネクター定義) をコピーし、名前変更しま す。
- 2. 各コネクター・インスタンスが、サポートされるビジネス・オブジェクト (およ び関連メタオブジェクト) を正しくリストしていることを確認します。
- 3. 必要に応じて、コネクター・プロパティーをカスタマイズします。

#### 始動スクリプトの作成

始動スクリプトは以下のように作成します。

1. 初期コネクターの始動スクリプトをコピーし、次のようにコネクター・ディレク トリーの名前を含む名前を付けます。

#### dirname

- 2. この始動スクリプトを、 23 [ページの『新規ディレクトリーの作成』で](#page-32-0)作成した コネクター・ディレクトリーに格納します。
- 3. 始動スクリプトのショートカットを作成します (Windows のみ)。
- 4. 初期コネクターのショートカット・テキストをコピーし、新規コネクター・イン スタンスの名前に一致するように (コマンド行で) 初期コネクターの名前を変更 します。

これで、ご使用の統合サーバー上でコネクターの両方のインスタンスを同時に実行 することができます。

カスタム・コネクター作成の詳細については、「コネクター開発ガイド *(C++* 用*)*」 または「コネクター開発ガイド *(Java* 用*)*」を参照してください。

### 始動ファイルの構成

Connector for EJB を始動する前に、コネクター始動ファイルを構成する必要があり ます。

Windows プラットフォームのコネクターの構成を完了するには、start\_EJB.bat フ ァイルを修正する必要があります。

- 1. start EJB.bat ファイルを開きます。
- 2. 「SET JCLASSES...」で始まるセクションまでスクロールします。
- 3. ODA によって作成される JAR ファイルを指す JCLASSES 変数を編集します。 例えば、ODA によって作成される JAR ファイルが c:¥WebSphereAdapters¥connectors¥EJB¥SampleBeans.jar である場合は、

JCLASSES 変数を JCLASSES=.;%J\_CLASSES%;c:¥WebSphereAdapters¥connectors¥EJB¥ SampleBeans.jar に設定します。

### <span id="page-34-0"></span>コネクターの始動

コネクターは、コネクター始動スクリプトを使用して明示的に始動する必要があり ます。始動スクリプトは、次に示すようなコネクターのランタイム・ディレクトリ ーに存在していなければなりません。

*ProductDir*¥connectors¥*connName*

ここで、*connName* はコネクターを示します。始動スクリプトの名前は、表 3 に示 すように、オペレーティング・システム・プラットフォームによって異なります。

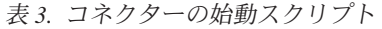

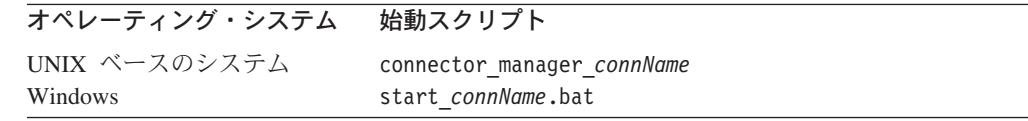

コネクター始動スクリプトは、以下に示すいずれかの方法で起動することができま す。

• Windows システムで「スタート」メニューから。

「プログラム」**>**「**IBM WebSphere Business Integration Adapters**」**>**「アダ プター」**>**「コネクター」 を選択します。デフォルトでは、プログラム名は 「IBM WebSphere Business Integration Adapters」となっています。ただし、これ はカスタマイズすることができます。あるいは、ご使用のコネクターへのデスク トップ・ショートカットを作成することもできます。

- コマンド行から。
	- Windows システム:

start connName connName brokerName [-cconfigFile ]

– UNIX ベースのシステム:

connector\_manager\_*connName* -start

ここで、*connName* はコネクターの名前であり、*brokerName* は以下のようにご使 用の統合ブローカーを表します。

- WebSphere InterChange Server の場合は、*brokerName* に ICS インスタンスの 名前を指定します。
- WebSphere Message Brokers (WebSphere MQ Integrator、WebSphere MQ Integrator Broker、または WebSphere Business Integration Message Broker) また は WebSphere Application Server の場合は、*brokerName* にブローカーを示す ストリングを指定します。
- 注**:** Windows システム上の WebSphere Message Broker または WebSphere Application Server の場合は、-c オプションに続いてコネクター構成ファイ ルの名前を指定しなければなりません。ICS の場合は、-c はオプションで す。

<span id="page-35-0"></span>• Adapter Monitor から (WebSphere Business Integration Adapters 製品のみ)。 Adapter Monitor は System Manager 始動時に起動されます。

このツールを使用して、コネクターのロード、アクティブ化、非アクティブ化、 休止、シャットダウン、または削除を行うことができます。

• System Monitor から (WebSphere InterChange Server 製品のみ)。

このツールを使用して、コネクターのロード、アクティブ化、非アクティブ化、 休止、シャットダウン、または削除を行うことができます。

コマンド行の始動オプションなどのコネクターの始動方法の詳細については、以下 の資料のいずれかを参照してください。

- v WebSphere InterChange Server については、「システム管理ガイド」を参照してく ださい。
- v WebSphere Message Brokers については、「*WebSphere Message Brokers* 使用アダ プター・インプリメンテーション・ガイド」を参照してください。
- v WebSphere Application Server については、「アダプター実装ガイド *(WebSphere Application Server)*」を参照してください。

# コネクターの停止

コネクターを停止する方法は、以下に示すように、コネクターが始動された方法に よって異なります。

- v コマンド行からコネクターを始動した場合は、コネクター始動スクリプトを用い て、以下の操作を実行します。
	- Windows システムでは、始動スクリプトを起動すると、そのコネクター用の別 個の「コンソール」ウィンドウが作成されます。このウィンドウで、「Q」と 入力して Enter キーを押すと、コネクターが停止します。
	- UNIX ベースのシステムでは、コネクターはバックグラウンドで実行されるた め、別ウィンドウはありません。代わりに、次のコマンドを実行してコネクタ ーを停止します。

connector\_manager\_*connName* -stop

ここで、*connName* はコネクターの名前です。

• Adapter Monitor から (WebSphere Business Integration Adapters 製品のみ)。 Adapter Monitor は System Manager 始動時に起動されます。

このツールを使用して、コネクターのロード、アクティブ化、非アクティブ化、 休止、シャットダウン、または削除を行うことができます。

• System Monitor から (WebSphere InterChange Server 製品のみ)。

このツールを使用して、コネクターのロード、アクティブ化、非アクティブ化、 休止、シャットダウン、または削除を行うことができます。
## ログ・ファイルとトレース・ファイルの使用

コネクター・コンポーネントは、いくつかのレベルのメッセージのロギングとトレ ースを提供します。コネクターは、アダプター・フレームワークを使用して、エラ ー・メッセージ、通知メッセージ、トレース・メッセージをログに記録します。エ ラー・メッセージと通知メッセージは、ログ・ファイルに記録され、トレース・メ ッセージとそれに対応するトレース・レベル (0 から 5) はトレース・ファイルに記 録されます。ロギング・レベルとトレース・レベルの詳細については、 55 [ページの](#page-64-0) 『第 6 [章 トラブルシューティングとエラー処理』を](#page-64-0)参照してください。

Connector Configurator で、ログ・ファイル名とトレース・ファイル名、およびトレ ース・レベルを構成します。このツールの詳細については、 77 [ページの『付録](#page-86-0) B. [Connector Configurator](#page-86-0)』を参照してください。

ODA にはロギング機能がありません。エラー・メッセージはユーザー・インターフ ェースに直接送信されます。トレース・ファイルとトレース・レベルは、Business Object Designer で構成されます。このプロセスについては、 45 [ページの『エージェ](#page-54-0) [ントの構成』を](#page-54-0)参照してください。ODA トレース・レベルは、 57 [ページの『トレ](#page-66-0) [ース』で](#page-66-0)定義されているコネクター・トレース・レベルと同じです。

# 第 **4** 章 ビジネス・オブジェクトについて

この章では、ビジネス・オブジェクトの構造、コネクターがビジネス・オブジェク トを処理する仕組み、およびビジネス・オブジェクトに関するコネクターの前提事 項について説明します。

この章の内容は次のとおりです。

- v 『メタデータの定義』
- 30 [ページの『コネクター・ビジネス・オブジェクトの構造』](#page-39-0)
- v 36 ページの『マッピング属性[: Enterprise JavaBeans \(EJB\)](#page-45-0) およびビジネス・オブ [ジェクト』](#page-45-0)
- v 38 [ページの『アダプターの実行によるサンプル・ビジネス・オブジェクトの起](#page-47-0) [動』](#page-47-0)
- v 41 [ページの『ビジネス・オブジェクトの生成』](#page-50-0)

## メタデータの定義

Connector for EJB はメタデータ主導型です。WebSphere Business Integration システ ムでは、メタデータは、オブジェクトのデータ構造を記述したアプリケーション固 有の情報として定義されます。メタデータは、コネクターが実行時にビジネス・オ ブジェクトの構築に使用する、ビジネス・オブジェクト定義の構成に使用されま す。

コネクターをインストールしたら、それを実行する前に、ビジネス・オブジェクト 定義を作成する必要があります。コネクターが処理するビジネス・オブジェクトに は、統合ブローカーによって許可されている任意の名前を命名できます。命名規則 については、「コンポーネント命名ガイド」を参照してください。

メタデータ主導型コネクターは、サポートする各ビジネス・オブジェクトを処理す る際に、ビジネス・オブジェクト定義にエンコードされたメタデータに従って処理 を行います。これにより、コネクターは、コードを変更することなく、新規または 変更されたビジネス・オブジェクト定義を処理することができます。新規オブジェ クトは、Business Object Designer の Object Discovery Agent (ODA) を使用して作 成できます。既存のオブジェクトを変更するには、(ODA を経由せずに) Business Object Designer ディレクトリーを使用します。

アプリケーション固有のメタデータには、ビジネス・オブジェクトの構造と、その 属性プロパティーの設定が含まれています。各ビジネス・オブジェクトの実際のデ ータ値は、実行時にメッセージ・オブジェクトに格納されて送信されます。

コネクターには、サポートされるビジネス・オブジェクトの構造、親ビジネス・オ ブジェクトと子ビジネス・オブジェクトの関係、データの形式についての想定があ ります。ビジネス・オブジェクトの構造は、対応する Enterprise Bean に対して定義 された構造と一致していることが重要です。一致していないと、コネクターは、ビ ジネス・オブジェクトを正しく処理することができません。

<span id="page-39-0"></span>ビジネス・オブジェクトの構造を変更する必要がある場合は、対応する Enterprise Bean に変更を加え、その変更を ODA に入力するため、JAR ファイルにエクスポ ートします。

ビジネス・オブジェクト定義の変更の詳細については、「*WebSphere Business Integration Adapters* ビジネス・オブジェクト開発ガイド」を参照してください。

## コネクター・ビジネス・オブジェクトの構造

コネクターは、Enterprise Bean が使用するビジネス・オブジェクトを処理します。 このセクションでは、EJB コネクターによって処理されるビジネス・オブジェクト の構造に関する主要な概念について説明します。

## メソッド

ODA は、Java クラス・ファイルに定義されているメソッドごとに、ビジネス・オ ブジェクトの属性を作成します (詳細については、『属性』および 34 [ページの](#page-43-0) [『属性レベル](#page-43-0) ASI』を参照してください)。

ODA がメソッドを基に作成する属性のタイプは、メソッド・パラメーターおよび戻 りタイプを表す詳細な属性が格納されている子ビジネス・オブジェクトです。これ らの属性は、EJB メソッドのパラメーターと同じ順序で表示されます。 Return\_Value 属性 (定義されるメソッドのタイプが void の場合には使用されない) は、引き数の順序の最後に置かれ、EJB メソッド呼び出しの結果を表します。子ビ ジネス・オブジェクト属性は、メソッド・パラメーターまたは戻り値のタイプに応 じて、単純なタイプまたはオブジェクト・タイプ (複合) になります。このような属 性のアプリケーション固有の情報 (ASI) には、公開されているリモート・メソッド 名が含まれています。属性 ASI の詳細については、 34 [ページの『属性レベル](#page-43-0) [ASI](#page-43-0)』を参照してください。

EJB コネクターには、ホーム・インターフェース creator メソッドのリストから取 得した creator メソッドを持つビジネス・オブジェクトと、リモート・インターフェ ースに指定されている 1 つ以上のビジネス・オブジェクト・メソッドが必要です。 ホーム・インターフェース上の各 creator メソッドと、リモート・インターフェー スで定義された各メソッドに対して、ビジネス・オブジェクト内に属性が作成され ます。

プロパティーまたはメソッド名に特殊文字が含まれている場合は常に、これらに対 応する属性名が WebSphere Business Integration の形式に合うように修正されます。

### 属性

Java クラス・ファイルで定義された Enterprise Bean 内にある各 public メンバー変 数、属性、およびメソッド・パラメーターごとに、対応するビジネス・オブジェク ト属性が ODA によって生成されます。ODA は、インターフェースが格納されて いる JAR ファイルを使用して、リモートおよびローカルの Enterprise Bean にマッ プするビジネス・オブジェクト定義を作成します。

Bean クラス内の属性が単純属性ではなくオブジェクトである場合、ビジネス・オブ ジェクト (BO) 属性は、対応する Java クラスまたは EJB インターフェースと定義 が一致する子オブジェクトにマップします。

<span id="page-40-0"></span>ビジネス・オブジェクトは、フラットまたは階層です。フラット・ビジネス・オブ ジェクトには、単純属性、つまり、単一の値 (ストリングなど) を表す属性だけを格 納できます。これは、子ビジネス・オブジェクトを指しません。階層ビジネス・オ ブジェクトには、単純属性と、属性値を含む子ビジネス・オブジェクトまたは子ビ ジネス・オブジェクトの配列の両方が格納されます。

カーディナリティー 1 コンテナー・オブジェクト、または単一カーディナリティー 関係が生じるのは、親ビジネス・オブジェクトの属性に単一の子ビジネス・オブジ ェクトが含まれている場合です。この場合、子ビジネス・オブジェクトは、レコー ドを 1 つだけ格納できるコレクションを表します。属性タイプは、子ビジネス・オ ブジェクトです。

カーディナリティー n コンテナー・オブジェクト、または複数カーディナリティー 関係が生じるのは、親ビジネス・オブジェクトの属性に子ビジネス・オブジェクト の配列が含まれている場合です。この場合、子ビジネス・オブジェクトは、複数の レコードを格納できるコレクションを表します。属性タイプは、子ビジネス・オブ ジェクトの配列の属性タイプと同じです。

ビジネス・オブジェクト属性の追加情報については、 34 [ページの『属性レベル](#page-43-0) [ASI](#page-43-0)』を参照してください。

## アプリケーション固有の情報

アプリケーション固有情報は、ビジネス・オブジェクトの処理方法に関するアプリ ケーション固有の手順をコネクターに提供します。ビジネス・オブジェクト定義を 拡張または変更する場合は、定義内のアプリケーション固有情報が、コネクターが 期待する構文と一致することを確認する必要があります。

アプリケーション固有情報は、名前と値のペアとして表されます。これは、ビジネ ス・オブジェクト全体、各ビジネス・オブジェクト属性、および各動詞に対して指 定できます。

### ビジネス・オブジェクト・レベル **ASI**

オブジェクト・レベル ASI は、ビジネス・オブジェクトおよびそれに含まれる各オ ブジェクトの性質に関する基本情報を提供します。ビジネス・オブジェクトの ASI を表示するには、Business Object Designer でビジネス・オブジェクトを開き、「一 般」タブをクリックします。ビジネス・オブジェクト・レベルの ASI は、「ビジネ ス・オブジェクト・レベル・アプリケーション固有の情報」フィールドに表示され ます。この画面の詳細については、 43 ページの『第 5 [章 ビジネス・オブジェクト](#page-52-0) [の作成と変更』を](#page-52-0)参照してください。

32 [ページの表](#page-41-0) 4 で、Enterprise Bean を表すビジネス・オブジェクトのビジネス・ オブジェクト・レベル ASI について説明します。

注**:** メソッド、メソッド・パラメーター、およびメソッド戻り値を表すビジネス・ オブジェクトの場合、ASI 名は認識されません。Enterprise Bean のメソッドに 対して作成されるビジネス・オブジェクト属性の詳細については、 30 [ページの](#page-39-0) [『メソッド』を](#page-39-0)参照してください。

<span id="page-41-0"></span>表 *4.* ビジネス・オブジェクト・レベル *ASI*

| オブジェクト・レベル ASI                       | 説明                                                                            |
|--------------------------------------|-------------------------------------------------------------------------------|
| object type=RemoteEJB                | │オブジェクトが、アプリケーション・サーバーに配置されない標準 Java ク<br>│ラス (ローカル) ではなく、アプリケーション・サーバーに配置される |
|                                      |                                                                               |
|                                      | 'Enterprise Bean (リモート) であることを示します。                                           |
| jndi name= <jndiname></jndiname>     | Enterprise Bean の JNDI 名                                                      |
| home name= $<$ className>            | ホーム・インターフェースのクラス名                                                             |
| proxy class= <classname></classname> | リモート・インターフェースのクラス名                                                            |

次の例では、WebSphere Application Server に配置された Enterprise Bean を使用し てコネクターが処理する、ビジネス・オブジェクトのビジネス・オブジェクト・レ ベル ASI を示します。コネクターは、ブローカーからビジネス・オブジェクトを受 信すると、まず構成された JNDI コンテキスト内の WsSamples/Account を検索し て、アプリケーション・サーバー上のホーム・インターフェース (com.ibm.websphere.AccountBookHome) のインスタンスを見つけます。次に、コネク

ターはこのホーム・インスタンスを使用してリモート・インターフェース

(com.ibm.websphere.AccountBook) の新規インスタンスを作成します。これを使用す ると、EJB でメソッドを起動できます。

BO ASI=object\_type = RemoteEJBObject proxy\_class = com.ibm.websphere.AccountBook home class = com.ibm.websphere.AccountBookHome jndi\_name = WsSamples/Account

このコード例について説明します。

- v BO ASI = object type は、オブジェクトがリモート・オブジェクトであることを 表すために必要です。
- proxy class = com.ibm.websphere.AccountBook は、リモート・スタブの名前を 表します。
- v home\_class = com.ibm.websphere.AccountBookHome は、ホーム・インターフェー スの名前です。
- jndi name = WsSamples/Account は JNDI 名です。

標準 Java オブジェクト (ローカル) には、BO ASI = auto load or write がありま す。

データ・ハンドラーがサポートするメッセージのビジネス・オブジェクト ASI に は、値 object\_type=dataHandlerObject; mime\_type=<*text\_value*> が含まれます。 ここで <*text\_value*> は、アダプターがデータの変換に使用するデータ・ハンドラ ーに対して定義された (データ・ハンドラー・メタオブジェクト内に指定された) 適 切な MIME タイプを示します。

### 動詞 **ASI**

すべてのビジネス・オブジェクトに動詞が含まれています。動詞は、Enterprise Bean 上でどのメソッドを呼び出すかを示します。Adapter for EJB の場合、最初のメソッ ドは、対応する Bean のホーム・インターフェースにある creator メソッドとし、 残りのメソッドは、その Bean のリモート・インターフェースにあるビジネス・プ ロセス・メソッドとします。

動詞 ASI には、属性名のシーケンスが含まれています。各属性名には、ビジネス・ オブジェクト・ハンドラーが呼び出しを行うためのメソッドが含まれています。通 常、呼び出されるメソッドは、(ビジネス・オブジェクトの親ではなく) オブジェク ト自体に属しています。そのため、オブジェクトの動詞 ASI でメソッドを指定しま す。

呼び出されるメソッドがビジネス・オブジェクト階層内の親に属している場合は、 メソッド名のプレフィックスとして PARENT タグを付けることにより、子からその 親を参照できます。

例えば、図 3 は、ContactDetails が Contact の子オブジェクトで、Contact が PSRCustomerAccount の子オブジェクトであるビジネス・オブジェクト階層を示して います。

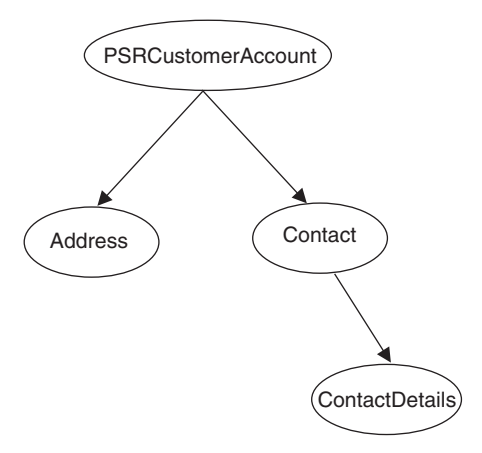

図 *3.* ビジネス・オブジェクト階層と動詞 *ASI*

PSRCustomerAccount に属すメソッドが ContactDetails ビジネス・オブジェクトで呼 び出される場合、ContactDetails の動詞 ASI は次のようなビジネス・オブジェクト 階層を示します。

PARENT.PARENT.<*methodName*>

一方、メソッドが Contact ビジネス・オブジェクトに属している場合は、 ContactDetails の動詞 ASI を次のように設定する必要があります。 PARENT.<*methodName*>

階層内の親オブジェクトに属すメソッドだけを呼び出すことができます。親ビジネ ス・オブジェクトが子のメソッドを呼び出すことはできません。

コネクター開発者は、動詞に割り当てる EJB 操作を決めます。サポートされる動詞 は次のとおりです。

- Create
- Delete
- Retrieve
- Update

<span id="page-43-0"></span>所定のオブジェクトに対して、サポートされている 4 つの動詞 (Create、Retrieve、Delete、および Update) を指定し、各動詞のアクションとして n 個のメソッドを割り当てることができます。ここで n は、対応する Enterprise Bean 内のメソッドの数と同じです。

ビジネス・オブジェクトの動詞 ASI を表示するには、Business Object Designer で ビジネス・オブジェクトを開き、「一般」タブをクリックします。動詞 ASI は、 「サポートされている動詞」表にあります。この表には、サポートされている動詞 とそれに対応する ASI が動詞ごとに記載されています。Business Object Designer と、ODA ウィザードのタブおよび画面の詳細については、 43 [ページの『第](#page-52-0) 5 章 [ビジネス・オブジェクトの作成と変更』を](#page-52-0)参照してください。

#### 属性レベル **ASI**

30 [ページの『属性』に](#page-39-0)説明されているように、すべてのビジネス・オブジェクトに は、これに対応する Enterprise Bean メソッドおよびプロパティーをマップする 1 組の属性があります。均一な構造を持つビジネス・オブジェクトは、単純属性、つ まり単一値 (ストリングなど) を表す属性を格納し、子ビジネス・オブジェクトは指 しません。階層ビジネス・オブジェクトには、単純属性と、属性値を含む子ビジネ ス・オブジェクトまたは子ビジネス・オブジェクトの配列の両方が格納されます。

ビジネス・オブジェクト属性 ASI には、単純属性用と、子オブジェクトを含む複合 属性用とがあります。複合属性の場合は、含まれる子がプロパティーかオブジェク トのメソッドかによって、ASI が異なります。ODA 生成のビジネス・オブジェクト への EJB 構成体のマッピングについては、 36 [ページの表](#page-45-0) 8 を参照してください。

ビジネス・オブジェクト属性の ASI を表示するには、Business Object Designer で ビジネス・オブジェクトを開き、「属性」タブをクリックします。ビジネス・オブ ジェクトの各属性は、「名前」列に表示されます。表 5、35 [ページの表](#page-44-0) 6、および 36 [ページの表](#page-45-0) 7 で説明する属性プロパティーは、残りの列に表示されます。これら のプロパティーに組み込まれているのは ASI で、ASI は「アプリケーション固有の 情報」列に表示されます。この画面の詳細については、 43 [ページの『第](#page-52-0) 5 章 ビジ [ネス・オブジェクトの作成と変更』を](#page-52-0)参照してください。

表 5 に、単純属性のビジネス・オブジェクト・プロパティーを示します。これらの プロパティーには、属性の ASI (AppSpecificInfo プロパティー) が組み込まれてい ます。単純属性は、常に子以外です。例えば、ブール値、ストリング、整数値など です。

| 属性ブロパティー     | 説明                                                                                                    |
|--------------|----------------------------------------------------------------------------------------------------|
| <i>Name</i>  | ビジネス・オブジェクト属性名を指定します。                                                                                                    |
| Type         | ビジネス・オブジェクト属性タイプを指定します。ビジネス・オブジェクト属性タイプへ<br>の EJB 構成体のマッピングの詳細については、36ページの表8を参照してください。                                                  |
| MaxLength    | 使用されません。                                                                                                    |
| IsKey        | 各ビジネス・オブジェクトには、少なくとも 1 つのキー属性が必要です。これは、属性<br>のキー・プロパティーを true に設定することによって指定します。この属性は、コネク<br>ターではなく Business Object Designer によって使用されます。 |
| IsForeignKey | オブジェクトを呼び出しごとのオブジェクト・プールに保管する必要があるかどうかをコ<br>ネクターで確認することを指定します。                                                                          |

表 *5. BO* 属性プロパティー*:* 単純属性の場合

### <span id="page-44-0"></span>表 *5. BO* 属性プロパティー*:* 単純属性の場合 *(*続き*)*

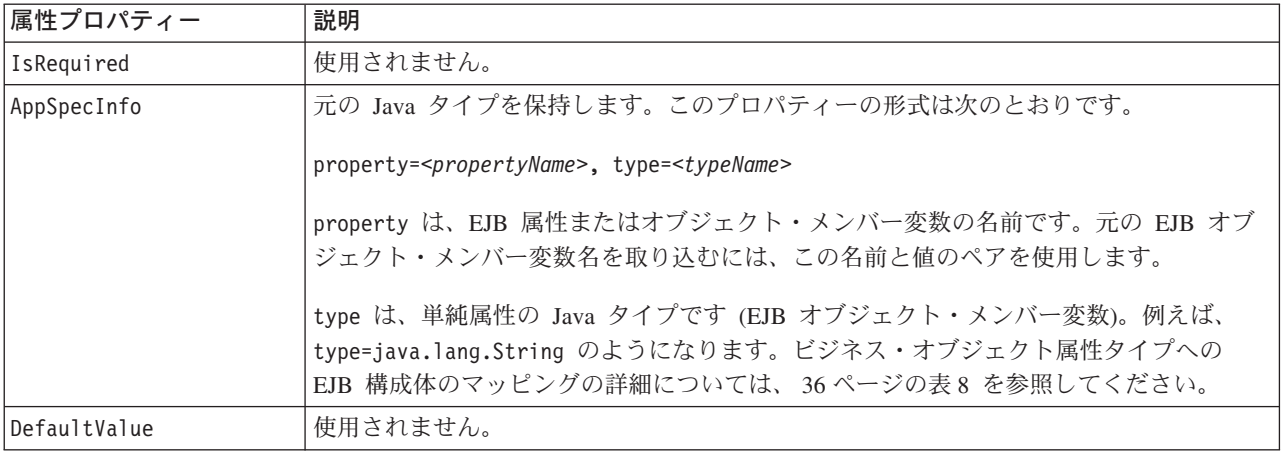

表 6 で、メソッドではない子オブジェクトを含む複合属性のエレメントについて説 明します。これらのエレメントには、属性の ASI などがあります。

表 *6. BO* 属性プロパティー*:* メソッド以外の子オブジェクト属性の場合

| 属性プロパティー               | 説明                                                                                                    |
|------------------------|----------------------------------------------------------------------------------------------------|
| Name                   | ビジネス・オブジェクト属性名を指定します。                                                                                                    |
| type                   | 含まれているオブジェクトのタイプ。タイプがビジネス・オブジェクトである場合は、<br>proxy に設定します。                                                                                                    |
| ContainedObjectVersion | 使用されません。                                                                                                    |
| Relationship           | 子がコンテナー属性であることを指定します。Containment に設定します。                                                                                                    |
| IsKey                  | 使用されません。                                                                                                    |
| IsForeignKey           | 使用されません。                                                                                                    |
| Is Required            | 使用されません。                                                                                                    |
| AppSpecificInfo        | 元の EJB アプリケーション・フィールド名を保持します。このプロパティーの形式は<br>次のとおりです。<br>property=propertyName, use attribute value=<(optional)BOName.AttributeName>,<br>type= <typename><br/>property は、EJB オブジェクト・メンバー変数の名前です。元の EJB オブジェクト<br/>属性名を取得するには、この名前と値のペアを使用します。メソッドへの引き数を持つ<br/>属性の場合は、property に値を設定しないでください。これは、この引き数に名前が<br/>なく、標準タイプの引き数にすぎないためです。</typename> |
|                        | use attribute value は、ビジネス・オブジェクト名であり、形式は<br>BOName.AttributeName です。この ASI を設定すると、コネクターが呼び出しごとのオ<br>ブジェクト・プールからの属性にアクセスします。この値はビジネス・オブジェクトの<br>作成時に ODA で設定するのではなく、Business Object Designer で設定します。type<br>は、プロパティーの Java タイプです。ビジネス・オブジェクトへの EJB 構成体のマ<br>ッピングについては、36ページの表8を参照してください。                                                        |
| Cardinality            | タイプが配列またはベクトルを表す場合は、n に設定します。それ以外の場合は、1 に<br>設定します。                                                                                                    |

表 7 で、メソッドである子オブジェクトを含む複合属性のプロパティーについて説 明します。これらのプロパティーには、属性の ASI などがあります。

<span id="page-45-0"></span>表 *7. BO* 属性プロパティー*:* メソッドの子オブジェクト属性の場合

| 属性プロパティー        | 説明                                                                                                    |
|-----------------|----------------------------------------------------------------------------------------------------|
| Name            | ビジネス・オブジェクト属性名。                                                                                                    |
| type            | ビジネス・オブジェクト。                                                                                                    |
| Relationship    | Containment に設定します。これは、これが子オブジェクトであることを示しま<br>す。                                                                                                    |
| IsKey           | 属性名が UniqueName に等しい場合は true に設定します。それ以外の場合は、<br>false に設定します。                                                                                                    |
| IsForeignKey    | false に設定します。                                                                                                    |
| Is Required     | false に設定します。                                                                                                    |
| AppSpecificInfo | 公開されたリモート・メソッド・インターフェース名を保持します。この名前は、<br>Enterprise Bean によって EJB サーバーに置かれるメソッド呼び出しの名前です。<br>この属性の形式は次のとおりです。<br>method name= <remoteclassname.remotemethodname><br/>メソッドがコンストラクターである場合は、method name=CONSTRUCTOR になります。</remoteclassname.remotemethodname> |
| Cardinality     | 1 に設定します。                                                                                                    |

メソッドには引き数と戻り値があります。引き数と戻り値は、複合 (子オブジェク トを含む) または単純です。

## マッピング属性**: Enterprise JavaBeans (EJB)** およびビジネス・オブジェ クト

ここでは、JAR ファイルで定義された EJB 構成体と、それに対応するビジネス・ オブジェクト属性のリストを示します。子ビジネス・オブジェクト以外のすべての ビジネス・オブジェクト属性のデータ型が String です。ビジネス・オブジェクト では、Enterprise Bean のリモート・インターフェースに対してメソッドを起動した ときに、属性の実際のデータ型を保持する ASI が使用されます。

ビジネス・オブジェクト ASI の詳細については、 31 [ページの『アプリケーション](#page-40-0) [固有の情報』を](#page-40-0)参照してください。

|                               | ビジネス・          |                                                        |
|-------------------------------|----------------|--------------------------------------------------------|
| EJB 構成体                       | オブジェクト         | 属性 ASI タイプ =                                           |
| JAR ファイル内で参照が検出された<br>すべてのクラス | Object         | proxy class= <remote<br>interface name&gt;</remote<br> |
| ブール値                          | <b>Boolean</b> | type=boolean/Boolean                                   |
| char/Character                | String         | type=char/Character                                    |
| Byte/Byte                     | String         | type=byte/Byte                                         |
| java.lang.String              | String         | type=string                                            |
| Short/Short                   | Integer        | type=short/Short                                       |

表 *8.* オブジェクトのマッピング*: Enterprise Bean* をビジネス・オブジェクトへ

|                           | ビジネス・                                         |                                                             |
|---------------------------|-----------------------------------------------|-------------------------------------------------------------|
| EJB 構成体                   | オブジェクト                                        | 属性 ASI タイプ =                                                |
| int/Integer               | Integer                                       | type=int/Integer                                            |
| Long/Long                 | Integer                                       | type=long/Long                                              |
| float/Float               | Float                                         | type=float/Float                                            |
| Double/double             | Double                                        | type=double/Double                                          |
| java.math.BigDecimal      | String                                        | type=BigDecimal                                             |
| クラス                       | Object                                        | proxy class= <fully<br>qualified class name&gt;</fully<br>  |
| 配列                        | Object<br>複数のカーディナリ<br>ティーを持つ子ビジ<br>ネス・オブジェクト | type=ArrayOf <datatype><br/>例えば、type=Array0f_int</datatype> |
| メソッド                      | Object<br>Child BO                            | method name= <methodname></methodname>                      |
| メソッド (引き数なしで戻り型が<br>void) | String                                        | method name= <methodname></methodname>                      |

表 *8.* オブジェクトのマッピング*: Enterprise Bean* をビジネス・オブジェクトへ *(*続き*)*

注**:** 属性を参照解除しない場合は、ASI type=PlaceholderOnly を使用する必要があ ります。これは、この属性にデータを取り込まないようコネクターに指示しま す。ただし、外部キーとしてマークされている場合 (IsForeignKey が trueに設 定されている場合) や、互換性のある属性を指す ASI use attribute value が ある場合は、属性を複数呼び出しフローの一部として使用できます。

### 配列型

array 型については、次のことに注意してください。

- v array 型を使用するには、type=ArrayOf\_<*value*> の ASI を指定する必要があり ます。ここで、*value* は、 36 [ページの表](#page-45-0) 8 にリストされている属性 ASI 値の 1 つです。例えば、type=ArrayOf int は int 変数の配列を指定します。これら は、エレメントを含むカーディナリティー n ビジネス・オブジェクトにマップさ れます。
- Java の Object 配列 (Object[]) には、対応する ASI タイプ ArrayOf proxy が あります。配列のすべてのエレメントに対してプロキシー・オブジェクトの処理 が実行されます。プロキシー配列が関数への引き数である場合は、メソッドの実 行前に 配列内の全オブジェクトで動詞の処理が行われます。配列が戻り値である 場合は、メソッドの実行後に 配列内の全オブジェクトで動詞の処理が行われま す。
- v サイズ変更された配列は、入力として使用できますが、出力としては使用できま せん。
- v SafeArray は、入力としても戻り値としてもサポートされます。

# <span id="page-47-0"></span>アダプターの実行によるサンプル・ビジネス・オブジェクトの起動

これ以降では、製品に付属のサンプル・ファイルの実行について説明し、コネクタ ーが JAR ファイルのサービスを起動してビジネス・オブジェクトを作成する方法を 示す例を取り上げます。

- v 『サンプル・ファイルの実行』
- v 39 ページの『EJB JAR [ファイル・コード』](#page-48-0)
- v 40 [ページの『ビジネス・オブジェクトのサンプル』](#page-49-0)

## サンプル・ファイルの実行

サンプル・ファイルの格納先は、*ProductDir*¥connectors¥EJB¥samples ディレクト リーです。*ProductDir* は、コネクターのインストール先ディレクトリーを表してい ます。

サンプル・ファイルでは、ホーム・インターフェース、リモート・インターフェー ス、Bean、2 つのヘルパー・クラス RecordingHelper および CustomerHelper が用 意されている簡単な Session Bean、MusicCart について説明しています。このサン プル・ファイルには、次の2 つのコネクター構成ファイルも収録されています。1つ は BIA EJBConnector.cfg で、ここにはサンプルを正常に実行するためのコネクタ ー・プロパティー設定が記録されています。もう一方は BIA\_PortConnector.cfg で、Test Connector のコネクター・プロパティーが格納されています。

MusicCart サンプル Bean には、Java オブジェクトを入力パラメーターとして使用 し、オブジェクトを出力として返すメソッドがあります。この Bean には、オブジ ェクト配列を入力として使用し、アダプターによる配列の管理方法を示すメソッド もあります。このサンプルでは、アダプターによるデータ・ハンドラー処理の実行 方法についても説明します。

このサンプル・ファイルに収録されているのは、ビジネス・オブジェクト・ファイ ル (BIA\_SampleMusicCartBO.bo) と EJB ソース・ファイル (格納先は *ProductDir*¥connectors¥EJB¥samples¥SampleMusicCartEJB¥src) です。EJB ソー ス・ファイルは、EJB リモート・クラスおよびホーム・クラスが EJB の ODA に よってどのようにビジネス・オブジェクトにマップされるかを示します。Test Connector からアプリケーション・サーバーに BIA\_SampleMusicCartBO.bo を送信す ることにより、addRecording、getFirstRecordInfo、

modifyMusicRequestUsingDataHandler、getAllRecordInfo の各メソッドの実行方法 やコネクターによる要求処理の方法がわかります。

以下の手順では、WebSphere Application Server 5.0 に配置された Enterprise Bean とビジネス・オブジェクトとを交換するためにコネクターを実行していることを前 提としています。

- 1. 11 ページの『第 2 [章 アダプターのインストール』に](#page-20-0)説明されている方法で、 Adapter for EJB をインストールします。
- 2. EJB JAR ファイル *ProductDir*¥connectors¥EJB¥samples¥ SampleMusicCartEJB¥BIA\_MusicBeanSample.jar を、WebSphere Application Server 5.0 のインスタンスに配置します。
- <span id="page-48-0"></span>3. *ProductDir*¥connectors¥EJB¥samples¥ ディレクトリーにある 2 つのコネクタ ー構成ファイル (BIA EJBConnector.cfg および BIA PortConnector.cfg) を、 InterChange Server などの統合ブローカーのリポジトリーにロードします。
- 4. *ProductDir*¥connectors¥EJB¥samples¥SampleBOs ディレクトリーから、サンプ ル・ビジネス・オブジェクトを統合ブローカー・リポジトリーにロードしま す。
- 5. アプリケーション・サーバーが実行されているマシンとは異なるマシンにリモ ート・クライアントをインストールする場合は、WebSphere Application Thin Client をインストールします。
- 6. コネクター始動ファイルを変更して、ステップ 2 (38 [ページ](#page-47-0)) で配置した JAR ファイル (BIA\_MusicBeanSample.jar) の場所を指すようにします。始動ファイ ル編集の詳細については、 24 [ページの『始動ファイルの構成』を](#page-33-0)参照してくだ さい。
- 7. 始動ファイルで、アプリケーション・サーバー設定のコマンドのコメントを外 します。このサンプルでは、WebSphere Application Server のコマンドのコメン トを外す必要があります。このサンプルでは、WebSphere Application Server 5.0 に配置された Enterprise Bean とビジネス・オブジェクトとを交換するためにコ ネクターを実行していることが前提だからです。
- 8. WebSphere Application Server のインスタンスを始動します。
- 9. 25 [ページの『コネクターの始動』に](#page-34-0)説明されている方法で、コネクターの実行 を開始します。
- 10. Test Connector からアプリケーション・サーバーにファイル BIA\_SampleMusicCartBO.bo を送信します。

コネクターが動作するにつれて、サンプル・ファイルで定義された Enterprise Bean メソッドがアダプターから実行され、リモートの WebSphere Application Server に よって提供されたサービスが起動される様子を観察できます。

## **EJB JAR** ファイル・コード

次のサンプル・コードは、MusicCartBean という EJB クラスのメソッドを定義する EJB JAR ファイルからの抜粋です。コード・サンプルの最後に定義されているメソ ッド getCustomer に注意してください。

注**:** このクラスのすべてのメソッドが、ここに示すサンプル・コードで定義されて いるわけではありません。このサンプルは、 38 [ページの『サンプル・ファイル](#page-47-0) [の実行』で](#page-47-0)説明されている大規模なファイルの一部です。

このコードに対応するビジネス・オブジェクトについては、 41 [ページの図](#page-50-0) 4 に示し ます。

```
public class MusicCartBean implements SessionBean {
 CustomerHelper customerHelper;
 ArrayList shoppingList;
 RecordingHelper[] recordHelperArr;
```
// EJB Methods public void ejbRemove() {} public void ejbActivate() {} public void ejbPassivate() {} public void setSessionContext (SessionContext ctx) {}

```
public void ejbCreate(String person,String password, String email)
    throws CreateException {
         if (person == null || person.equals("")) {
           throw new CreateException(
             "Name cannot be null or empty.");
         }
         else {
           customerHelper = new
             CustomerHelper(person, password, email);
           customerHelper.setName(person);
           customerHelper.setEmail(email);
           customerHelper.setPassword(password);
         }
        shoppingList = new ArrayList();
}
 public void ejbCreate(CustomerHelper customerHelper)
    throws CreateException {
        customerHelper.setName(customerHelper.name);
        customerHelper.setEmail(customerHelper.email);
        customerHelper.setPassword(customerHelper.password);
        shoppingList = new ArrayList();
}
 // Business methods implementation
public CustomerHelper getCustomer() {
    return customerHelper;
}
```
# ビジネス・オブジェクトのサンプル

次のサンプル画面は、 39 ページの『EJB JAR [ファイル・コード』に](#page-48-0)示されている ソース・コードに対応するビジネス・オブジェクト構造を示しています。このビジ ネス・オブジェクトは ODA によって作成されます。これは、元の EJB JAR ファ イルで定義されたオブジェクトと構成体をディスカバーし、対応するビジネス・オ ブジェクトを生成します。ODA を使用してこの例を生成する方法については、 [43](#page-52-0) ページの『第 5 [章 ビジネス・オブジェクトの作成と変更』を](#page-52-0)参照してください。

4 番目の属性 getCustomer に注意してください。この属性には、 39 [ページの『](#page-48-0)EJB JAR [ファイル・コード』に](#page-48-0)示されている MusicCartBean クラスのサンプル・コード の最後に定義されている getCustomer メソッドに対応する複合メソッド・オブジェ クトが含まれています。

<span id="page-50-0"></span>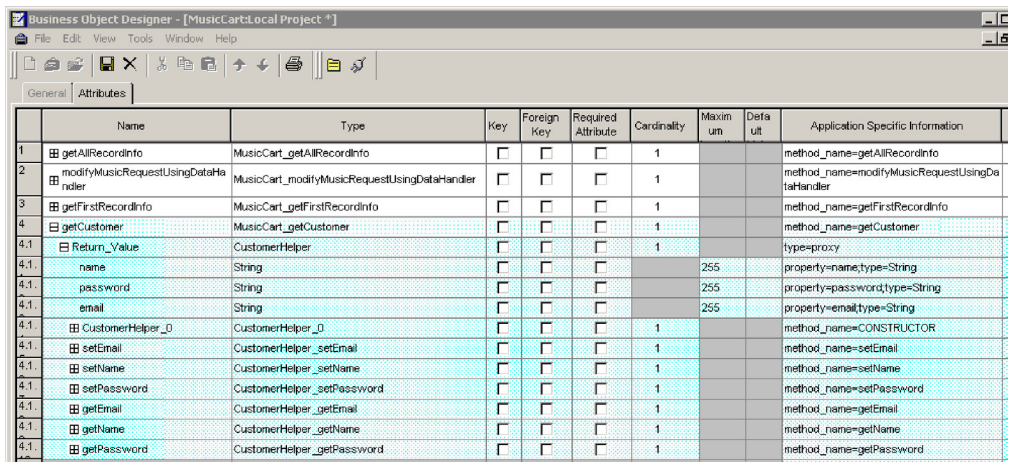

図 *4.* ビジネス・オブジェクト・レベル *ASI* とサポートされる動詞

# ビジネス・オブジェクトの生成

実行時にイベントが発生するたびに、EJB アプリケーションは、オブジェクト・レ ベルのデータとトランザクションのタイプに関する情報を含むメッセージ・オブジ ェクトを送信します。コネクターは、対応するビジネス・オブジェクト定義にこの データをマップし、アプリケーション固有のビジネス・オブジェクトを作成しま す。コネクターは、これらのビジネス・オブジェクトを、処理のために統合ブロー カーに送信します。また、コネクターは統合ブローカーから戻されたビジネス・オ ブジェクトを受信し、それを EJB アプリケーションに渡します。

注**:** EJB アプリケーション内のオブジェクト・モデルが変更された場合は、ODA を 使用して新規定義を作成します。統合ブローカー・リポジトリー内のビジネ ス・オブジェクト定義が EJB アプリケーションから送信されたデータと正確に 一致しない場合は、コネクターでビジネス・オブジェクトを作成することがで きず、トランザクションは失敗します。

Business Object Designer には、実行時に使用するビジネス・オブジェクト定義を作 成および変更するためのグラフィカル・インターフェースが用意されています。詳 細については、 43 ページの『第 5 [章 ビジネス・オブジェクトの作成と変更』を](#page-52-0)参 照してください。

# <span id="page-52-0"></span>第 **5** 章 ビジネス・オブジェクトの作成と変更

この章では、EJB 用 ODA (Object Discovery Agent) を使用してビジネス・オブジェ クトを作成する方法について説明します。この章の内容は次のとおりです。

- v 『EJB 用の ODA の概要』
- v 『ビジネス・オブジェクト定義の生成』
- v 53 [ページの『ビジネス・オブジェクト・ファイルのアップロード』](#page-62-0)

## **EJB** 用の **ODA** の概要

ODA を使用すると、ビジネス・オブジェクト定義を生成することができます。ビジ ネス・オブジェクト定義は、ビジネス・オブジェクトのテンプレートです。ODA は、指定されたアプリケーション・オブジェクトを調べ、ビジネス・オブジェクト 属性に対応するオブジェクトのエレメントを「ディスカバー」し、情報を表すビジ ネス・オブジェクト定義を生成します。Business Object Designer には、Object Discovery Agent にアクセスし、それを対話式に操作するためのグラフィカル・イン ターフェースが用意されています。

EJB 用の ODA は、EJB JAR ファイルに含まれるメタデータからビジネス・オブジ ェクト定義を生成します。Business Object Designer ウィザードは、これらの定義を 作成するプロセスを自動化します。ビジネス・オブジェクトの作成には ODA を使 用し、ビジネス・オブジェクトをサポートするようコネクターを構成するためには Connector Configurator を使用します。Connector Configurator の詳細については、 77 ページの『付録 [B. Connector Configurator](#page-86-0)』を参照してください。

# ビジネス・オブジェクト定義の生成

このセクションでは、Business Object Designer で EJB ODA を使用してビジネス・ オブジェクト定義を生成する方法について説明します。Business Object Designer の 起動と使用については、「*IBM WebSphere Business Integration Adapters* ビジネス・ オブジェクト開発ガイド」を参照してください。

## **ODA** の始動

ODA は、メタデータ・リポジトリー (JAR ファイル) が常駐するファイル・システ ムをマウントできる任意のマシンから、ODA 始動ファイルを使用して実行できま す。このファイルには、特定の必須 EJB およびコネクター JAR ファイルへのパス を含む始動パラメーターが格納されています。これらの JAR ファイルは、ODA を 実行しているマシンからもアクセスできる必要があります。

EJB 用の ODA のデフォルト名は EJBODA です。この名前は、始動スクリプトで AGENTNAME 変数の値を変えることによって変更できます。

ODA を始動するには、次のコマンドを実行します。

- start EJBODA.bat (Windows 2000)
- start EJBODA.sh (Unix)

始動ファイルの CLIENT JARPATH 変数にはデフォルト値が含まれていないので、 start コマンドを実行する前に、この値をクライアント JAR パスのディレクトリー およびファイル名に設定してください。そうすれば ODA はこのファイルを Java クラス・パスに組み込むことができます。例えば、次のように指定します。

set CLIENTJARPATH=C:¥BIA\_MusicBeanSample.jar

## **Business Object Designer** の実行

Business Object Designer には、ODA を使用してビジネス・オブジェクト定義を生 成する手順を示すウィザードが用意されています。ステップは次のとおりです。

### エージェントの選択

エージェントを選択するには、次の手順を実行します。

- 1. Business Object Designer を始動します。
- 2. 「ファイル」**>**「**ODA** を使用して新規作成」をクリックします。「ビジネス・ オブジェクト・ウィザード *-* ステップ *1/6 -* エージェントの選択」画面が表示 されます。
- 3. 「検索されたエージェント」リストで ODA/AGENTNAME を選択し、「次へ」 をクリックします。(希望のエージェントがリストされていない場合は、「エー ジェントの検索」をクリックしてください。)

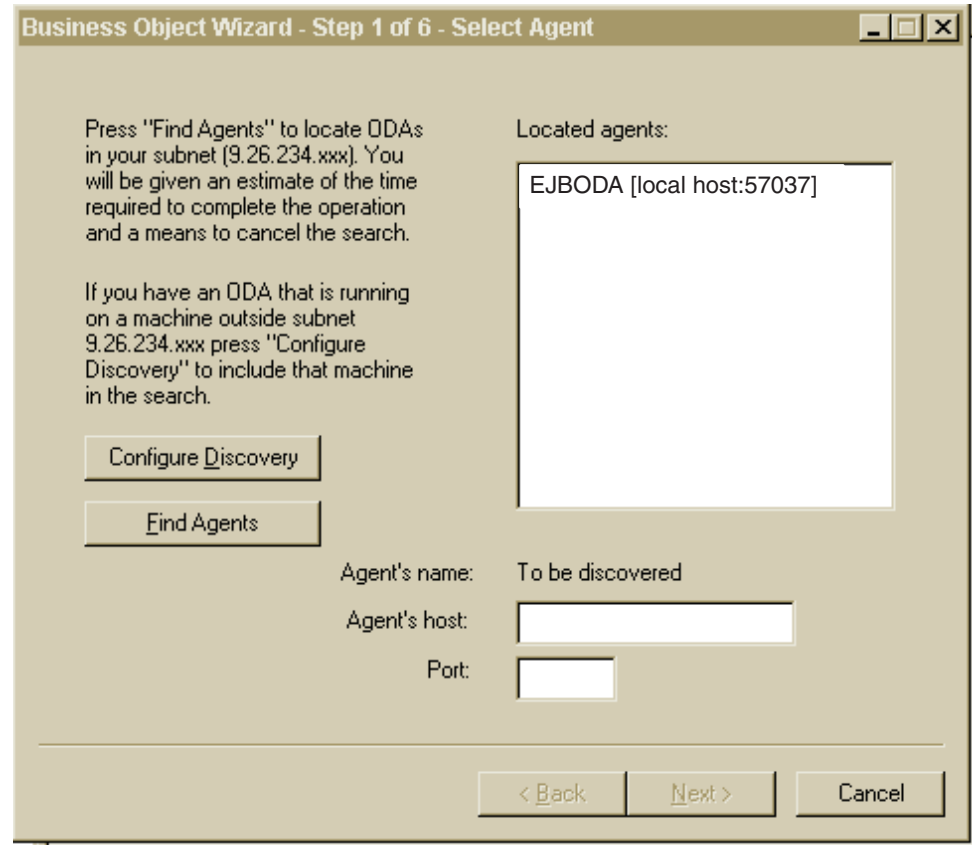

図 *5.* 「エージェントの選択」画面

## <span id="page-54-0"></span>エージェントの構成

「エージェントの選択」画面で「次へ」をクリックすると、「ビジネス・オブジェ クト・ウィザード *-* ステップ *2/6 -* エージェントの構成」画面が表示されます。図 6 に、この画面のサンプル値を示します。

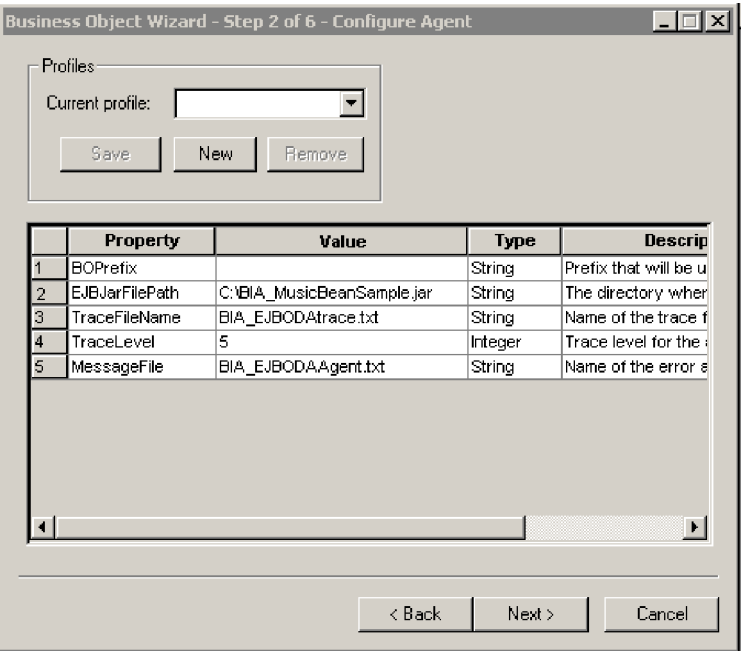

図 *6.* 「エージェントの構成」画面

表 9 で、この画面で設定するプロパティーについて説明します。この画面で入力し たすべての値をプロファイルに保管できます。次に ODA を実行する際は、プロパ ティーを再入力するのではなく、「現在のプロファイル」ドロップダウン・メニュ ーからプロファイルを選択して、保管した値を再利用します。プロファイルごとに 異なる値を指定して、複数のプロファイルを保管することもできます。

表 *9.* 「エージェントの構成」プロパティー

| プロパティー名         | デフォルト値                           | <b>Type</b> | 説明                                                                                                    |
|-----------------|----------------------------------|-------------|----------------------------------------------------------------------------------------------------|
| EJBJarFilePath  | なし                               | String      | (必須) EJB JAR ファイルへの完全修飾パス。これは、<br>BO がデータを交換する必要のある Enterprise Bean の定<br>義を含むファイルです。                                                                        |
| DefaultBOPrefix | なし                               | String      | ODA が、生成したビジネス・オブジェクトの名前に追<br>加するプレフィックス。                                                                                                    |
| TraceFileName   | <agentname>trace.txt</agentname> | String      | トレース・メッセージ・ファイルの名前。例えば、<br>BIA EJBODAtrace.txt。コネクターは、このプロパティー<br>に関してはグローバル化された値をサポートします。つ<br>まり、ファイル・パスおよびファイル名はグローバル化<br>できます。ただし、ファイル内容はグローバル化できま<br>せん。 |

表 *9.* 「エージェントの構成」プロパティー *(*続き*)*

| プロパティー名     | デフォルト値                           | <b>Type</b> | 説明                                                                                                    |
|-------------|----------------------------------|-------------|----------------------------------------------------------------------------------------------------|
| TraceLevel  | 5                                | Integer     | (必須) エージェントのトレース・レベル (0 から 5)。ト<br>レース・レベルの詳細については、 57 ページの『トレー<br>ス』を参照してください。                                                                                                    |
| MessageFile | <agentname>Agent.txt</agentname> | String      | ODA によって表示されるメッセージをすべて含むメッ<br>セージ・ファイルの名前。Connector for EJB の場合、こ<br>のファイルの名前は BIA EJBODAAgent.txt です。メッセ<br>ージ・ファイルの名前を正しく指定しないと、ODA は<br>メッセージなしで動作します。コネクターは、このプロ<br>パティーに関してはグローバル化された値をサポートし<br>ます。つまり、ファイル・パスおよびファイル名はグロ<br>ーバル化できます。ただし、ファイル内容はグローバル<br>化できません。 |

- 1. 初めて ODA を実行して新規プロファイルを作成する場合は、「プロファイル」 グループ・ボックスの「新規」ボタンと「保管」ボタンを使用します。ODA を 再び使用する場合は、既存プロファイルを選択します。
- 2. 45 [ページの表](#page-54-0) 9 の説明に従って、各プロパティーの名前、値、タイプ、および 説明を入力します。
	- 注**:** プロファイルを使用する場合、プロパティー値はあらかじめ入力されていま すが、必要に応じてその値を変更できます。

## ビジネス・オブジェクトの選択

47 [ページの図](#page-56-0) 7 に示されている「ビジネス・オブジェクト・ウィザード *-* ステッ プ *3/6 -* ソースの選択」画面が表示されます。画面には、EJB JAR ファイルで定義 されたオブジェクトのリストが表示されます。この画面を使用して、ODA でビジネ ス・オブジェクト定義を生成する EJB オブジェクトを必要な数だけ選択します。

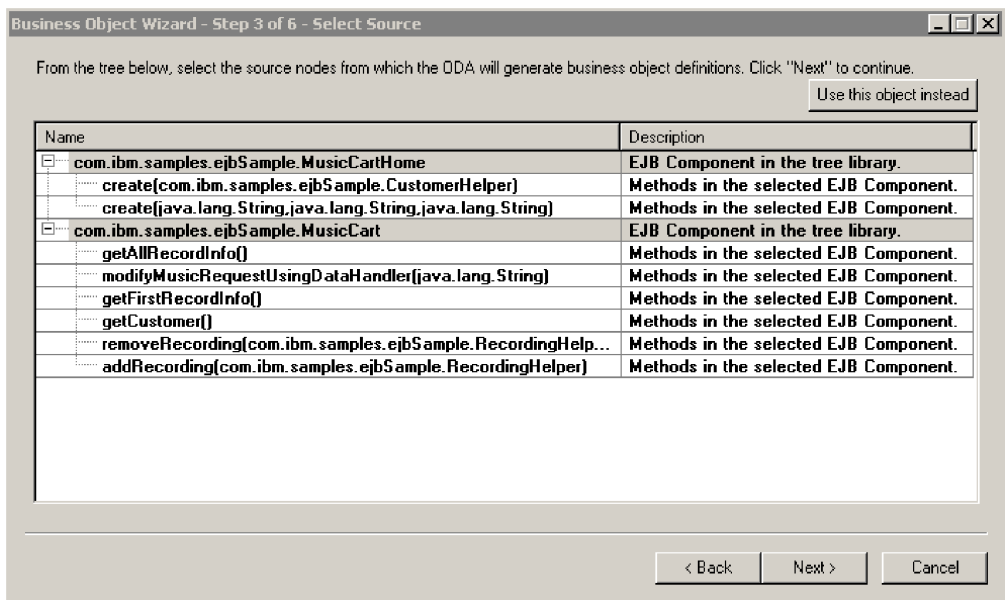

- <span id="page-56-0"></span>1. 必要に応じて EJB オブジェクトを展開し、オブジェクトのメソッドのリストを 参照します。
- 2. 使用する EJB オブジェクトを選択します。図 7 では、MusicCartHome クラスと MusicCart クラスが選択されています。選択されているのはクラス名だけです が、ODA は、選択された各クラスの関連メソッドのオブジェクトも作成しま す。
- 3. 「次へ」をクリックします。

## オブジェクト選択の確認

「ビジネス・オブジェクト・ウィザード *-* ステップ *4/6 -* ビジネス・オブジェクト 定義のソース・ノードの確認 」画面が表示されます。この画面には、選択したオブ ジェクトが表示されます。

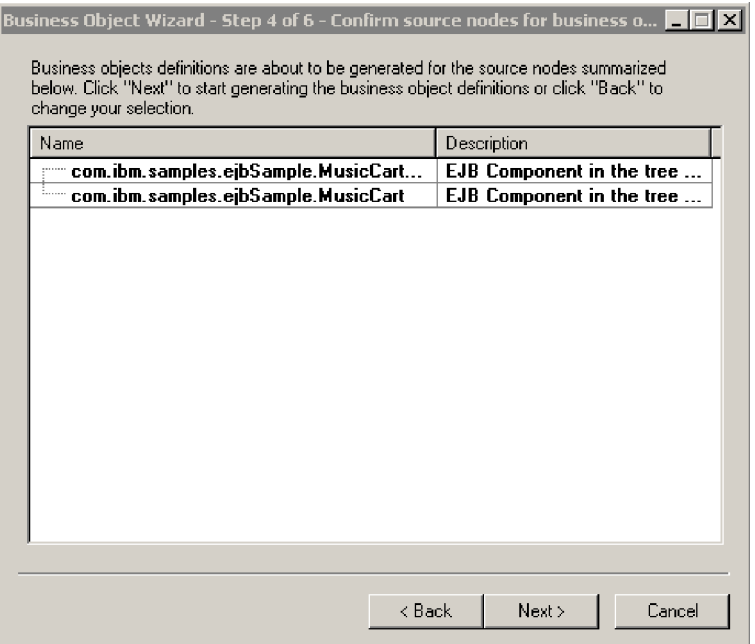

図 *8.* 「ソース・ノードの確認」画面

「戻る」をクリックして変更するか、「次へ」をクリックしてリストが正しいこと を確認します。

「ビジネス・オブジェクト・ウィザード *-* ステップ *5/6 -* ビジネス・オブジェクト の生成中*...*」画面が表示され、ウィザードでビジネス・オブジェクトが生成中である ことを示すメッセージが表示されます。

### 動詞の選択と **JNDI** 名の割り当て

「次へ」をクリックすると、「この *Enterprise Java Bean* <sup>の</sup> *JNDI* 名を入力 *(Enter JNDI name for this Enterprise Java Bean)*」画面が表示されます。この画面で、この

<span id="page-57-0"></span>オブジェクトに対してサポートされる動詞を選択し、JNDI 名を割り当てます。図 9 の例では、割り当てられた JNDI 名は MusicCartJNDI です。

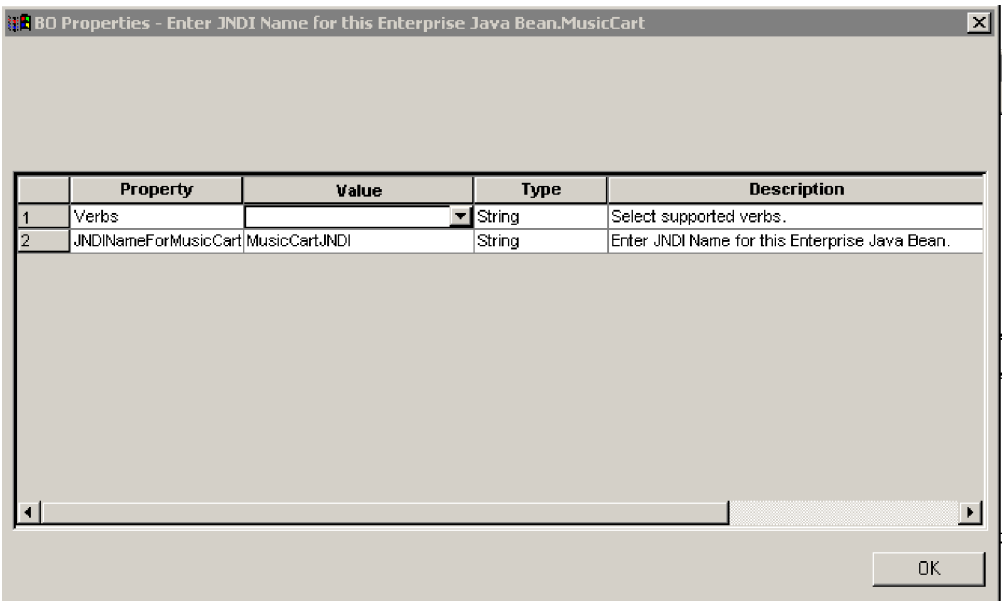

図 *9.* 「*Enterprise Java Bean* <sup>の</sup> *JNDI* 名を入力 *(Enter JNDI name for Enterprise Java Bean)*」画面

この画面では、ビジネス・オブジェクトがサポートする動詞も指定します。ODA で は、サポートされている 4 つの動詞 (Create、Retrieve、Delete、および Update) を 指定し、各動詞のアクションとして n 個のメソッドを割り当てることができます。 ここで n は、対応する EJB オブジェクト内のメソッドの数と同じです。サポート されている 4 つの動詞以外の動詞を指定する場合や、ビジネス・オブジェクトの作 成後に動詞情報を編集する場合は、Business Object Designer を使用します。

EJB コネクターのビジネス・オブジェクトの動詞の詳細については、 32 [ページの](#page-41-0) [『動詞](#page-41-0) ASI』を参照してください。

1. Verbs プロパティーの 「値」リストで、ビジネス・オブジェクトでサポートす る動詞を選択します。1 つ以上の動詞を選択できます。動詞はいつでも選択解除 できます。

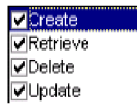

- 2. JNDI name for <*className*> プロパティーで、Enterprise Bean の JNDI 名を入 力します。この名前は、Bean がアプリケーション・サーバーに配置されるとき に定義されます。
- 3. 「**OK**」をクリックします。

#### 動詞 **ASI** の指定

選択した動詞ごとに、個別のウィンドウが表示されます。このウィンドウで、動詞 に対して実行する必要のあるメソッド・シーケンスを指定します。

図 10 に、 47 [ページの図](#page-56-0) 7 および 47 [ページの図](#page-56-0) 8 で作成した MusicCart ビジネ ス・オブジェクトの Create 動詞に対するこの画面を示します。

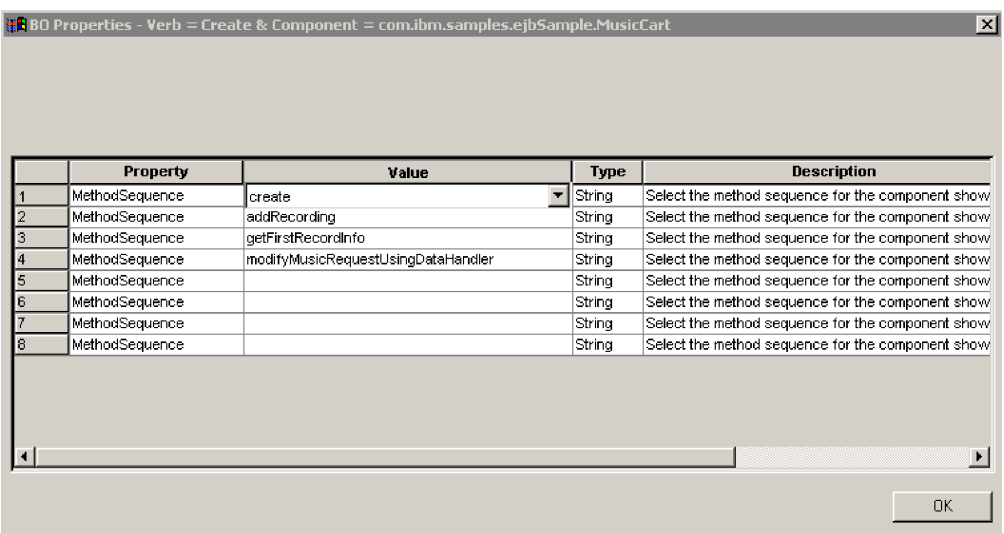

図 *10.* 動詞のメソッド・シーケンスの設定

- 1. MethodSequence プロパティーの「値」リストで、ビジネス・オブジェクトで動 詞に対して最初に実行するメソッドをクリックします。図 10 では、メソッド・ シーケンスが次のようになっています。
	- · どの EJB ビジネス・オブジェクト動詞のメソッド・シーケンスでも最初に必 要となるメソッドは creator または finder メソッドで、これらは Enterprise Bean のホーム・インターフェースに定義されています。図 10 では、最初の メソッドは create です。コネクターは、このメソッドを使用してリモート・ インターフェースへの参照を取得し、Enterprise Bean のインスタンスを作成し ます。
	- v シーケンス内の 2 番目のメソッドは addRecording です。このメソッドは、 Enterprise Bean のリモート・インターフェースに属します。
	- v シーケンス内の 3 番目のメソッドは getFirstRecordInfo です。このメソッ ドは、Enterprise Bean のリモート・インターフェースに属します。
	- v シーケンス内の最後のメソッドは modifyMusicRequestUsingDataHandler で す。このメソッドは、Enterprise Bean のリモート・インターフェースに属しま す。

動詞のメソッド・シーケンスを指定することによって、その動詞に関連する動詞 ASI を作成します。必要な場合は、Business Object Designer を使用してこの動 詞 ASI を後で変更することもできます。

2. 「**OK**」をクリックします。

## ビジネス・オブジェクトのオープンと保管

「ビジネス・オブジェクト・ウィザード *-* ステップ *6/6 -* ビジネス・オブジェクト の保管」画面が表示されます。

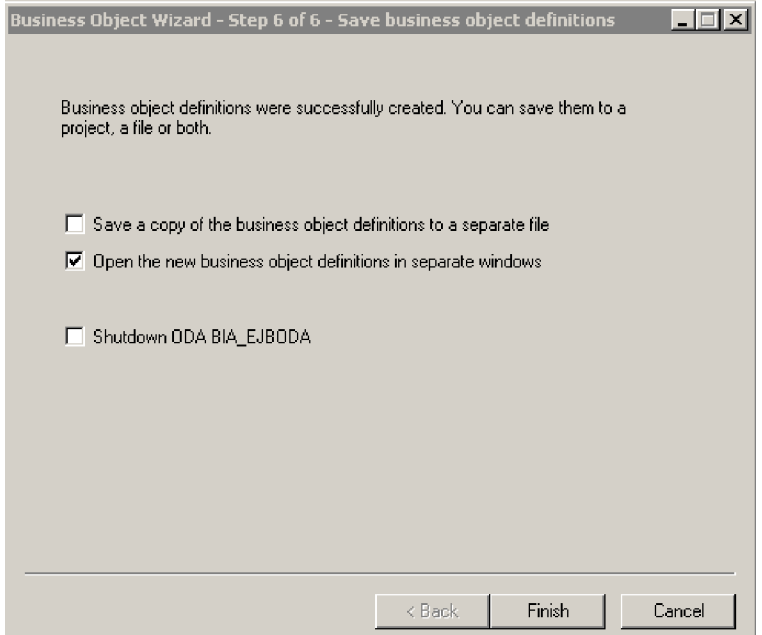

#### 図 *11.* 「ビジネス・オブジェクトの保管」画面

オプションで、Business Object Designer 内の個別ウィンドウで新規ビジネス・オブ ジェクトを開いたり、(トップレベル・ビジネス・オブジェクトのキーを指定した後 で) 生成されたビジネス・オブジェクト定義をファイルに保管したりできます。

個別のウィンドウでビジネス・オブジェクトを開くには、次の手順を実行します。

- 1. 「別のウィンドウで新規ビジネス・オブジェクトを開く」を選択します。
- 2. 「完了」をクリックします。各ビジネス・オブジェクトが個別のウィンドウに表 示されます。このウィンドウで、作成したビジネス・オブジェクトやビジネス・ オブジェクト動詞の ASI 情報を設定できます。詳細については、 47 [ページの](#page-56-0) 『動詞の選択と JNDI [名の割り当て』お](#page-56-0)よび 48 [ページの『動詞](#page-57-0) ASI の指定』 を参照してください。

ビジネス・オブジェクトをファイルに保管するには、次の手順を実行します (ただ し、まず親レベルのビジネス・オブジェクトのキーを 52 [ページの図](#page-61-0) 12 に示されて いるように指定する必要があります)。

- 1. 「ビジネス・オブジェクトのコピーを個別のファイルに保管する」を選択しま す。ダイアログ・ボックスが表示されます。
- 2. 保管する新規ビジネス・オブジェクト定義のコピーを格納する場所を入力しま す。

Business Object Designer によって、指定した場所にファイルが保管されます。

ODA での作業を完了したら、「ODA EJBODA のシャットダウン (Shutdown ODA EJBODA)」をオンにしてから「完了」をクリックして ODA をシャットダウンしま す。

## 属性レベルの **ASI** の指定

(各動詞に対して実行する必要のあるメソッド・シーケンスを指定することによって) 動詞 ASI を定義すると、Business Object Designer によってビジネス・オブジェク トの属性が表示されます。EJB コネクターでの属性レベル ASI の詳細については、 34 [ページの『属性レベル](#page-43-0) ASI』を参照してください。

各属性は、「位置」列の数値で定義されるビジネス・オブジェクト構造での表示順 で、「属性」タブに表示されます。単純 EJB オブジェクト属性は単純属性として表 示され、その ASI には元の EJB 属性の名前とタイプが含まれます。

画面には、各属性の名前、タイプ、および ASI 情報が示されます。 52 [ページの図](#page-61-0) [12](#page-61-0) に、メソッド (複合) 属性 ASI を示します。ビジネス・オブジェクトの getAllRecordsInfo 属性には、属性を元の EJB オブジェクト・メソッドにマップす る ASI があります。この例では、元のメソッドは、method\_name=getAllRecordInfo ASI によって「アプリケーション固有情報」列の下に示されています。

ビジネス・オブジェクトの getCustomer 属性には、属性を元の EJB オブジェク ト・メソッドにマップする ASI があります。この例では、元のメソッドは、 method name=getCustomer ASI によって「アプリケーション固有情報」列の下に示 されています。

また、getCustomer (子ビジネス・オブジェクト) には、子オブジェクト属性 Return\_Value があります。これは、getCustomer メソッドの戻り値を取り込むため に使用されます。EJB JAR ファイルでは、このメソッドは、それ自体がメソッドで あるタイプ CustomerHelper の戻り値をとるよう定義されています。オブジェク ト・タイプが戻り値であるため、CustomerHelper の属性 ASI は type=proxy に設 定されます。EJB JAR ファイル内のメソッドが値を戻さない場合、Return\_Value 属性は、ビジネス・オブジェクト属性のリストに組み込まれません。

また、タイプ CustomerHelper の Return Value 属性には、name、password、およ び email の、3 つの非メソッド子オブジェクト属性があります。MusicCartBean ク ラスが定義されている元の EJB JAR ファイルでは、これらはすべて CustomerHelper メソッドのタイプ String のパラメーターとして定義されていま す。ビジネス・オブジェクトでは、これらのパラメーターの属性 ASI が、元の JAR ファイルにおけるそれぞれの Java プロパティー名とタイプ (String) を示しま す。

<span id="page-61-0"></span>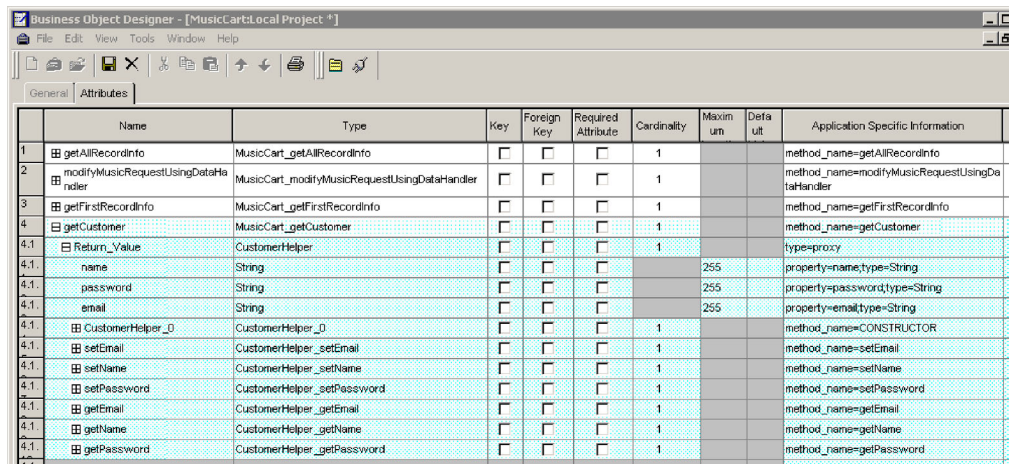

#### 図 *12.* 属性 *ASI* の設定

この画面では、親レベルのオブジェクトがキーであるかどうかを指定します (これ は、ODA でビジネス・オブジェクトを個別のファイルに保管するために必要で す)。また、この画面では、必要に応じて子オブジェクト・キーを設定し、次の情報 を指定します。

- v コネクターがビジネス・オブジェクトを処理するためにこの属性が必要かどう か。必要である場合は、「必要」チェック・ボックスをオンにします。
- 属性の最大長が、「最大長」列に表示されている値と異なっているかどうか。
- 属性にデフォルト値があるかどうか。ある場合は、「デフォルト」列に値を入力 します。
- 注**:** ビジネス・オブジェクトを ODA (Business Object Designer で実行) で作成して 親レベルのキーを設定することはできますが、外部キーをこの方法で構成する ことはできません。外部キーは、非 ASI メタデータなので、必ず ODA を使用 せずに構成する必要があります (Business Object Designer で、「ファイル」> 「新規」をクリックし、ODA を使用せずに新規ビジネス・オブジェクトを作成 します)。

## ビジネス・オブジェクト・レベル **ASI** の指定

属性レベル ASI の指定後、ビジネス・オブジェクト・レベル ASI を表示および変 更することができます。ビジネス・オブジェクト・レベル ASI の詳細については、 31 [ページの『ビジネス・オブジェクト・レベル](#page-40-0) ASI』を参照してください。

ビジネス・オブジェクト・レベル ASI は、「一般」タブにリストされています。 「ビジネス・オブジェクト・レベル・アプリケーション固有の情報」フィールドに 表示される ASI 値には、このビジネス・オブジェクトに対応するリモート・インタ ーフェースの名前が含まれています。コネクターは、この情報を使用してリモー ト・オブジェクトをビジネス・オブジェクトにマップします。

また、「一般」タブには、ビジネス・オブジェクトによってサポートされる動詞が すべてリストされ、 48 [ページの『動詞](#page-57-0) ASI の指定』で定義されているように、各 動詞の ASI が示されます。動詞がブランクである場合、その動詞に対してメソッ ド・シーケンスは実行されません。

# <span id="page-62-0"></span>ビジネス・オブジェクト・ファイルのアップロード

新規作成したビジネス・オブジェクト定義ファイルは、作成後すぐに統合ブローカ ーにアップロードする必要があります。プロセスは、WebSphere InterChange Server、WebSphere MQ Integrator Broker、または WebSphere Application Server の いずれを実行しているかによって異なります。

- v **WebSphere InterChange Server**: ビジネス・オブジェクト定義ファイルがロー カル・マシンに保管されていて、それをサーバー上のリポジトリーにアップロー ドする必要がある場合は、InterChange Server のインプリメンテーション資料を参 照してください。
- v **WebSphere MQ Integrator Broker**: ビジネス・オブジェクト定義を Business Object Designer からエクスポートし、統合ブローカーにインポートする必要があ ります。詳細については、WebSphere MQ Integrator Broker のインプリメンテー ション資料を参照してください。
- v **WebSphere Application Server**: 詳細については、WebSphere Application Server のインプリメンテーション資料を参照してください。

# <span id="page-64-0"></span>第 **6** 章 トラブルシューティングとエラー処理

この章では、Connector for EJB がエラーを処理する方法について説明します。この コネクターは、ロギング・メッセージとトレース・メッセージを生成します。この 章では、これらのメッセージについて説明し、トラブルシューティングのヒントを 示します。この章の内容は次のとおりです。

- 『エラー処理』
- v 56 [ページの『ロギング』](#page-65-0)
- v 57 [ページの『トレース』](#page-66-0)

## エラー処理

コネクターが生成するメッセージはすべて、BIA\_EJBConnector.txt という名前のメ ッセージ・ファイルに保管されます。(ファイル名は、LogFileName 標準コネクター 構成プロパティーによって決定されます。)各メッセージにはメッセージ番号があ り、その後にメッセージが続きます。

Message number Message text

コネクターは、以下の各セクションで説明するような特定のエラーを処理します。

## **ClassNotFound for proxy**

この例外エラーは、コネクターとのデータ交換のためユーザーによって提供された EJB JAR ファイル内で、コネクターが所定のリモート・インターフェースを検出で きない場合に発生します。コネクターは、検出されなかったクラスの名前を含むエ ラーをログに記録し、FAIL コードを戻します。

## **InstantiationException in Loader**

この例外エラーは、コネクターが Enterprise Bean クラス名を受信してそのクラスの オブジェクトを作成しようとしたときに、オブジェクト・インスタンスを生成でき なかった場合に発生します。コネクターは、インスタンスを生成できなかったオブ ジェクトのクラス名を含むエラーをログに記録し、FAIL コードを戻します。

## **IIlegal AccessException in Loader or Invoker**

メソッドに無効コードまたは不適切なアクセス (パブリックまたはプライベート) が ある場合、コネクターは例外エラーを生成します。

コネクターはエラーをログに記録し、FAIL コードを戻します。

## **NoSuchMethodException in Invoker**

対応する Enterprise Bean オブジェクトに存在しないメソッドがビジネス・オブジェ クトで指定されている場合、コネクターは例外エラーを生成します。メソッドは動 的にロードされるので、クラス内にメソッドが検出されない場合、この例外エラー が生成されます。

コネクターはエラーをログに記録し、FAIL コードを戻します。

## <span id="page-65-0"></span>**InvocationTargetException in Invoker**

(コネクターがビジネス・オブジェクトを交換している) EJB アプリケーションで例 外エラーが生成された場合、コネクターは例外エラーを生成します。

コネクターはエラーをログに記録し、FAIL コードを戻します。

## **Invalid argument (CXIgnore) in a method object in Invoker**

ビジネス・オブジェクトの動詞 ASI にメソッドが組み込まれている場合に、そのメ ソッドの引き数にデータが組み込まれていないと、コネクターは例外エラーを生成 します。

コネクターはエラーをログに記録し、FAIL コードを戻します。

### **Cast failure or wrong attribute type**

EJB オブジェクト・メソッドが、ビジネス・オブジェクトで指定されたものと異な るデータ型をとった場合や戻した場合、コネクターは例外エラーを生成します。

コネクターはエラーをログに記録し、FAIL コードを戻します。

## **Invalid verb ASI**

コネクターに渡されるビジネス・オブジェクトの動詞 ASI で、その形式が正しくな い場合や不適切な構文が使用されている場合、コネクターは例外エラーを生成しま す。この例として、適切なメソッド・シーケンスを含んでいない動詞 ASI がありま す。

コネクターはエラーをログに記録し、FAIL コードを戻します。

## **App response timeout**

Enterprise Bean が配置されているアプリケーション・サーバーへの接続が失われた 場合や、接続の失敗のため EJB メソッドを起動できない場合、コネクターは例外エ ラーを生成します。

コネクターはエラーをログに記録し、FAIL コードを戻します。

# ロギング

55 [ページの『エラー処理』に](#page-64-0)記載されているエラーはすべてメッセージ・ファイル (BIA\_EJBConnector.txt) から読み取られます。

# <span id="page-66-0"></span>トレース

トレースはオプションのデバッグ機能であり、この機能をオンにするとコネクター の動作を密着して追跡できます。トレース・メッセージは、デフォルトではSTDOUT に書き込まれます。トレース・メッセージの構成の詳細については、 15 [ページの](#page-24-0) [『コネクターの構成』の](#page-24-0)コネクター構成プロパティーを参照してください。トレー スの有効化および設定の方法など、詳細については、「コネクター開発ガイド」を 参照してください。

表 10 に、推奨されるコネクター・トレース・メッセージ・レベルの内容を示しま す。

表 *10.* トレース・メッセージの内容

| レベル   | 説明                                                                                                    |
|-------|----------------------------------------------------------------------------------------------------|
| レベル 0 | このレベルは、コネクターのバージョンを示すトレース・メッセージに使用<br>します。このレベルでは、その他のトレースは実行されません。                                                                                                    |
| レベル 1 | このレベルは、次のトレース・メッセージに使用します。<br>• 状況情報を提供するトレース・メッセージ。<br>• 処理される各ビジネス・オブジェクトに関するキー情報を提供するトレー<br>ス・メッセージ。<br>• ポーリング・スレッドが入力キューで新規メッセージを検出するたびに記<br>録するトレース・メッセージ。                                                                                                    |
| レベル 2 | このレベルは、次のトレース・メッセージに使用します。<br>• コネクターが処理する各オブジェクトに使用される BO ハンドラーを識別<br>するトレース・メッセージ。<br>• ビジネス・オブジェクトが統合ブローカーに通知されるたびにログを記録<br>するトレース・メッセージ。<br>• 要求ビジネス・オブジェクトが受信されるたびにそれを示すトレース・メ<br>ッセージ。                                                                                                    |
| レベル 3 | このレベルは、次のトレース・メッセージに使用します。<br>• 該当する場合に、処理される外部キーを識別するトレース・メッセージ。<br>これらのメッセージは、コネクターがビジネス・オブジェクト内で外部キ<br>ーを検出した場合やコネクターがビジネス・オブジェクト内で外部キーを<br>設定した場合に表示されます。<br>• ビジネス・オブジェクト処理に関連するトレース・メッセージ。この例と<br>しては、ビジネス・オブジェクト間での一致の検索や、子ビジネス・オブ<br>ジェクトの配列でのビジネス・オブジェクトの検索があります。                                 |
| レベル 4 | このレベルは、次のトレース・メッセージに使用します。<br>• アプリケーション固有情報を識別するトレース・メッセージ。この例とし<br>ては、ビジネス・オブジェクトでアプリケーション固有情報を処理するメ<br>ソッドによって戻される値があります。<br>コネクターがある機能を開始または終了した時点を識別するトレース・メ<br>ッセージ。これらのメッセージは、コネクターの処理フローのトレースに<br>役立ちます。<br>• スレッド固有の処理を記録するトレース・メッセージ。例えば、コネクタ<br>ーが複数のスレッドを作成する場合、メッセージは各新規スレッドの作成<br>をログに記録します。 |

表 *10.* トレース・メッセージの内容 *(*続き*)*

| レベル   | 説明                                                                                                    |
|-------|----------------------------------------------------------------------------------------------------|
| レベル 5 | このレベルは、次のトレース・メッセージに使用します。                                                                                                    |
|       | • コネクターの初期化を示すトレース・メッセージ。このタイプのメッセー<br>ジには、例えば、ブローカーから検索された各 Connector Configurator プ<br>ロパティーの値があります。                                                                                                    |
|       | • コネクターが実行中に作成した各スレッドの状況を詳細に記録するトレー<br>ス・メッセージ。                                                                                                    |
|       | • アプリケーション内で実行されるステートメントを示すトレース・メッセ<br>ージ。コネクター・ログ・ファイルには、ターゲット・アプリケーション<br>で実行されたすべてのステートメント、および置換された変数の値 (該当<br>する場合) が入ります。                                                                            |
|       | • ビジネス・オブジェクト・ダンプを記録するトレース・メッセージ。コネ<br>クターは、ビジネス・オブジェクトの処理を開始する前とビジネス・オブ<br>ジェクトを処理した後に、そのオブジェクトのテキスト表現(処理前には<br>コネクターがコラボレーションから受信したオブジェクトを示すもの、処<br>理後にはコネクターがコラボレーションに戻したオブジェクトを示すもの)<br>を出力する必要があります。 |

# 付録 **A.** コネクターの標準構成プロパティー

この付録では、WebSphere Business Integration アダプターのコネクター・コンポー ネントの標準構成プロパティーについて説明します。この付録の内容は、次の統合 ブローカーで実行されるコネクターを対象としています。

- WebSphere InterChange Server (ICS)
- v WebSphere MQ Integrator、WebSphere MQ Integrator Broker、および WebSphere Business Integration Message Broker。これらをまとめて WebSphere Message Brokers (WMQI) と呼びます。
- WebSphere Application Server (WAS)

コネクターによっては、一部の標準プロパティーが使用されないことがあります。 Connector Configurator から統合ブローカーを選択すると、そのブローカーで実行さ れるアダプターについて構成する必要のある標準プロパティーのリストが表示され ます。

コネクター固有のプロパティーの詳細については、該当するアダプターのユーザー ズ・ガイドを参照してください。

注**:** 本書では、ディレクトリー・パスに円記号 (¥) を使用します。UNIX システム を使用している場合は、円記号をスラッシュ (/) に置き換えてください。ま た、各オペレーティング・システムの規則に従ってください。

# 新規プロパティーと削除されたプロパティー

本リリースには、次の標準プロパティーが追加されました。

#### 新規プロパティー

• XMLNameSpaceFormat

削除されたプロパティー

• RestartCount

## 標準コネクター・プロパティーの構成

- アダプター・コネクターには 2 つのタイプの構成プロパティーがあります。
- v 標準構成プロパティー
- v コネクター固有のプロパティー

このセクションでは、標準構成プロパティーについて説明します。コネクター固有 の構成プロパティーについては、該当するアダプターのユーザーズ・ガイドを参照 してください。

## **Connector Configurator** の使用

Connector Configurator からコネクター・プロパティーを構成します。Connector Configurator には、System Manager からアクセスします。Connector Configurator の 使用法の詳細については、付録の『Connector Configurator』を参照してください。

注**:** Connector Configurator と System Manager は、Windows システム上でのみ動作 します。コネクターを UNIX システム上で稼働している場合でも、これらのツ ールがインストールされた Windows マシンが必要です。UNIX 上で動作するコ ネクターのコネクター・プロパティーを設定する場合は、Windows マシン上で System Manager を起動し、UNIX の統合ブローカーに接続してから、コネクタ ー用の Connector Configurator を開く必要があります。

## プロパティー値の設定と更新

プロパティー・フィールドのデフォルトの長さは 255 文字です。

コネクターは、以下の順序に従ってプロパティーの値を決定します (最も番号の大 きい項目が他の項目よりも優先されます)。

- 1. デフォルト
- 2. リポジトリー (WebSphere InterChange Server が統合ブローカーである場合のみ)
- 3. ローカル構成ファイル
- 4. コマンド行

コネクターは、始動時に構成値を取得します。実行時セッション中に 1 つ以上のコ ネクター・プロパティーの値を変更する場合は、プロパティーの更新メソッドによ って、変更を有効にする方法が決定されます。標準コネクター・プロパティーに は、以下の 4 種類の更新メソッドがあります。

v 動的

変更を System Manager に保管すると、変更が即時に有効になります。例えば WebSphere Message Brokers で稼働している場合など、コネクターがスタンドア ロン・モードで (System Manager から独立して) 稼働している場合は、構成ファ イルでのみプロパティーを変更できます。この場合、動的更新は実行できませ ん。

• コンポーネント再始動

System Manager でコネクターを停止してから再始動しなければ、変更が有効にな りません。アプリケーション固有コンポーネントまたは統合ブローカーを停止、 再始動する必要はありません。

- サーバー再始動 アプリケーション固有のコンポーネントおよび統合ブローカーを停止して再始動 しなければ、変更が有効になりません。
- エージェント再始動 (ICS のみ) アプリケーション固有のコンポーネントを停止して再始動しなければ、変更が有 効になりません。

特定のプロパティーの更新方法を確認するには、「Connector Configurator」ウィン ドウ内の「更新メソッド」列を参照するか、次に示すプロパティーの要約の表の 「更新メソッド」列を参照してください。

# 標準プロパティーの要約

表 11 は、標準コネクター構成プロパティーの早見表です。標準プロパティーの依存 関係は RepositoryDirectory に基づいているため、コネクターによっては使用され ないプロパティーがあり、使用する統合ブローカーによってプロパティーの設定が 異なる可能性があります。

コネクターを実行する前に、これらのプロパティーの一部の値を設定する必要があ ります。各プロパティーの詳細については、次のセクションを参照してください。

表 *11.* 標準構成プロパティーの要約

| プロパティー名                       | 指定可能な値                                                                                                    | デフォルト値                       | 更新メソッド         | 注                                                                                     |
|-------------------------------|----------------------------------------------------------------------------------------------------|------------------------------|----------------|---------------------------------------------------------------------------------------|
| <b>AdminInQueue</b>           | 有効な JMS キュー名                                                                                                    | CONNECTORNAME / ADMININQUEUE | コンポーネン<br>ト再始動 | Delivery Transport<br>は JMS                                                           |
| <b>AdminOutOueue</b>          | 有効な JMS キュー名                                                                                                    | CONNECTORNAME/ADMINOUTQUEUE  | コンポーネン<br>ト再始動 | Delivery Transport<br>は JMS                                                           |
| <b>AgentConnections</b>       | 1 から 4                                                                                                    | $\mathbf{1}$                 | コンポーネン<br>卜再始動 | Delivery Transport<br>は MQ および<br>IDL: Repository<br>Directory は<br><remote></remote> |
| AgentTraceLevel               | 0 から 5                                                                                                    | $\Theta$                     | 動的             |                                                                                       |
| ApplicationName               | アプリケーション名                                                                                                    | コネクター・アプリケーション<br>名として指定された値 | コンポーネン<br>ト再始動 |                                                                                       |
| <b>BrokerType</b>             | ICS, WMQI, WAS                                                                                                  |                              |                |                                                                                       |
| CharacterEncoding             | ascii7, ascii8, SJIS,<br>Cp949、GBK、Big5、<br>Cp297、Cp273、Cp280、<br>Cp284、Cp037、Cp437<br>注:これは、サポートさ<br>れる値の一部です。 | ascii7                       | コンポーネン<br>卜再始動 |                                                                                       |
| ConcurrentEventTriggeredFlows | 1 から 32.767                                                                                                    | $\mathbf{1}$                 | コンポーネン<br>ト再始動 | Repository<br>Directory は<br><remote></remote>                                        |
| ContainerManagedEvents        | 値なしまたは JMS                                                                                                    | 値なし                          | コンポーネン<br>ト再始動 | Delivery Transport<br>は JMS                                                           |
| ControllerStoreAndForwardMode | true または false                                                                                                  | True                         | 動的             | Repository<br>Directory は<br><remote></remote>                                        |
| ControllerTraceLevel          | 0 から 5                                                                                                    | $\Theta$                     | 動的             | Repository<br>Directory は<br><remote></remote>                                        |
| DeliveryQueue                 |                                                                                                    | CONNECTORNAME/DELIVERYQUEUE  | コンポーネン<br>ト再始動 | JMS トランスポ<br>ートのみ                                                                     |
| DeliveryTransport             | MQ、IDL、または JMS                                                                                                  | <b>JMS</b>                   | コンポーネン<br>卜再始動 | Repository<br>Directory がロー<br>カルの場合は、<br>値は JMS のみ                                   |

### 表 *11.* 標準構成プロパティーの要約 *(*続き*)*

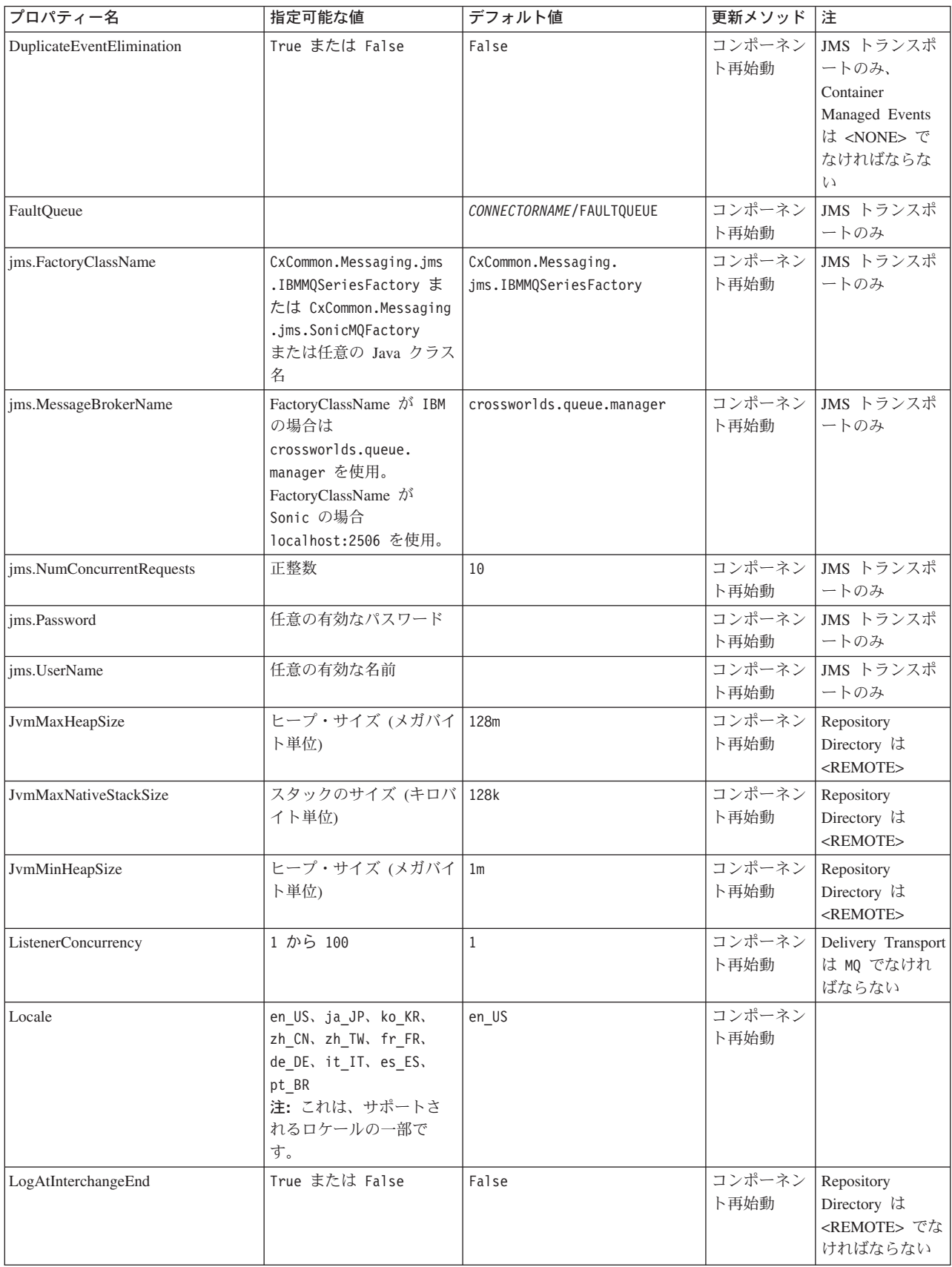
表 *11.* 標準構成プロパティーの要約 *(*続き*)*

| プロパティー名              | 指定可能な値                                                                                                    | デフォルト値                     | 更新メソッド         | 注                                                                                                    |
|----------------------|----------------------------------------------------------------------------------------------------|----------------------------|----------------|----------------------------------------------------------------------------------------------------|
| MaxEventCapacity     | 1 から 2147483647                                                                                                 | 2147483647                 | 動的             | Repository<br>Directory は<br><remote> でな<br/>ければならない</remote>                                                                                      |
| MessageFileName      | パスまたはファイル名                                                                                                    | InterchangeSystem.txt      | コンポーネン<br>ト再始動 |                                                                                                    |
| MonitorQueue         | 任意の有効なキュー名                                                                                                    | CONNECTORNAME/MONITORQUEUE | コンポーネン<br>ト再始動 | JMS トランスポ<br>ートのみ:<br>DuplicateEvent<br>Elimination は<br>True でなければ<br>ならない                                                                        |
| OADAutoRestartAgent  | True または False                                                                                                  | False                      | 動的             | Repository<br>Directory は<br><remote> でな<br/>ければならない</remote>                                                                                      |
| OADMaxNumRetry       | 正数                                                                                                    | 1000                       | 動的             | Repository<br>Directory は<br><remote> でな<br/>ければならない</remote>                                                                                      |
| OADRetryTimeInterval | 正数 (単位: 分)                                                                                                    | 10                         | 動的             | Repository<br>Directory は<br><remote> でな<br/>ければならない</remote>                                                                                      |
| PollEndTime          | HH:MM                                                                                                    | HH:MM                      | コンポーネン<br>ト再始動 |                                                                                                    |
| PollFrequency        | 正整数 (単位: ミリ秒)<br>no (ポーリングを使用不可<br>にする)<br>key (コネクターのコマン<br>ド・プロンプト・ウィン<br>ドウで文字 p が入力され<br>た場合にのみポーリング<br>する) | 10000                      | 動的             |                                                                                                    |
| PollQuantity         | 1 から 500                                                                                                    | $1\,$                      | 再始動            | エージェント   JMS トランスポ<br>ートのみ:<br>Container<br>Managed Events<br>を指定                                                                                  |
| PollStartTime        | HH:MM (HH は 0 から<br>23、MM は 0 から 59)                                                                            | HH:MM                      | コンポーネン<br>ト再始動 |                                                                                                    |
| RepositoryDirectory  | メタデータ・リポジトリ<br>ーの場所                                                                                             |                            | エージェント<br>再始動  | ICS の場合は<br><remote> に設<br/>定する。<br/>WebSphere MQ<br/>Message Brokers<br/>および WAS の<br/>場合:<br/>C:¥crossworlds¥<br/>repository に設定<br/>する</remote> |

#### 表 *11.* 標準構成プロパティーの要約 *(*続き*)*

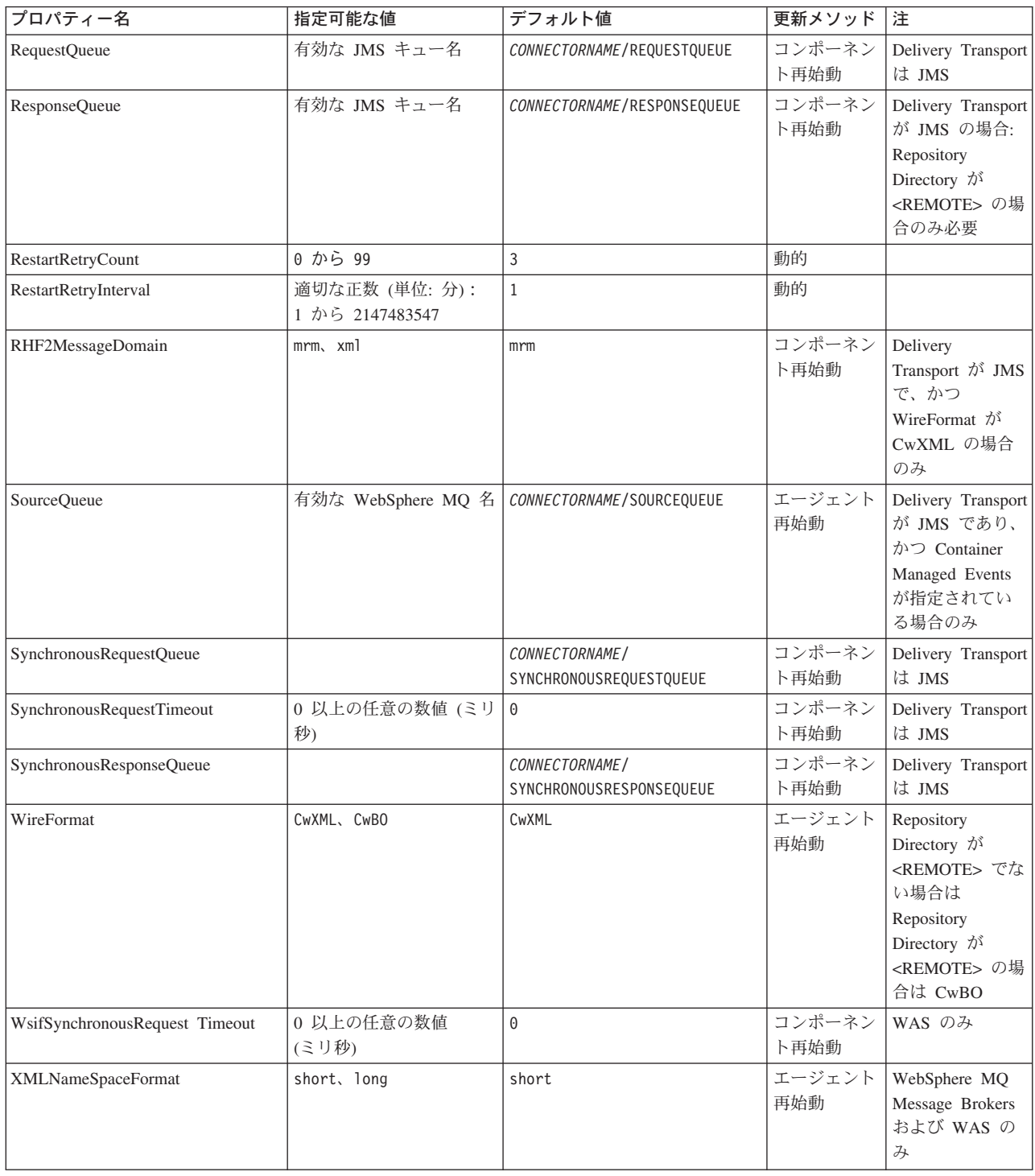

# 標準構成プロパティー

このセクションでは、各標準コネクター構成プロパティーの定義を示します。

## **AdminInQueue**

統合ブローカーからコネクターへ管理メッセージが送信されるときに使用されるキ ューです。

デフォルト値は CONNECTORNAME/ADMININQUEUE です。

## **AdminOutQueue**

コネクターから統合ブローカーへ管理メッセージが送信されるときに使用されるキ ューです。

デフォルト値は CONNECTORNAME/ADMINOUTQUEUE です。

### **AgentConnections**

RepositoryDirectory が <REMOTE> の場合のみ適用されます。

AgentConnections プロパティーは、orb.init[] により開かれる ORB 接続の数を制 御します。

デフォルトでは、このプロパティーの値は 1 に設定されます。このデフォルト値を 変更する必要はありません。

### **AgentTraceLevel**

アプリケーション固有のコンポーネントのトレース・メッセージのレベルです。デ フォルト値は 0 です。コネクターは、設定されたトレース・レベル以下の該当する トレース・メッセージをすべてデリバリーします。

### **ApplicationName**

コネクターのアプリケーションを一意的に特定する名前です。この名前は、システ ム管理者が WebSphere Business Integration システム環境をモニターするために使用 されます。コネクターを実行する前に、このプロパティーに値を指定する必要があ ります。

### **BrokerType**

使用する統合ブローカー・タイプを指定します。オプションは ICS、WebSphere Message Brokers (WMQI、WMQIB または WBIMB) または WAS です。

### **CharacterEncoding**

文字 (アルファベットの文字、数値表現、句読記号など) から数値へのマッピングに 使用する文字コード・セットを指定します。

注**:** Java ベースのコネクターでは、このプロパティーは使用しません。C++ ベース のコネクターでは、現在、このプロパティーに ascii7 という値が使用されて います。

デフォルトでは、ドロップ・リストには、サポートされる文字エンコードの一部の みが表示されます。ドロップ・リストに、サポートされる他の値を追加するには、

製品ディレクトリーにある ¥Data¥Std¥stdConnProps.xml ファイルを手動で変更す る必要があります。詳細については、Connector Configurator に関する付録を参照し てください。

### <span id="page-75-0"></span>**ConcurrentEventTriggeredFlows**

RepositoryDirectory が <REMOTE> の場合のみ適用されます。

コネクターがイベントのデリバリー時に並行処理できるビジネス・オブジェクトの 数を決定します。この属性の値を、並行してマップおよびデリバリーできるビジネ ス・オブジェクトの数に設定します。例えば、この属性の値を 5 に設定すると、5 個のビジネス・オブジェクトが並行して処理されます。デフォルト値は 1 です。

このプロパティーを 1 よりも大きい値に設定すると、ソース・アプリケーションの コネクターが、複数のイベント・ビジネス・オブジェクトを同時にマップして、複 数のコラボレーション・インスタンスにそれらのビジネス・オブジェクトを同時に デリバリーすることができます。これにより、統合ブローカーへのビジネス・オブ ジェクトのデリバリーにかかる時間、特にビジネス・オブジェクトが複雑なマップ を使用している場合のデリバリー時間が短縮されます。ビジネス・オブジェクトの コラボレーションに到達する速度を増大させると、システム全体のパフォーマンス を向上させることができます。

ソース・アプリケーションから宛先アプリケーションまでのフロー全体に並行処理 を実装するには、次のようにする必要があります。

- v Maximum number of concurrent events プロパティーの値を増加して、コラボレ ーションが複数のスレッドを使用できるように構成します。
- v 宛先アプリケーションのアプリケーション固有コンポーネントが複数の要求を並 行して実行できることを確認します。つまり、このコンポーネントがマルチスレ ッド化されているか、またはコネクター・エージェント並列処理を使用でき、複 数プロセスに対応するよう構成されている必要があります。Parallel Process Degree 構成プロパティーに、1 より大きい値を設定します。

ConcurrentEventTriggeredFlows プロパティーは、順次に実行される単一スレッド 処理であるコネクターのポーリングでは無効です。

### **ContainerManagedEvents**

このプロパティーにより、JMS イベント・ストアを使用する JMS 対応コネクター が、保証付きイベント・デリバリーを提供できるようになります。保証付きイベン ト・デリバリーでは、イベントはソース・キューから除去され、単一 JMS トラン ザクションとして宛先キューに配置されます。

デフォルト値は No value です。

ContainerManagedEvents を JMS に設定した場合には、保証付きイベント・デリバリ ーを使用できるように次のプロパティーも構成する必要があります。

- PollQuantity = 1 から 500
- SourceQueue = CONNECTORNAME/SOURCEQUEUE

また、MimeType、DHClass、および DataHandlerConfigMOName (オプショナル) プ ロパティーを設定したデータ・ハンドラーも構成する必要があります。これらのプ ロパティーの値を設定するには、Connector Configurator の「データ・ハンドラー」 タブを使用します。「データ・ハンドラー」タブの値のフィールドは、 ContainerManagedEvents を JMS に設定した場合にのみ表示されます。

注**:** ContainerManagedEvents を JMS に設定した場合、コネクターはその pollForEvents() メソッドを呼び出さなくなる ため、そのメソッドの機能は使 用できなく なります。

このプロパティーは、DeliveryTransport プロパティーが値 JMS に設定されている 場合にのみ表示されます。

## **ControllerStoreAndForwardMode**

RepositoryDirectory が <REMOTE> の場合のみ適用されます。

宛先側のアプリケーション固有のコンポーネントが使用不可であることをコネクタ ー・コントローラーが検出した場合に、コネクター・コントローラーが実行する動 作を設定します。

このプロパティーを true に設定した場合、イベントが ICS に到達したときに宛先 側のアプリケーション固有のコンポーネントが使用不可であれば、コネクター・コ ントローラーはそのアプリケーション固有のコンポーネントへの要求をブロックし ます。アプリケーション固有のコンポーネントが作動可能になると、コネクター・ コントローラーはアプリケーション固有のコンポーネントにその要求を転送しま す。

ただし、コネクター・コントローラーが宛先側のアプリケーション固有のコンポー ネントにサービス呼び出し要求を転送した後でこのコンポーネントが使用不可にな った場合、コネクター・コントローラーはその要求を失敗させます。

このプロパティーを false に設定した場合、コネクター・コントローラーは、宛先 側のアプリケーション固有のコンポーネントが使用不可であることを検出すると、 ただちにすべてのサービス呼び出し要求を失敗させます。

デフォルト値は true です。

## **ControllerTraceLevel**

RepositoryDirectory が <REMOTE> の場合のみ適用されます。

コネクター・コントローラーのトレース・メッセージのレベルです。デフォルト値 は 0 です。

### **DeliveryQueue**

DeliveryTransport が JMS の場合のみ適用されます。

コネクターから統合ブローカーへビジネス・オブジェクトが送信されるときに使用 されるキューです。

デフォルト値は CONNECTORNAME/DELIVERYQUEUE です。

## **DeliveryTransport**

イベントのデリバリーのためのトランスポート機構を指定します。指定可能な値 は、WebSphere MQ の MQ、CORBA IIOP の IDL、Java Messaging Service の JMS です。

- v ICS がブローカー・タイプの場合は、DeliveryTransport プロパティーの指定可 能な値は MQ、IDL、または JMS であり、デフォルトは IDL になります。
- RepositoryDirectory がローカル・ディレクトリーの場合は、指定可能な値は JMS のみです。

DeliveryTransport プロパティーに指定されている値が、MQ または IDL である場 合、コネクターは、CORBA IIOP を使用してサービス呼び出し要求と管理メッセー ジを送信します。

#### **WebSphere MQ** および **IDL**

イベントのデリバリー・トランスポートには、IDL ではなく WebSphere MQ を使 用してください (1 種類の製品だけを使用する必要がある場合を除きます)。 WebSphere MQ が IDL よりも優れている点は以下のとおりです。

• 非同期 (ASYNC) 通信:

WebSphere MQ を使用すると、アプリケーション固有のコンポーネントは、サー バーが利用不能である場合でも、イベントをポーリングして永続的に格納するこ とができます。

- v サーバー・サイド・パフォーマンス: WebSphere MQ を使用すると、サーバー・サイドのパフォーマンスが向上しま す。最適化モードでは、WebSphere MQ はイベントへのポインターのみをリポジ トリー・データベースに格納するので、実際のイベントは WebSphere MQ キュ ー内に残ります。これにより、サイズが大きい可能性のあるイベントをリポジト リー・データベースに書き込む必要がありません。
- v エージェント・サイド・パフォーマンス: WebSphere MQ を使用すると、アプリケーション固有のコンポーネント側のパフ ォーマンスが向上します。WebSphere MQ を使用すると、コネクターのポーリン グ・スレッドは、イベントを選出した後、コネクターのキューにそのイベントを 入れ、次のイベントを選出します。この方法は IDL よりも高速で、IDL の場 合、コネクターのポーリング・スレッドは、イベントを選出した後、ネットワー ク経由でサーバー・プロセスにアクセスしてそのイベントをリポジトリー・デー タベースに永続的に格納してから、次のイベントを選出する必要があります。

#### **JMS**

Java Messaging Service (JMS) を使用しての、コネクターとクライアント・コネクタ ー・フレームワークとの間の通信を可能にします。

JMS をデリバリー・トランスポートとして選択した場合は、 jms.MessageBrokerName、jms.FactoryClassName、jms.Password、jms.UserName な

どの追加の JMS プロパティーが Connector Configurator 内に表示されます。このう ち最初の 2 つは、このトランスポートの必須プロパティーです。

重要**:** 以下の環境では、コネクターに JMS トランスポート機構を使用すると、メモ リー制限が発生することもあります。

- $\bullet$  AIX 5.0
- WebSphere MO 5.3.0.1
- ICS が統合ブローカーの場合

この環境では、WebSphere MQ クライアント内でメモリーが使用されるため、(サー バー側の) コネクター・コントローラーと (クライアント側の) コネクターの両方を 始動するのは困難な場合があります。ご使用のシステムのプロセス・ヒープ・サイ ズが 768M 未満である場合には、次のように設定することをお勧めします。

v CWSharedEnv.sh スクリプト内で LDR\_CNTRL 環境変数を設定する。

このスクリプトは、製品ディレクトリー配下の ¥bin ディレクトリーにありま す。テキスト・エディターを使用して、CWSharedEnv.sh スクリプトの最初の行と して次の行を追加します。

export LDR\_CNTRL=MAXDATA=0x30000000

この行は、ヒープ・メモリーの使用量を最大 768 MB (3 セグメント \* 256 MB) に制限します。プロセス・メモリーがこの制限値を超えると、ページ・スワッピ ングが発生し、システムのパフォーマンスに悪影響を与える場合があります。

v IPCCBaseAddress プロパティーの値を 11 または 12 に設定する。このプロパテ ィーの詳細については、「システム・インストール・ガイド *(UNIX* 版*)*」を参照 してください。

### **DuplicateEventElimination**

このプロパティーを true に設定すると、JMS 対応コネクターによるデリバリー・ キューへの重複イベントのデリバリーが防止されます。この機能を使用するには、 コネクターに対し、アプリケーション固有のコード内でビジネス・オブジェクトの **ObjectEventId** 属性として一意のイベント ID が設定されている必要があります。 これはコネクター開発時に設定されます。

- このプロパティーは、false に設定することもできます。
- 注**:** DuplicateEventElimination を true に設定する際は、MonitorQueue プロパテ ィーを構成して保証付きイベント・デリバリーを使用可能にする必要がありま す。

### **FaultQueue**

コネクターでメッセージを処理中にエラーが発生すると、コネクターは、そのメッ セージを状況表示および問題説明とともにこのプロパティーに指定されているキュ ーに移動します。

デフォルト値は CONNECTORNAME/FAULTQUEUE です。

### **JvmMaxHeapSize**

エージェントの最大ヒープ・サイズ (メガバイト単位)。このプロパティーは、 RepositoryDirectory の値が <REMOTE> の場合にのみ適用されます。

デフォルト値は 128M です。

## **JvmMaxNativeStackSize**

エージェントの最大ネイティブ・スタック・サイズ (キロバイト単位)。このプロパ ティーは、RepositoryDirectory の値が <REMOTE> の場合にのみ適用されます。

デフォルト値は 128K です。

### **JvmMinHeapSize**

エージェントの最小ヒープ・サイズ (メガバイト単位)。このプロパティーは、 RepositoryDirectory の値が <REMOTE> の場合にのみ適用されます。

デフォルト値は 1M です。

## **jms.FactoryClassName**

JMS プロバイダーのためにインスタンスを生成するクラス名を指定します。JMS を デリバリー・トランスポート機構 (DeliveryTransport) として選択する際は、このコ ネクター・プロパティーを必ず 設定してください。

デフォルト値は CxCommon.Messaging.jms.IBMMQSeriesFactory です。

### **jms.MessageBrokerName**

JMS プロバイダーのために使用するブローカー名を指定します。JMS をデリバリ ー・トランスポート機構 (DeliveryTransport) として選択する際は、このコネクタ ー・プロパティーを必ず 設定してください。

デフォルト値は crossworlds.queue.manager です。

### **jms.NumConcurrentRequests**

コネクターに対して同時に送信することができる並行サービス呼び出し要求の数 (最大値) を指定します。この最大値に達した場合、新規のサービス呼び出し要求は ブロックされ、既存のいずれかの要求が完了した後で処理されます。

デフォルト値は 10 です。

#### **jms.Password**

JMS プロバイダーのためのパスワードを指定します。このプロパティーの値はオプ ションです。

デフォルトはありません。

### **jms.UserName**

JMS プロバイダーのためのユーザー名を指定します。このプロパティーの値はオプ ションです。

デフォルトはありません。

### **ListenerConcurrency**

このプロパティーは、統合ブローカーとして ICS を使用する場合の MQ Listener でのマルチスレッド化をサポートしています。このプロパティーにより、データベ ースへの複数イベントの書き込み操作をバッチ処理できるので、システム・パフォ ーマンスが向上します。デフォルト値は 1 です。

このプロパティーは、MQ トランスポートを使用するコネクターにのみ適用されま す。DeliveryTransport プロパティーには MQ を設定してください。

### **Locale**

言語コード、国または地域、および、希望する場合には、関連した文字コード・セ ットを指定します。このプロパティーの値は、データの照合やソート順、日付と時 刻の形式、通貨記号などの国/地域別情報を決定します。

ロケール名は、次の書式で指定します。

*ll\_TT.codeset*

ここで、以下のように説明されます。

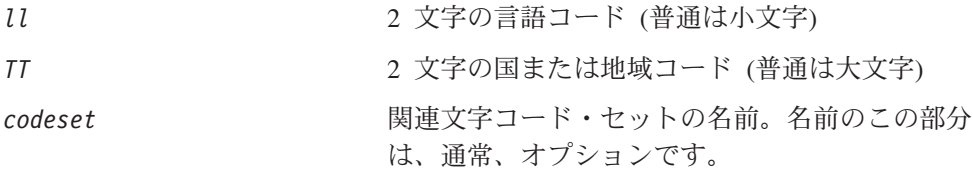

デフォルトでは、ドロップ・リストには、サポートされるロケールの一部のみが表 示されます。ドロップ・リストに、サポートされる他の値を追加するには、製品デ ィレクトリーにある ¥Data¥Std¥stdConnProps.xml ファイルを手動で変更する必要 があります。詳細については、Connector Configurator に関する付録を参照してくだ さい。

デフォルト値は en US です。コネクターがグローバル化に対応していない場合、こ のプロパティーの有効な値は en US のみです。特定のコネクターがグローバル化に 対応しているかどうかを判別するには、以下の Web サイトにあるコネクターのバ ージョン・リストを参照してください。

http://www.ibm.com/software/websphere/wbiadapters/infocenter、または http://www.ibm.com/websphere/integration/wicserver/infocenter

## **LogAtInterchangeEnd**

RespositoryDirectory が <REMOTE> の場合のみ適用されます。

統合ブローカーのログ宛先にエラーを記録するかどうかを指定します。ブローカー のログ宛先にログを記録すると、電子メール通知もオンになります。これにより、 エラーまたは致命的エラーが発生すると、InterchangeSystem.cfg ファイルに指定 された MESSAGE RECIPIENT に対する電子メール・メッセージが生成されます。

例えば、LogAtInterChangeEnd を true に設定した場合にコネクターからアプリケ ーションへの接続が失われると、指定されたメッセージ宛先に、電子メール・メッ セージが送信されます。デフォルト値は false です。

## <span id="page-81-0"></span>**MaxEventCapacity**

コントローラー・バッファー内のイベントの最大数。このプロパティーはフロー制 御が使用し、RepositoryDirectory プロパティーの値が <REMOTE> の場合にのみ 適用されます。

値は 1 から 2147483647 の間の正整数です。デフォルト値は 2147483647 です。

### **MessageFileName**

コネクター・メッセージ・ファイルの名前です。メッセージ・ファイルの標準位置 は ¥connectors¥messages です。メッセージ・ファイルが標準位置に格納されてい ない場合は、メッセージ・ファイル名を絶対パスで指定します。

コネクター・メッセージ・ファイルが存在しない場合は、コネクターは InterchangeSystem.txt をメッセージ・ファイルとして使用します。このファイル は、製品ディレクトリーに格納されています。

注**:** 特定のコネクターについて、コネクター独自のメッセージ・ファイルがあるか どうかを判別するには、該当するアダプターのユーザーズ・ガイドを参照して ください。

## **MonitorQueue**

コネクターが重複イベントをモニターするために使用する論理キューです。このプ ロパティーは、DeliveryTransport プロパティー値が JMS であり、かつ DuplicateEventElimination が TRUE に設定されている場合にのみ使用されます。

デフォルト値は CONNECTORNAME/MONITORQUEUE です。

### **OADAutoRestartAgent**

RepositoryDirectory が <REMOTE> の場合のみ有効です。

コネクターが自動再始動機能およびリモート再始動機能を使用するかどうかを指定 します。この機能では、MQ により起動される Object Activation Daemon (OAD) を 使用して、異常シャットダウン後にコネクターを再始動したり、System Monitor か らリモート・コネクターを始動したりします。

自動再始動機能およびリモート再始動機能を使用可能にするには、このプロパティ ーを true に設定する必要があります。MQ により起動される OAD 機能の構成方 法については、「システム・インストール・ガイド *(Windows* 版*)*」または「システ ム・インストール・ガイド *(UNIX* 版*)*」を参照してください。

デフォルト値は false です。

### **OADMaxNumRetry**

RepositoryDirectory が <REMOTE> の場合のみ有効です。

異常シャットダウンの後で MQ により起動される OAD がコネクターの再始動を自 動的に試行する回数の最大数を指定します。このプロパティーを有効にするには、 OADAutoRestartAgent プロパティーを true に設定する必要があります。

デフォルト値は 1000 です。

## <span id="page-82-0"></span>**OADRetryTimeInterval**

RepositoryDirectory が <REMOTE> の場合のみ有効です。

MQ により起動される OAD の再試行時間間隔の分数を指定します。コネクター・ エージェントがこの再試行時間間隔内に再始動しない場合は、コネクター・コント ローラーはコネクター・エージェントを再び再始動するように OAD に要求しま す。OAD はこの再試行プロセスを OADMaxNumRetry プロパティーで指定された回数 だけ繰り返します。このプロパティーを有効にするには、OADAutoRestartAgent プ ロパティーを true に設定する必要があります。

デフォルト値は 10 です。

## **PollEndTime**

イベント・キューのポーリングを停止する時刻です。形式は HH:MM です。ここで、 *HH* は 0 から 23 時を表し、*MM* は 0 から 59 分を表します。

このプロパティーには必ず有効な値を指定してください。デフォルト値は HH:MM で すが、この値は必ず変更する必要があります。

## **PollFrequency**

ポーリング・アクション間の時間の長さです。PollFrequency は以下の値のいずれ かに設定します。

- v ポーリング・アクション間のミリ秒数。
- v ワード key。コネクターは、コネクターのコマンド・プロンプト・ウィンドウで 文字 p が入力されたときにのみポーリングを実行します。このワードは小文字で 入力します。
- v ワード no。コネクターはポーリングを実行しません。このワードは小文字で入力 します。

デフォルト値は 10000 です。

重要**:** 一部のコネクターでは、このプロパティーの使用が制限されています。この プロパティーが使用されるかどうかを特定のコネクターについて判別するに は、該当するアダプター・ガイドのインストールと構成についての章を参照 してください。

## **PollQuantity**

コネクターがアプリケーションからポーリングする項目の数を指定します。アダプ ターにコネクター固有のポーリング数設定プロパティーがある場合、標準プロパテ ィーの値は、このコネクター固有のプロパティーの設定値によりオーバーライドさ れます。

## **PollStartTime**

イベント・キューのポーリングを開始する時刻です。形式は *HH:MM* です。ここで、 *HH* は 0 から 23 時を表し、*MM* は 0 から 59 分を表します。

このプロパティーには必ず有効な値を指定してください。デフォルト値は HH:MM で すが、この値は必ず変更する必要があります。

#### <span id="page-83-0"></span>**RequestQueue**

統合ブローカーが、ビジネス・オブジェクトをコネクターに送信するときに使用さ れるキューです。

デフォルト値は CONNECTOR/REQUESTQUEUE です。

#### **RepositoryDirectory**

コネクターが XML スキーマ文書を読み取るリポジトリーの場所です。この XML スキーマ文書には、ビジネス・オブジェクト定義のメタデータが含まれています。

統合ブローカーが ICS の場合はこの値を <REMOTE> に設定する必要があります。 これは、コネクターが InterChange Server リポジトリーからこの情報を取得するた めです。

統合ブローカーが WebSphere Message Broker または WAS の場合には、この値を <*local directory*> に設定する必要があります。

#### **ResponseQueue**

DeliveryTransport が JMS の場合のみ適用され、RepositoryDirectory が <REMOTE> の場合のみ必要です。

JMS 応答キューを指定します。JMS 応答キューは、応答メッセージをコネクター・ フレームワークから統合ブローカーへデリバリーします。統合ブローカーが ICS の 場合、サーバーは要求を送信し、JMS 応答キューの応答メッセージを待ちます。

### **RestartRetryCount**

コネクターによるコネクター自体の再始動の試行回数を指定します。このプロパテ ィーを並列コネクターに対して使用する場合、コネクターのマスター側のアプリケ ーション固有のコンポーネントがスレーブ側のアプリケーション固有のコンポーネ ントの再始動を試行する回数が指定されます。

デフォルト値は 3 です。

### **RestartRetryInterval**

コネクターによるコネクター自体の再始動の試行間隔を分単位で指定します。この プロパティーを並列コネクターに対して使用する場合、コネクターのマスター側の アプリケーション固有のコンポーネントがスレーブ側のアプリケーション固有のコ ンポーネントの再始動を試行する間隔が指定されます。指定可能な値の範囲は 1 か ら 2147483647 です。

デフォルト値は 1 です。

## **RHF2MessageDomain**

WebSphere Message Brokers および WAS のみ

<span id="page-84-0"></span>このプロパティーを使用すると、JMS ヘッダーにあるフィールド・ドメイン名の値 を構成できます。JMS トランスポートを介して WMQI にデータが送信されると、 アダプター・フレームワークにより、JMS ヘッダー情報に加えて、ドメイン名およ び mrm の固定値が書き込まれます。構成可能なドメイン名を使用することにより、 ユーザーは WMQI ブローカーによるメッセージ・データの処理状況を追跡できま す。

サンプル・ヘッダーを次に示します。

<mcd><Msd>mrm</Msd><Set>3</Set><Type> Retek\_POPhyDesc</Type><Fmt>CwXML</Fmt></mcd>

デフォルト値は mrm ですが、xml に設定することもできます。このプロパティーが 現れるのは、DeliveryTransport が JMS に設定され、WireFormat が CwXML に設定さ れた場合のみです。

### **SourceQueue**

DeliveryTransport が JMS で、ContainerManagedEvents が指定されている場合のみ 適用されます。

JMS イベント・ストアを使用する JMS 対応コネクターでの保証付きイベント・デ リバリーをサポートするコネクター・フレームワークに、JMS ソース・キューを指 定します。詳細については、 66 ページの『[ContainerManagedEvents](#page-75-0)』を参照してく ださい。

デフォルト値は CONNECTOR/SOURCEQUEUE です。

### **SynchronousRequestQueue**

DeliveryTransport が JMS の場合のみ適用されます。

同期応答を要求する要求メッセージを、コネクター・フレームワークからブローカ ーに配信します。このキューは、コネクターが同期実行を使用する場合にのみ必要 です。同期実行の場合、コネクター・フレームワークは、SynchronousRequestQueue にメッセージを送信し、SynchronousResponseQueue でブローカーから戻される応答 を待機します。コネクターに送信される応答メッセージには、元のメッセージの ID を指定する 相関 ID が含まれています。

デフォルトは CONNECTORNAME/SYNCHRONOUSREQUESTQUEUE です。

#### **SynchronousResponseQueue**

DeliveryTransport が JMS の場合のみ適用されます。

同期要求に対する応答として送信される応答メッセージを、ブローカーからコネク ター・フレームワークに配信します。このキューは、コネクターが同期実行を使用 する場合にのみ必要です。

デフォルトは CONNECTORNAME/SYNCHRONOUSRESPONSEQUEUE です。

## **SynchronousRequestTimeout**

DeliveryTransport が JMS の場合のみ適用されます。

<span id="page-85-0"></span>コネクターが同期要求への応答を待機する時間を分単位で指定します。コネクター は、指定された時間内に応答を受信できなかった場合、元の同期要求メッセージを エラー・メッセージとともに障害キューに移動します。

デフォルト値は 0 です。

## **WireFormat**

トランスポートのメッセージ・フォーマットです。

- v RepositoryDirectory がローカル・ディレクトリーの場合は、設定は CwXML にな ります。
- v RepositoryDirectory の値が <REMOTE> の場合は、設定は CwBO になります。

### **WsifSynchronousRequest Timeout**

WAS 統合ブローカーでのみ使用されます。

コネクターが同期要求への応答を待機する時間を分単位で指定します。コネクター は、指定された時間内に応答を受信できなかった場合、元の同期要求メッセージを エラー・メッセージとともに障害キューに移動します。

デフォルト値は 0 です。

## **XMLNameSpaceFormat**

WebSphere Message Brokers および WAS 統合ブローカーでのみ使用されます。

ビジネス・オブジェクト定義の XML 形式でネーム・スペースを short と long の どちらにするかをユーザーが指定できるようにするための、強力なプロパティーで す。

デフォルト値は short です。

# 付録 **B. Connector Configurator**

この付録では、Connector Configurator を使用してアダプターの構成プロパティー値 を設定する方法について説明します。

Connector Configurator を使用して次の作業を行います。

- コネクターを構成するためのコネクター固有のプロパティー・テンプレートを作 成する
- v 構成ファイルを作成する
- v 構成ファイル内のプロパティーを設定する
- 注**:**

本書では、ディレクトリー・パスに円記号 (¥) を使用します。UNIX システム を使用している場合は、円記号をスラッシュ (/) に置き換えてください。ま た、各オペレーティング・システムの規則に従ってください。

この付録では、次のトピックについて説明します。

- v 『Connector Configurator の概要』
- 78 ページの『[Connector Configurator](#page-87-0) の始動』
- 79 [ページの『コネクター固有のプロパティー・テンプレートの作成』](#page-88-0)
- 82 [ページの『新しい構成ファイルを作成』](#page-91-0)
- 85 [ページの『構成ファイル・プロパティーの設定』](#page-94-0)
- v 93 [ページの『グローバル化環境における](#page-102-0) Connector Configurator の使用』

### **Connector Configurator** の概要

Connector Configurator では、次の統合ブローカーで使用するアダプターのコネクタ ー・コンポーネントを構成できます。

- WebSphere InterChange Server (ICS)
- WebSphere MQ Integrator、WebSphere MQ Integrator Broker、および WebSphere Business Integration Message Broker。これらをまとめて WebSphere Message Brokers (WMQI) と呼びます。
- WebSphere Application Server (WAS)

Connector Configurator を使用して次の作業を行います。

- v コネクターを構成するためのコネクター固有のプロパティー・テンプレートを作 成します。
- コネクター構成ファイルを作成します。インストールするコネクターごとに構成 ファイルを 1 つ作成する必要があります。
- v 構成ファイル内のプロパティーを設定します。 場合によっては、コネクター・テンプレートでプロパティーに対して設定されて いるデフォルト値を変更する必要があります。また、サポートされるビジネス・ オブジェクト定義と、ICS の場合はコラボレーションとともに使用するマップを

<span id="page-87-0"></span>指定し、必要に応じてメッセージング、ロギング、トレース、およびデータ・ハ ンドラー・パラメーターを指定する必要があります。

Connector Configurator の実行モードと使用する構成ファイルのタイプは、実行する 統合ブローカーによって異なります。例えば、使用している統合ブローカーが WMQI の場合、Connector Configurator を System Manager から実行するのではな く、直接実行します (『スタンドアロン・モードでの Configurator の実行』を参 照)。

コネクター構成プロパティーには、標準の構成プロパティー (すべてのコネクター が持つプロパティー) と、コネクター固有のプロパティー (特定のアプリケーション またはテクノロジーのためにコネクターで必要なプロパティー) とが含まれます。

標準プロパティーはすべてのコネクターにより使用されるので、標準プロパティー を新規に定義する必要はありません。ファイルを作成すると、Connector Configurator により標準プロパティーがこの構成ファイルに挿入されます。ただし、 Connector Configurator で各標準プロパティーの値を設定する必要があります。

標準プロパティーの範囲は、ブローカーと構成によって異なる可能性があります。 特定のプロパティーに特定の値が設定されている場合にのみ使用できるプロパティ ーがあります。Connector Configurator の「標準のプロパティー」ウィンドウには、 特定の構成で設定可能なプロパティーが表示されます。

ただしコネクター固有プロパティーの場合は、最初にプロパティーを定義し、その 値を設定する必要があります。このため、特定のアダプターのコネクター固有プロ パティーのテンプレートを作成します。システム内で既にテンプレートが作成され ている場合には、作成されているテンプレートを使用します。システム内でまだテ ンプレートが作成されていない場合には、79 [ページの『新規テンプレートの作成』](#page-88-0) のステップに従い、テンプレートを新規に作成します。

注**:** Connector Configurator は、Windows 環境内でのみ実行されます。UNIX 環境で コネクターを実行する場合には、Windows で Connector Configurator を使用し て構成ファイルを変更し、このファイルを UNIX 環境へコピーします。

## **Connector Configurator** の始動

以下の 2 種類のモードで Connector Configurator を開始および実行できます。

- スタンドアロン・モードで個別に実行
- System Manager から

## スタンドアロン・モードでの **Configurator** の実行

どのブローカーを実行している場合にも、Connector Configurator を個別に実行し、 コネクター構成ファイルを編集できます。

これを行うには、以下のステップを実行します。

- v 「スタート」**>**「プログラム」から、「**IBM WebSphere InterChange Server**」**>**「**IBM WebSphere Business Integration Toolset**」**>**「開発」 **>**「**Connector Configurator**」をクリックします。
- v 「ファイル」**>**「新規」**>**「構成ファイル」を選択します。

<span id="page-88-0"></span>**• 「システム接続: Integration Broker」**の隣のプルダウン・メニューをクリック します。使用しているブローカーに応じて、ICS、WebSphere Message Brokers、 または WAS を選択します。

Connector Configurator を個別に実行して構成ファイルを生成してから、System Manager に接続してこの構成ファイルを System Manager プロジェクトに保存する こともできます (84 [ページの『構成ファイルの完成』を](#page-93-0)参照)。

## **System Manager** からの **Configurator** の実行

System Manager から Connector Configurator を実行できます。

Connector Configurator を実行するには、以下のステップを実行します。

- 1. System Manager を開きます。
- 2. 「System Manager」ウィンドウで、「統合コンポーネント・ライブラリー」アイ コンを展開し、「コネクター」を強調表示します。
- 3. System Manager メニュー・バーから、「ツール」**>**「**Connector Configurator」**をクリックします。「Connector Configurator」ウィンドウが開 き、「新規コネクター」ダイアログ・ボックスが表示されます。
- 4. 「システム接続**: Integration Broker**」の隣のプルダウン・メニューをクリック します。使用しているブローカーに応じて、ICS、WebSphere Message Brokers、 または WAS を選択します。

既存の構成ファイルを編集するには、以下のステップを実行します。

- 1. 「System Manager」ウィンドウの「コネクター」フォルダーでいずれかの構成フ ァイルを選択し、右クリックします。Connector Configurator が開き、この構成 ファイルの統合ブローカー・タイプおよびファイル名が上部に表示されます。
- 2. 「標準のプロパティー」タブをクリックし、この構成ファイルに含まれている プロパティーを確認します。

# コネクター固有のプロパティー・テンプレートの作成

コネクターの構成ファイルを作成するには、コネクター固有プロパティーのテンプ レートとシステム提供の標準プロパティーが必要です。

コネクター固有プロパティーのテンプレートを新規に作成するか、または既存のフ ァイルをテンプレートとして使用します。

- v テンプレートの新規作成については、『新規テンプレートの作成』を参照してく ださい。
- v 既存のファイルを使用する場合には、既存のテンプレートを変更し、新しい名前 でこのテンプレートを保管します。

## 新規テンプレートの作成

このセクションでは、テンプレートでプロパティーを作成し、プロパティーの一般 特性および値を定義し、プロパティー間の依存関係を指定する方法について説明し ます。次にそのテンプレートを保管し、新規コネクター構成ファイルを作成するた めのベースとして使用します。

テンプレートは以下のように作成します。

- 1. 「ファイル」**>**「新規」**>**「コネクター固有プロパティー・テンプレート」をクリ ックします。
- 2. 以下のフィールドを含む「コネクター固有プロパティー・テンプレート」ダイア ログ・ボックスが表示されます。
	- 「テンプレート」、「名前」

このテンプレートが使用されるコネクター (またはコネクターのタイプ) を表 す固有の名前を入力します。テンプレートから新規構成ファイルを作成するた めのダイアログ・ボックスを開くと、この名前が再度表示されます。

v 「旧テンプレート」、「変更する既存のテンプレートを選択してください」

「テンプレート名」表示に、現在使用可能なすべてのテンプレートの名前が表 示されます。

- テンプレートに含まれているコネクター固有のプロパティー定義を調べるに は、「テンプレート名」表示でそのテンプレートの名前を選択します。そのテ ンプレートに含まれているプロパティー定義のリストが「テンプレートのプレ ビュー」表示に表示されます。テンプレートを作成するときには、ご使用のコ ネクターに必要なプロパティー定義に類似したプロパティー定義が含まれてい る既存のテンプレートを使用できます。
- 3. 「テンプレート名」表示からテンプレートを選択し、その名前を「名前の検索」 フィールドに入力し (または「テンプレート名」で自分の選択項目を強調表示 し)、「次へ」をクリックします。

ご使用のコネクターで使用するコネクター固有のプロパティーが表示されるテンプ レートが見つからない場合は、自分で作成する必要があります。

#### 一般特性の指定

「次へ」をクリックしてテンプレートを選択すると、「プロパティー**:** コネクター 固有プロパティー・テンプレート」ダイアログ・ボックスが表示されます。このダ イアログ・ボックスには、定義済みプロパティーの「一般」特性のタブと「値」の 制限のタブがあります。「一般」表示には以下のフィールドがあります。

v 一般**:**

プロパティー・タイプ 更新されたメソッド 説明

- v フラグ 標準フラグ
- v カスタム・フラグ フラグ

プロパティーの一般特性の選択を終えたら、「値」タブをクリックします。

#### 値の指定

「値」タブを使用すると、プロパティーの最大長、最大複数値、デフォルト値、ま たは値の範囲を設定できます。編集可能な値も許可されます。これを行うには、以 下のステップを実行します。

- 1. 「値」タブをクリックします。「一般」のパネルに代わって「値」の表示パネル が表示されます。
- 2. 「プロパティーを編集」表示でプロパティーの名前を選択します。
- 3. 「最大長」および「最大複数値」のフィールドで、変更を行います。次のステッ プで説明するように、プロパティーの「プロパティー値」ダイアログ・ボックス を開かない限り、そのプロパティーの変更内容は受け入れられませんので、注意 してください。
- 4. 値テーブルの左上の隅にあるボックスを右マウス・ボタンでクリックしてから、 「追加」をクリックします。「プロパティー値」ダイアログ・ボックスが表示さ れます。このダイアログ・ボックスではプロパティーのタイプに応じて、値だけ を入力できる場合と、値と範囲の両方を入力できる場合があります。適切な値ま たは範囲を入力し、「**OK**」をクリックします。
- 5. 「値」パネルが最新表示され、「最大長」および「最大複数値」で行った変更が 表示されます。以下のような 3 つの列があるテーブルが表示されます。

「値」の列には、「プロパティー値」ダイアログ・ボックスで入力した値と、以 前に作成した値が表示されます。

「デフォルト値」の列では、値のいずれかをデフォルトとして指定することがで きます。

「値の範囲」の列には、「プロパティー値」ダイアログ・ボックスで入力した範 囲が表示されます。

値が作成されて、グリッドに表示されると、そのテーブルの表示内から編集でき るようになります。テーブルにある既存の値の変更を行うには、その行の行番号 をクリックして行全体を選択します。次に「値」フィールドを右マウス・ボタン でクリックし、「値の編集 **(Edit Value)**」をクリックします。

#### 依存関係の設定

「一般」タブと「値」タブで変更を行ったら、「次へ」をクリックします。「依存 関係**:** コネクター固有プロパティー・テンプレート」ダイアログ・ボックスが表示 されます。

依存プロパティーは、別のプロパティーの値が特定の条件に合致する場合にのみ、 テンプレートに組み込まれて、構成ファイルで使用されるプロパティーです。例え ば、テンプレートに PollQuantity が表示されるのは、トランスポート機構が JMS であり、DuplicateEventElimination が True に設定されている場合のみです。 プロパティーを依存プロパティーとして指定し、依存する条件を設定するには、以 下のステップを実行します。

- 1. 「使用可能なプロパティー」表示で、依存プロパティーとして指定するプロパテ ィーを選択します。
- 2. 「プロパティーを選択」フィールドで、ドロップダウン・メニューを使用して、 条件値を持たせるプロパティーを選択します。
- 3. 「条件演算子」フィールドで以下のいずれかを選択します。

== (等しい)

!= (等しくない)

<span id="page-91-0"></span>> (より大)

< (より小)

>= (より大か等しい)

<= (より小か等しい)

- 4. 「条件値」フィールドで、依存プロパティーをテンプレートに組み込むために必 要な値を入力します。
- 5. 「使用可能なプロパティー」表示で依存プロパティーを強調表示させて矢印をク リックし、「依存プロパティー」表示に移動させます。
- 6. 「完了」をクリックします。Connector Configurator により、XML 文書として入 力した情報が、Connector Configurator がインストールされている ¥bin ディレ クトリーの ¥data¥app の下に保管されます。

## 新しい構成ファイルを作成

構成ファイルを新規に作成するには、最初に統合ブローカーを選択します。選択し たブローカーによって、構成ファイルに記述されるプロパティーが決まります。

ブローカーを選択するには、以下のステップを実行します。

- v Connector Configurator のホーム・メニューで、「ファイル」**>**「新規」**>**「コネク ター構成」をクリックします。「新規コネクター」ダイアログ・ボックスが表示 されます。
- v 「統合ブローカー」フィールドで、ICS 接続、WebSphere Message Brokers 接 続、WAS 接続のいずれかを選択します。
- この章で後述する説明に従って「新規コネクター」ウィンドウの残りのフィール ドに入力します。

また、以下の作業も実行できます。

• 「System Manager」ウィンドウで「コネクター」フォルダーを右クリックし、 「新規コネクターの作成」を選択します。Connector Configurator が開き、「新規 コネクター」ダイアログ・ボックスが表示されます。

## コネクター固有のテンプレートからの構成ファイルの作成

コネクター固有のテンプレートを作成すると、テンプレートを使用して構成ファイ ルを作成できます。

- 1. 「ファイル」**>**「新規」**>**「コネクター構成」をクリックします。
- 2. 以下のフィールドを含む「新規コネクター」ダイアログ・ボックスが表示されま す。
	- v 名前

コネクターの名前を入力します。名前では大文字と小文字が区別されます。入 力する名前は、システムにインストールされているコネクターのファイル名に 対応した一意の名前でなければなりません。

重要**:** Connector Configurator では、入力された名前のスペルはチェックされ ません。名前が正しいことを確認してください。

• システム接続

ICS 接続、WebSphere Message Brokers 接続、WAS のいずれかをクリックし ます。

v 「コネクター固有プロパティー・テンプレート」を選択します。

ご使用のコネクター用に設計したテンプレートの名前を入力します。「テンプ レート名」表示に、使用可能なテンプレートが表示されます。「テンプレート 名」表示で名前を選択すると、「プロパティー・テンプレートのプレビュー」 表示に、そのテンプレートで定義されているコネクター固有のプロパティーが 表示されます。

使用するテンプレートを選択し、「**OK**」をクリックします。

- 3. 構成しているコネクターの構成画面が表示されます。タイトル・バーに統合ブロ ーカーとコネクターの名前が表示されます。ここですべてのフィールドに値を入 力して定義を完了するか、ファイルを保管して後でフィールドに値を入力するか を選択できます。
- 4. ファイルを保管するには、「ファイル」**>**「保管」**>**「ファイルに」をクリックす るか、「ファイル」**>**「保管」**>**「プロジェクトに」をクリックします。プロジェ クトに保管するには、System Manager が実行中でなければなりません。 ファイルとして保管する場合は、「ファイル・コネクターを保管」ダイアログ・ ボックスが表示されます。\*.cfg をファイル・タイプとして選択し、「ファイル 名」フィールド内に名前が正しいスペル (大文字と小文字の区別を含む) で表示 されていることを確認してから、ファイルを保管するディレクトリーにナビゲー トし、「保管」をクリックします。Connector Configurator のメッセージ・パネ ルの状況表示に、構成ファイルが正常に作成されたことが示されます。
	- 重要**:** ここで設定するディレクトリー・パスおよび名前は、コネクターの始動フ ァイルで指定するコネクター構成ファイルのパスおよび名前に一致してい る必要があります。
- 5. この章で後述する手順に従って、「Connector Configurator」ウィンドウの各タブ にあるフィールドに値を入力し、コネクター定義を完了します。

# 既存ファイルの使用

使用可能な既存ファイルは、以下の 1 つまたは複数の形式になります。

- コネクター定義ファイル。 コネクター定義ファイルは、特定のコネクターのプロパティーと、適用可能なデ フォルト値がリストされたテキスト・ファイルです。コネクターの配布パッケー ジの ¥repository ディレクトリー内には、このようなファイルが格納されている ことがあります (通常、このファイルの拡張子は .txt です。例えば、XML コネ クターの場合は CN\_XML.txt です)。
- v ICS リポジトリー・ファイル。 コネクターの以前の ICS インプリメンテーションで使用した定義は、そのコネク ターの構成で使用されたリポジトリー・ファイルで使用可能になります。そのよ うなファイルの拡張子は、通常 .in または .out です。
- コネクターの以前の構成ファイル。 これらのファイルの拡張子は、通常 \*.cfg です。

<span id="page-93-0"></span>これらのいずれのファイル・ソースにも、コネクターのコネクター固有プロパティ ーのほとんど、あるいはすべてが含まれますが、この章内の後で説明するように、 コネクター構成ファイルは、ファイルを開いて、プロパティーを設定しない限り完 成しません。

既存ファイルを使用してコネクターを構成するには、Connector Configurator でその ファイルを開き、構成を修正し、そのファイルを再度保管する必要があります。

以下のステップを実行して、ディレクトリーから \*.txt、\*.cfg、または \*.in ファイ ルを開きます。

- 1. Connector Configurator 内で、「ファイル」**>**「開く」**>**「ファイルから」をクリ ックします。
- 2. 「ファイル・コネクターを開く」ダイアログ・ボックス内で、以下のいずれかの ファイル・タイプを選択して、使用可能なファイルを調べます。
	- 構成 (\*.cfg)
	- v ICS リポジトリー (\*.in、\*.out)

ICS 環境でのコネクターの構成にリポジトリー・ファイルが使用された場合に は、このオプションを選択します。リポジトリー・ファイルに複数のコネクタ ー定義が含まれている場合は、ファイルを開くとすべての定義が表示されま す。

v すべてのファイル (\*.\*)

コネクターのアダプター・パッケージに \*.txt ファイルが付属していた場 合、または別の拡張子で定義ファイルが使用可能である場合は、このオプショ ンを選択します。

3. ディレクトリー表示内で、適切なコネクター定義ファイルへ移動し、ファイルを 選択し、「開く」をクリックします。

System Manager プロジェクトからコネクター構成を開くには、以下のステップを実 行します。

- 1. System Manager を始動します。System Manager が開始されている場合にのみ、 構成を System Manager から開いたり、System Manager に保管したりできま す。
- 2. Connector Configurator を始動します。
- 3. 「ファイル」**>**「開く」**>**「プロジェクトから」をクリックします。

### 構成ファイルの完成

構成ファイルを開くか、プロジェクトからコネクターを開くと、「Connector Configurator」ウィンドウに構成画面が表示されます。この画面には、現在の属性と 値が表示されます。

構成画面のタイトルには、ファイル内で指定された統合ブローカーとコネクターの 名前が表示されます。正しいブローカーが設定されていることを確認してくださ い。正しいブローカーが設定されていない場合、コネクターを構成する前にブロー カー値を変更してください。これを行うには、以下のステップを実行します。

- <span id="page-94-0"></span>1. 「標準のプロパティー」タブで、BrokerType プロパティーの値フィールドを選 択します。ドロップダウン・メニューで、値 ICS、WMQI、または WAS を選択し ます。
- 2. 選択したブローカーに関連付けられているプロパティーが「標準のプロパティ ー」タブに表示されます。ここでファイルを保管するか、または 88 [ページの](#page-97-0) [『サポートされるビジネス・オブジェクト定義の指定』の](#page-97-0)説明に従い残りの構成 フィールドに値を入力することができます。
- 3. 構成が完了したら、「ファイル」**>**「保管」**>**「プロジェクトに」を選択するか、 または「ファイル」**>**「保管」**>**「ファイルに」を選択します。

ファイルに保管する場合は、\*.cfg を拡張子として選択し、ファイルの正しい格 納場所を選択して、「保管」をクリックします。

複数のコネクター構成を開いている場合、構成をすべてファイルに保管するには 「すべてファイルに保管」を選択し、コネクター構成をすべて System Manager プロジェクトに保管するには「すべてプロジェクトに保管」をクリックします。

Connector Configurator では、ファイルを保管する前に、必須の標準プロパティ ーすべてに値が設定されているかどうかが確認されます。必須の標準プロパティ ーに値が設定されていない場合、Connector Configurator は、検証が失敗したと いうメッセージを表示します。構成ファイルを保管するには、そのプロパティー の値を指定する必要があります。

## 構成ファイル・プロパティーの設定

新規のコネクター構成ファイルを作成して名前を付けるとき、または既存のコネク ター構成ファイルを開くときには、Connector Configurator によって構成画面が表示 されます。構成画面には、必要な構成値のカテゴリーに対応する複数のタブがあり ます。

Connector Configurator では、すべてのブローカーで実行されているコネクターで、 以下のカテゴリーのプロパティーに値が設定されている必要があります。

- 標準のプロパティー
- コネクター固有のプロパティー
- サポートされているビジネス・オブジェクト
- v トレース/ログ・ファイルの値
- v データ・ハンドラー (保証付きイベント・デリバリーで JMS メッセージングを使 用するコネクターの場合に該当する)
- 注**:** JMS メッセージングを使用するコネクターの場合は、データをビジネス・オブ ジェクトに変換するデータ・ハンドラーの構成に関して追加のカテゴリーが表 示される場合があります。

**ICS** で実行されているコネクターの場合、以下のプロパティーの値も設定されてい る必要があります。

- 関連付けられたマップ
- リソース
- v メッセージング (該当する場合)

<span id="page-95-0"></span>重要**:** Connector Configurator では、英語文字セットまたは英語以外の文字セットの いずれのプロパティー値も設定可能です。ただし、標準のプロパティーおよ びコネクター固有プロパティー、およびサポートされているビジネス・オブ ジェクトの名前では、英語文字セットのみを使用する必要があります。

標準プロパティーとコネクター固有プロパティーの違いは、以下のとおりです。

- v コネクターの標準プロパティーは、コネクターのアプリケーション固有のコンポ ーネントとブローカー・コンポーネントの両方によって共用されます。すべての コネクターが同じ標準プロパティーのセットを使用します。これらのプロパティ ーの説明は、各アダプター・ガイドの付録 A にあります。変更できるのはこれ らの値の一部のみです。
- v アプリケーション固有のプロパティーは、コネクターのアプリケーション固有コ ンポーネント (アプリケーションと直接対話するコンポーネント) のみに適用され ます。各コネクターには、そのコネクターのアプリケーションだけで使用される アプリケーション固有のプロパティーがあります。これらのプロパティーには、 デフォルト値が用意されているものもあれば、そうでないものもあります。ま た、一部のデフォルト値は変更することができます。各アダプター・ガイドのイ ンストールおよび構成の章に、アプリケーション固有のプロパティーおよび推奨 値が記述されています。

「標準プロパティー」と「コネクター固有プロパティー」のフィールドは、どのフ ィールドが構成可能であるかを示すために色分けされています。

- v 背景がグレーのフィールドは、標準のプロパティーを表します。値を変更するこ とはできますが、名前の変更およびプロパティーの除去はできません。
- v 背景が白のフィールドは、アプリケーション固有のプロパティーを表します。こ れらのプロパティーは、アプリケーションまたはコネクターの特定のニーズによ って異なります。値の変更も、これらのプロパティーの除去も可能です。
- 「値」フィールドは構成できます。
- v 「更新メソッド」フィールドは通知用であり、構成できません。このフィールド は、値が変更されたプロパティーをアクティブにするために必要なアクションを 示します。

## 標準コネクター・プロパティーの設定

標準のプロパティーの値を変更するには、以下の手順を実行します。

- 1. 値を設定するフィールド内でクリックします。
- 2. 値を入力するか、ドロップダウン・メニューが表示された場合にはメニューから 値を選択します。
- 3. 標準のプロパティーの値をすべて入力後、以下のいずれかを実行することができ ます。
	- v 変更内容を破棄し、元の値を保持したままで Connector Configurator を終了す るには、「ファイル」**>**「終了」をクリックし (またはウィンドウを閉じ)、変 更内容を保管するかどうかを確認するプロンプトが出されたら「いいえ」をク リックします。
	- Connector Configurator 内の他のカテゴリーの値を入力するには、そのカテゴ リーのタブを選択します。「標準のプロパティー」(またはその他のカテゴリ ー) で入力した値は、次のカテゴリーに移動しても保持されます。ウィンドウ

を閉じると、すべてのカテゴリーで入力した値を一括して保管するかまたは破 棄するかを確認するプロンプトが出されます。

v 修正した値を保管するには、「ファイル」**>**「終了」をクリックし (またはウ ィンドウを閉じ)、変更内容を保管するかどうかを確認するプロンプトが出さ れたら「はい」をクリックします。「ファイル」メニューまたはツールバーか ら「保管」**>**「ファイルに」をクリックする方法もあります。

## アプリケーション固有の構成プロパティーの設定

アプリケーション固有の構成プロパティーの場合、プロパティー名の追加または変 更、値の構成、プロパティーの削除、およびプロパティーの暗号化が可能です。プ ロパティーのデフォルトの長さは 255 文字です。

- 1. グリッドの左上端の部分で右マウス・ボタンをクリックします。ポップアップ・ メニュー・バーが表示されます。プロパティーを追加するときは「追加」をクリ ックします。子プロパティーを追加するには、親の行番号で右マウス・ボタンを クリックし、「子を追加」をクリックします。
- 2. プロパティーまたは子プロパティーの値を入力します。
- 3. プロパティーを暗号化するには、「暗号化」ボックスを選択します。
- 4. 86 [ページの『標準コネクター・プロパティーの設定』の](#page-95-0)説明に従い、変更内容 を保管するかまたは破棄するかを選択します。

各プロパティーごとに表示される「更新メソッド」は、変更された値をアクティブ にするためにコンポーネントまたはエージェントの再始動が必要かどうかを示しま す。

重要**:** 事前設定のアプリケーション固有のコネクター・プロパティー名を変更する と、コネクターに障害が発生する可能性があります。コネクターをアプリケ ーションに接続したり正常に実行したりするために、特定のプロパティー名 が必要である場合があります。

#### コネクター・プロパティーの暗号化

「プロパティーを編集」ウィンドウの「暗号化」チェック・ボックスにチェックマ ークを付けると、アプリケーション固有のプロパティーを暗号化することができま す。値の暗号化を解除するには、「暗号化」チェック・ボックスをクリックしてチ ェックマークを外し、「検証」ダイアログ・ボックスに正しい値を入力し、「**OK**」 をクリックします。入力された値が正しい場合は、暗号化解除された値が表示され ます。

各プロパティーとそのデフォルト値のリストおよび説明は、各コネクターのアダプ ター・ユーザーズ・ガイドにあります。

プロパティーに複数の値がある場合には、プロパティーの最初の値に「暗号化」チ エック・ボックスが表示されます。「暗号化」を選択すると、そのプロパティーの すべての値が暗号化されます。プロパティーの複数の値を暗号化解除するには、そ のプロパティーの最初の値の「暗号化」チェック・ボックスをクリックしてチェッ クマークを外してから、「検証」ダイアログ・ボックスで新規の値を入力します。 入力値が一致すれば、すべての複数値が暗号化解除されます。

#### 更新メソッド

付録 A『コネクターの標準構成プロパティー』の 60 [ページの『プロパティー値の](#page-69-0) [設定と更新』に](#page-69-0)ある更新メソッドの説明を参照してください。

## <span id="page-97-0"></span>サポートされるビジネス・オブジェクト定義の指定

コネクターで使用するビジネス・オブジェクトを指定するには、Connector Configurator の「サポートされているビジネス・オブジェクト」タブを使用します。 汎用ビジネス・オブジェクトと、アプリケーション固有のビジネス・オブジェクト の両方を指定する必要があり、またそれらのビジネス・オブジェクト間のマップの 関連を指定することが必要です。

注**:** コネクターによっては、アプリケーションでイベント通知や (メタオブジェクト を使用した) 追加の構成を実行するために、特定のビジネス・オブジェクトをサ ポートされているものとして指定することが必要な場合もあります。詳細は、 「コネクター開発ガイド *(C++* 用*)*」または「コネクター開発ガイド *(Java* 用*)*」を参照してください。

#### ご使用のブローカーが **ICS** の場合

ビジネス・オブジェクト定義がコネクターでサポートされることを指定する場合 や、既存のビジネス・オブジェクト定義のサポート設定を変更する場合は、「サポ ートされているビジネス・オブジェクト」タブをクリックし、以下のフィールドを 使用してください。

ビジネス・オブジェクト名*:* ビジネス・オブジェクト定義がコネクターによってサ ポートされることを指定するには、System Manager を実行し、以下の手順を実行し ます。

- 1. 「ビジネス・オブジェクト名」リストで空のフィールドをクリックします。 System Manager プロジェクトに存在するすべてのビジネス・オブジェクト定義 を示すドロップダウン・リストが表示されます。
- 2. 追加するビジネス・オブジェクトをクリックします。
- 3. ビジネス・オブジェクトの「エージェント・サポート」(以下で説明) を設定しま す。
- 4. 「Connector Configurator」ウィンドウの「ファイル」メニューで、「プロジェク トに保管」をクリックします。追加したビジネス・オブジェクト定義に指定され たサポートを含む、変更されたコネクター定義が、System Manager のプロジェ クトに保管されます。

サポートされるリストからビジネス・オブジェクトを削除する場合は、以下の手順 を実行します。

- 1. ビジネス・オブジェクト・フィールドを選択するため、そのビジネス・オブジェ クトの左側の番号をクリックします。
- 2. 「Connector Configurator」ウィンドウの「編集」メニューから、「行を削除」を クリックします。リスト表示からビジネス・オブジェクトが除去されます。
- 3. 「ファイル」メニューから、「プロジェクトに保管」をクリックします。

サポートされるリストからビジネス・オブジェクトを削除すると、コネクター定義 が変更され、削除されたビジネス・オブジェクトはコネクターのこのインプリメン テーションで使用不可になります。コネクターのコードに影響したり、そのビジネ ス・オブジェクト定義そのものが System Manager から削除されることはありませ ん。

エージェント・サポート*:* ビジネス・オブジェクトがエージェント・サポートを備 えている場合、システムは、コネクター・エージェントを介してアプリケーション にデータを配布する際にそのビジネス・オブジェクトの使用を試みます。

一般に、コネクターのアプリケーション固有ビジネス・オブジェクトは、そのコネ クターのエージェントによってサポートされますが、汎用ビジネス・オブジェクト はサポートされません。

ビジネス・オブジェクトがコネクター・エージェントによってサポートされるよう 指定するには、「エージェント・サポート」ボックスにチェックマークを付けま す。「Connector Configurator」ウィンドウでは「エージェント・サポート」の選択 の妥当性は検査されません。

最大トランザクション・レベル*:* コネクターの最大トランザクション・レベルは、 そのコネクターがサポートする最大のトランザクション・レベルです。

ほとんどのコネクターの場合、選択可能な項目は「最大限の努力」のみです。

トランザクション・レベルの変更を有効にするには、サーバーを再始動する必要が あります。

#### ご使用のブローカーが **WebSphere Message Broker** の場合

スタンドアロン・モードで作業している (System Manager に接続していない) 場 合、手動でビジネス名を入力する必要があります。

System Manager を実行している場合、「サポートされているビジネス・オブジェク ト」タブの「ビジネス・オブジェクト名」列の下にある空のボックスを選択できま す。コンボ・ボックスが表示され、コネクターが属する統合コンポーネント・ライ ブラリー・プロジェクトから選択可能なビジネス・オブジェクトのリストが示され ます。リストから必要なビジネス・オブジェクトを選択します。

「メッセージ・セット **ID**」は、WebSphere Business Integration Message Broker 5.0 のオプション・フィールドですが、ここに ID を入力する場合は、一意の ID を入 力する必要はありません。ただし、WebSphere MQ Integrator 2.1 や WebSphere MQ Integrator Broker 2.1 の場合は、一意の **ID** を入力する必要があります。

#### ご使用のブローカーが **WAS** の場合

使用するブローカー・タイプとして WebSphere Application Server を選択した場 合、Connector Configurator にメッセージ・セット ID は必要ありません。「サポー トされているビジネス・オブジェクト」タブには、サポートされるビジネス・オブ ジェクトの「ビジネス・オブジェクト名」列のみが表示されます。

スタンドアロン・モードで作業している (System Manager に接続していない) 場 合、手動でビジネス・オブジェクト名を入力する必要があります。

System Manager を実行している場合、「サポートされているビジネス・オブジェク ト」タブの「ビジネス・オブジェクト名」列の下にある空のボックスを選択できま

す。コンボ・ボックスが表示され、コネクターが属する統合コンポーネント・ライ ブラリー・プロジェクトから選択可能なビジネス・オブジェクトのリストが示され ます。このリストから必要なビジネス・オブジェクトを選択します。

## 関連付けられたマップ **(ICS** のみ**)**

各コネクターは、現在 WebSphere InterChange Server でアクティブなビジネス・オ ブジェクト定義、およびそれらの関連付けられたマップのリストをサポートしま す。このリストは、「関連付けられたマップ」タブを選択すると表示されます。

ビジネス・オブジェクトのリストには、エージェントでサポートされるアプリケー ション固有のビジネス・オブジェクトと、コントローラーがサブスクライブ・コラ ボレーションに送信する、対応する汎用オブジェクトが含まれます。マップの関連 によって、アプリケーション固有のビジネス・オブジェクトを汎用ビジネス・オブ ジェクトに変換したり、汎用ビジネス・オブジェクトをアプリケーション固有のビ ジネス・オブジェクトに変換したりするときに、どのマップを使用するかが決定さ れます。

特定のソースおよび宛先ビジネス・オブジェクトについて一意的に定義されたマッ プを使用する場合、表示を開くと、マップは常にそれらの該当するビジネス・オブ ジェクトに関連付けられます。ユーザーがそれらを変更する必要はありません (変 更できません)。

サポートされるビジネス・オブジェクトで使用可能なマップが複数ある場合は、そ のビジネス・オブジェクトを、使用する必要のあるマップに明示的にバインドする ことが必要になります。

「関連付けられたマップ」タブには以下のフィールドが表示されます。

v ビジネス・オブジェクト名

これらは、「サポートされているビジネス・オブジェクト」タブで指定した、こ のコネクターでサポートされるビジネス・オブジェクトです。「サポートされて いるビジネス・オブジェクト」タブでビジネス・オブジェクトを追加指定した場 合、その内容は、「Connector Configurator」ウィンドウの「ファイル」メニュー から「プロジェクトに保管」を選択して、変更を保管した後に、このリストに反 映されます。

v 関連付けられたマップ

この表示には、コネクターの、サポートされるビジネス・オブジェクトでの使用 のためにシステムにインストールされたすべてのマップが示されます。各マップ のソース・ビジネス・オブジェクトは、「ビジネス・オブジェクト名」表示でマ ップ名の左側に表示されます。

• 明示的

場合によっては、関連付けられたマップを明示的にバインドすることが必要にな ります。

明示的バインディングが必要なのは、特定のサポートされるビジネス・オブジェ クトに複数のマップが存在する場合のみです。ICS は、ブート時、各コネクター でサポートされるそれぞれのビジネス・オブジェクトにマップを自動的にバイン

ドしようとします。複数のマップでその入力データとして同一のビジネス・オブ ジェクトが使用されている場合、サーバーは、他のマップのスーパーセットであ る 1 つのマップを見つけて、バインドしようとします。

他のマップのスーパーセットであるマップがないと、サーバーは、ビジネス・オ ブジェクトを単一のマップにバインドすることができないため、バインディング を明示的に設定することが必要になります。

以下の手順を実行して、マップを明示的にバインドします。

- 1. 「明示的 **(Explicit)**」列で、バインドするマップのチェック・ボックスにチェ ックマークを付けます。
- 2. ビジネス・オブジェクトに関連付けるマップを選択します。
- 3. 「Connector Configurator」ウィンドウの「ファイル」メニューで、「プロジェ クトに保管」をクリックします。
- 4. プロジェクトを ICS に配置します。
- 5. 変更を有効にするため、サーバーをリブートします。

## リソース **(ICS)**

「リソース」タブでは、コネクター・エージェントが、コネクター・エージェント 並列処理を使用して同時に複数のプロセスを処理するかどうか、またどの程度処理 するかを決定する値を設定できます。

すべてのコネクターがこの機能をサポートしているわけではありません。複数のプ ロセスを使用するよりも複数のスレッドを使用する方が通常は効率的であるため、 Java でマルチスレッドとして設計されたコネクター・エージェントを実行している 場合、この機能を使用することはお勧めできません。

## メッセージング **(ICS)**

メッセージング・プロパティーは、DeliveryTransport 標準プロパティーの値とし て MQ を設定し、ブローカー・タイプとして ICS を設定した場合にのみ、使用可 能です。これらのプロパティーは、コネクターによるキューの使用方法に影響しま す。

## トレース**/**ログ・ファイル値の設定

コネクター構成ファイルまたはコネクター定義ファイルを開くと、Connector Configurator は、そのファイルのログおよびトレースの値をデフォルト値として使用 します。Connector Configurator 内でこれらの値を変更できます。

ログとトレースの値を変更するには、以下の手順を実行します。

- 1. 「トレース**/**ログ・ファイル」タブをクリックします。
- 2. ログとトレースのどちらでも、以下のいずれかまたは両方へのメッセージの書き 込みを選択できます。
	- コンソールに (STDOUT): ログ・メッセージまたはトレース・メッセージを STDOUT ディスプレイに書 き込みます。

注**:** STDOUT オプションは、Windows プラットフォームで実行しているコネ クターの「トレース**/**ログ・ファイル」タブでのみ使用できます。

- ファイルに: ログ・メッセージまたはトレース・メッセージを指定されたファイルに書き込 みます。ファイルを指定するには、ディレクトリー・ボタン (省略符号) をク リックし、指定する格納場所に移動し、ファイル名を指定し、「保管」をクリ ックします。ログ・メッセージまたはトレース・メッセージは、指定した場所 の指定したファイルに書き込まれます。
	- 注**:** ログ・ファイルとトレース・ファイルはどちらも単純なテキスト・ファイ ルです。任意のファイル拡張子を使用してこれらのファイル名を設定でき ます。ただし、トレース・ファイルの場合、拡張子として .trc ではなく .trace を使用することをお勧めします。これは、システム内に存在する 可能性がある他のファイルとの混同を避けるためです。ログ・ファイルの 場合、通常使用されるファイル拡張子は .log および .txt です。

## データ・ハンドラー

データ・ハンドラー・セクションの構成が使用可能となるのは、DeliveryTransport の値に JMS を、また ContainerManagedEvents の値に JMS を指定した場合のみで す。すべてのアダプターでデータ・ハンドラーを使用できるわけではありません。

これらのプロパティーに使用する値については、付録 A の『コネクターの標準構成 プロパティー』の ContainerManagedEvents の下の説明を参照してください。その 他の詳細は、「コネクター開発ガイド *(C++* 用*)*」または「コネクター開発ガイド *(Java* 用*)*」を参照してください。

## 構成ファイルの保管

コネクターの構成が完了したら、コネクター構成ファイルを保管します。Connector Configurator では、構成中に選択したブローカー・モードでファイルを保管します。 Connector Configurator のタイトル・バーには現在のブローカー・モード (ICS、WMQI、または WAS) が常に表示されます。

ファイルは XML 文書として保管されます。XML 文書は次の 3 通りの方法で保管 できます。

- v System Manager から、統合コンポーネント・ライブラリーに \*.con 拡張子付き ファイルとして保管します。
- v System Manager から、指定したディレクトリーに \*.con 拡張子付きファイルとし て保管します。
- v スタンドアロン・モードで、ディレクトリー・フォルダーに \*.cfg 拡張子付きフ ァイルとして保管します。

System Manager でのプロジェクトの使用法、および配置の詳細については、以下の インプリメンテーション・ガイドを参照してください。

- v ICS: 「*WebSphere InterChange Server* インプリメンテーション・ガイド」
- v WebSphere Message Brokers: 「*WebSphere Message Brokers* 使用アダプター・イ ンプリメンテーション・ガイド」

v WAS: 「アダプター実装ガイド *(WebSphere Application Server)*」

## <span id="page-102-0"></span>構成ファイルの変更

既存の構成ファイルの統合ブローカー設定を変更できます。これにより、他のブロ ーカーで使用する構成ファイルを新規に作成するときに、このファイルをテンプレ ートとして使用できます。

注**:** 統合ブローカーを切り替える場合には、ブローカー・モード・プロパティーと 同様に他の構成プロパティーも変更する必要があります。

既存の構成ファイルでのブローカーの選択を変更するには、以下の手順を実行しま す (オプション)。

- Connector Configurator で既存の構成ファイルを開きます。
- v 「標準のプロパティー」タブを選択します。
- v 「標準のプロパティー」タブの「**BrokerType**」フィールドで、ご使用のブローカ ーに合った値を選択します。 現行値を変更すると、プロパティー画面の利用可能なタブおよびフィールド選択 がただちに変更され、選択した新規ブローカーに適したタブとフィールドのみが 表示されます。

## 構成の完了

コネクターの構成ファイルを作成し、そのファイルを変更した後で、コネクターの 始動時にコネクターが構成ファイルの位置を特定できるかどうかを確認してくださ い。

これを行うには、コネクターが使用する始動ファイルを開き、コネクター構成ファ イルに使用されている格納場所とファイル名が、ファイルに対して指定した名前お よびファイルを格納したディレクトリーまたはパスと正確に一致しているかどうか を検証します。

## グローバル化環境における **Connector Configurator** の使用

Connector Configurator はグローバル化され、構成ファイルと統合ブローカー間の文 字変換を処理できます。 Connector Configurator では、ネイティブなエンコード方 式を使用しています。構成ファイルに書き込む場合は UTF-8 エンコード方式を使用 します。

Connector Configurator は、以下の場所で英語以外の文字をサポートします。

- すべての値のフィールド
- v ログ・ファイルおよびトレース・ファイル・パス (「トレース**/**ログ・ファイル」 タブで指定)

CharacterEncoding および Locale 標準構成プロパティーのドロップ・リストに表 示されるのは、サポートされる値の一部のみです。ドロップ・リストに、サポート される他の値を追加するには、製品ディレクトリーの ¥Data¥Std¥stdConnProps.xml ファイルを手動で変更する必要があります。

例えば、Locale プロパティーの値のリストにロケール en GB を追加するには、 stdConnProps.xml ファイルを開き、以下に太文字で示した行を追加してください。

<Property name="Locale" isRequired="true" updateMethod="component restart"> <ValidType>String</ValidType> <ValidValues> <Value>ja\_JP</Value>

<Value>ko\_KR</Value> <Value>zh\_CN</Value> <Value>zh\_TW</Value> <Value>fr\_FR</Value> <Value>de\_DE</Value> <Value>it\_IT</Value> <Value>es\_ES</Value> <Value>pt\_BR</Value> <Value>en\_US</Value> **<Value>en\_GB</Value>**

<DefaultValue>en\_US</DefaultValue> </ValidValues> </Property>

# 特記事項

本書に記載の製品、サービス、または機能が日本においては提供されていない場合 があります。日本で利用可能な製品、サービス、および機能については、日本 IBM の営業担当員にお尋ねください。本書で IBM 製品、プログラム、またはサービス に言及していても、その IBM 製品、プログラム、またはサービスのみが使用可能 であることを意味するものではありません。これらに代えて、IBM の知的所有権を 侵害することのない、機能的に同等の製品、プログラム、またはサービスを使用す ることができます。ただし、IBM 以外の製品とプログラムの操作またはサービスの 評価および検証は、お客様の責任で行っていただきます。

IBM は、本書に記載されている内容に関して特許権 (特許出願中のものを含む) を 保有している場合があります。本書の提供は、お客様にこれらの特許権について実 施権を許諾することを意味するものではありません。実施権についてのお問い合わ せは、書面にて下記宛先にお送りください。

〒106-0032 東京都港区六本木 3-2-31 IBM World Trade Asia Corporation Licensing

以下の保証は、国または地域の法律に沿わない場合は、適用されません。

IBM およびその直接または間接の子会社は、本書を特定物として現存するままの状 態で提供し、商品性の保証、特定目的適合性の保証および法律上の瑕疵担保責任を 含むすべての明示もしくは黙示の保証責任を負わないものとします。国または地域 によっては、法律の強行規定により、保証責任の制限が禁じられる場合、強行規定 の制限を受けるものとします。

この情報には、技術的に不適切な記述や誤植を含む場合があります。本書は定期的 に見直され、必要な変更は本書の次版に組み込まれます。IBM は予告なしに、随 時、この文書に記載されている製品またはプログラムに対して、改良または変更を 行うことがあります。

本書において IBM 以外の Web サイトに言及している場合がありますが、便宜のた め記載しただけであり、決してそれらの Web サイトを推奨するものではありませ ん。それらの Web サイトにある資料は、この IBM 製品の資料の一部ではありませ ん。それらの Web サイトは、お客様の責任でご使用ください。

IBM は、お客様が提供するいかなる情報も、お客様に対してなんら義務も負うこと のない、自ら適切と信ずる方法で、使用もしくは配布することができるものとしま す。

本プログラムのライセンス保持者で、(i) 独自に作成したプログラムとその他のプロ グラム(本プログラムを含む)との間での情報交換、および (ii) 交換された情報の 相互利用を可能にすることを目的として、本プログラムに関する情報を必要とする 方は、下記に連絡してください。

IBM Burlingame Laboratory Director IBM Burlingame Laboratory 577 Airport Blvd., Suite 800 Burlingame, CA 94010 U.S.A

本プログラムに関する上記の情報は、適切な使用条件の下で使用することができま すが、有償の場合もあります。

本書で説明されているライセンス・プログラムまたはその他のライセンス資料は、 IBM 所定のプログラム契約の契約条項、IBM プログラムのご使用条件、またはそれ と同等の条項に基づいて、IBM より提供されます。

この文書に含まれるいかなるパフォーマンス・データも、管理環境下で決定された ものです。そのため、他の操作環境で得られた結果は、異なる可能性があります。 一部の測定が、開発レベルのシステムで行われた可能性がありますが、その測定値 が、一般に利用可能なシステムのものと同じである保証はありません。さらに、一 部の測定値が、推定値である可能性があります。実際の結果は、異なる可能性があ ります。お客様は、お客様の特定の環境に適したデータを確かめる必要がありま す。

IBM 以外の製品に関する情報は、その製品の供給者、出版物、もしくはその他の公 に利用可能なソースから入手したものです。IBM は、それらの製品のテストは行っ ておりません。したがって、他社製品に関する実行性、互換性、またはその他の要 求については確証できません。IBM 以外の製品の性能に関する質問は、それらの製 品の供給者にお願いします。

本書には、日常の業務処理で用いられるデータや報告書の例が含まれています。よ り具体性を与えるために、それらの例には、個人、企業、ブランド、あるいは製品 などの名前が含まれている場合があります。これらの名称はすべて架空のものであ り、名称や住所が類似する企業が実在しているとしても、それは偶然にすぎませ  $h<sub>o</sub>$ 

IBM の将来の方向または意向に関する記述については、予告なしに変更または撤回 される場合があり、単に目標を示しているものです。

## プログラミング・インターフェース情報

プログラミング・インターフェース情報は、プログラムを使用してアプリケーショ ン・ソフトウェアを作成する際に役立ちます。

一般使用プログラミング・インターフェースにより、お客様はこのプログラム・ツ ール・サービスを含むアプリケーション・ソフトウェアを書くことができます。

ただし、この情報には、診断、修正、および調整情報が含まれている場合がありま す。診断、修正、調整情報は、お客様のアプリケーション・ソフトウェアのデバッ グ支援のために提供されています。

警告**:** 診断、修正、調整情報は、変更される場合がありますので、プログラミン グ・インターフェースとしては使用しないでください。

## 商標

以下は、IBM Corporation の商標です。

IBM IBM ロゴ AIX CrossWorlds DB2 DB2 Universal Database Domino Lotus Lotus Notes MQIntegrator MQSeries Tivoli WebSphere

Microsoft、Windows、Windows NT および Windows ロゴは、Microsoft Corporation の米国およびその他の国における商標です。

MMX、Pentium および ProShare は、Intel Corporation の米国およびその他の国にお ける商標です。

Java およびすべての Java 関連の商標およびロゴは、Sun Microsystems, Inc. の米国 およびその他の国における商標または登録商標です。

他の会社名、製品名およびサービス名等はそれぞれ各社の商標です。

Adapter for EJB には、Eclipse Project [\(http://www.eclipse.org/\)](http://www.eclipse.org/) により開発されたソ フトウェアが含まれています。

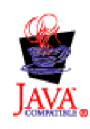

WebSphere Business Integration Adapter Framework V2.4.0
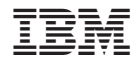

Printed in Japan